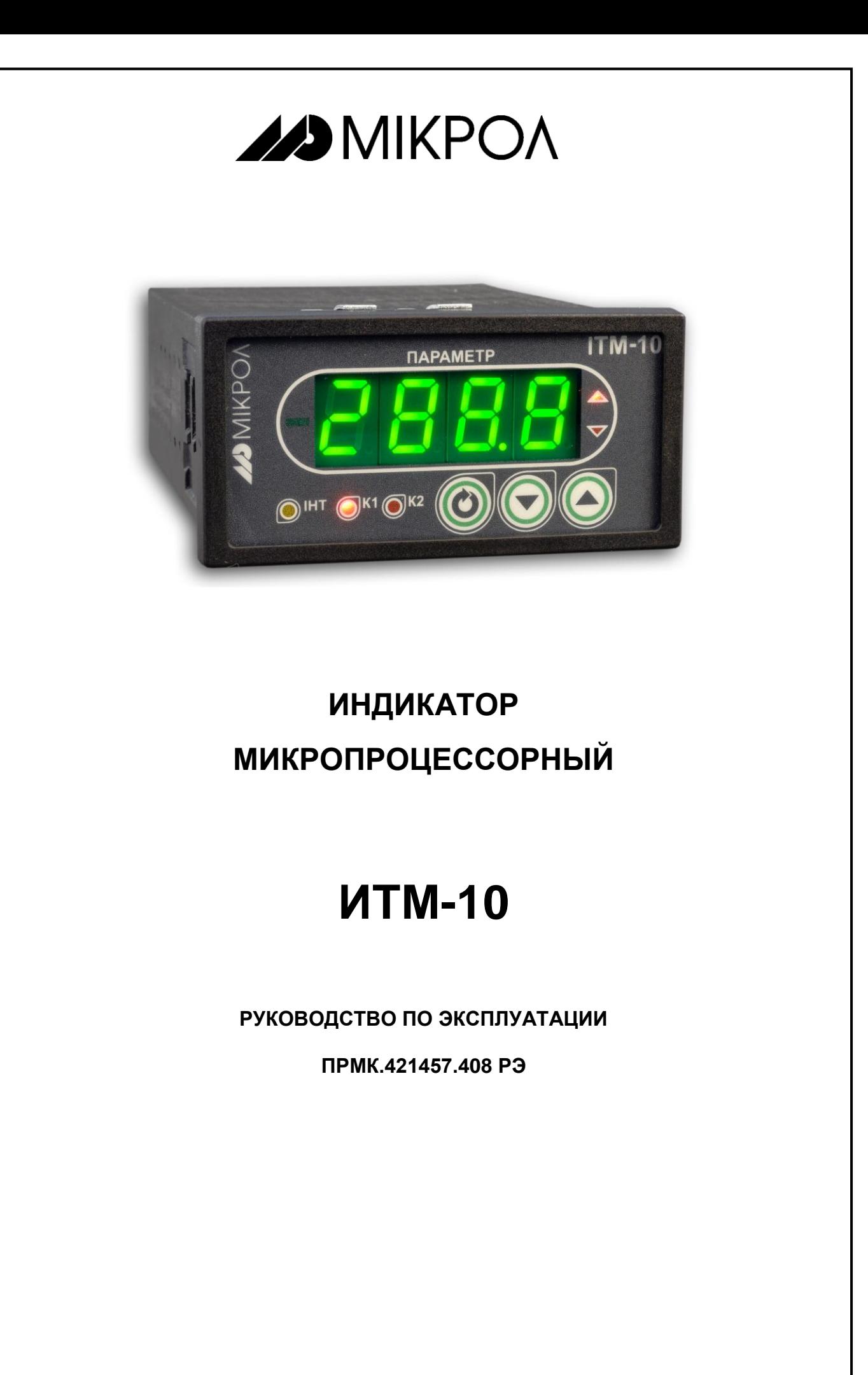

*Данное руководство по эксплуатации является официальной документацией предприятия МИКРОЛ.*

*Продукция предприятия МИКРОЛ предназначена для эксплуатации квалифицированным персоналом, применяющим соответствующие приемы и только в целях, описанных в настоящем руководстве.*

*Коллектив предприятия МИКРОЛ выражает большую признательность тем специалистам, которые прилагают большие усилия для поддержки отечественного производства на надлежащем уровне, за то что они еще сберегли свою силу духа, умение, способности и талант.*

## **СОДЕРЖАНИЕ**

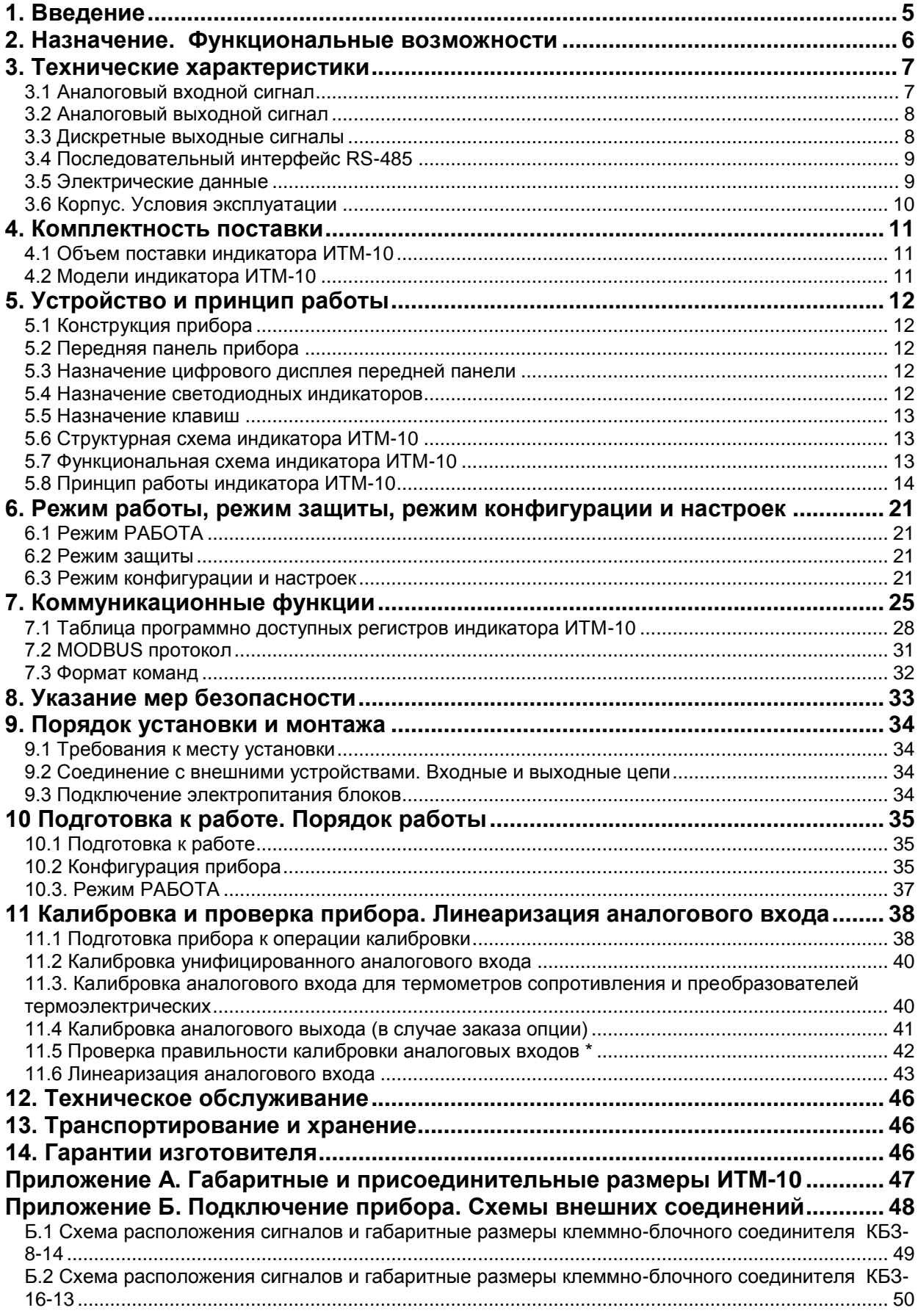

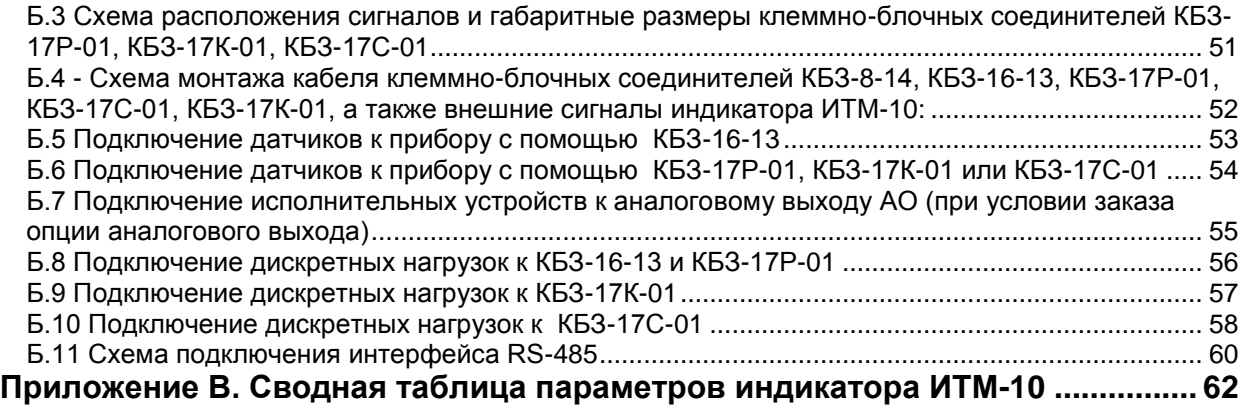

### 1. Введение

<span id="page-4-0"></span>Настоящее руководство по эксплуатации предназначено для ознакомления потребителей с назначением, принципом действия, устройством, монтажом, эксплуатацией и обслуживанием индикатора микропроцессорного ИТМ-10 (в дальнейшем индикатор ИТМ-10).

Индикатор ИТМ-10 имеет горизонтальное размещение элементов передней панели, высота цифр светодиодного индикатора - 14 мм.

ВНИМАНИЕ!

Перед использованием изделия, пожалуйста, ознакомьтесь с настоящим руководством по эксплуатации индикатора ИТМ-10.

Пренебрежение мерами предосторожности и правилами эксплуатации может стать причиной травмирования персонала или повреждения оборудования!

В связи с постоянной работой по совершенствованию изделия, повышающей его надежность и улучшающей характеристики, в конструкцию могут быть внесены незначительные изменения, не отраженные в настоящем издании.

#### Сокращения, принятые в данном руководстве

1. В наименованиях параметров, на рисунках, при цифровых значениях и в тексте использованы сокращения и аббревиатуры (см. таблицу 1.1), означающие следующее:

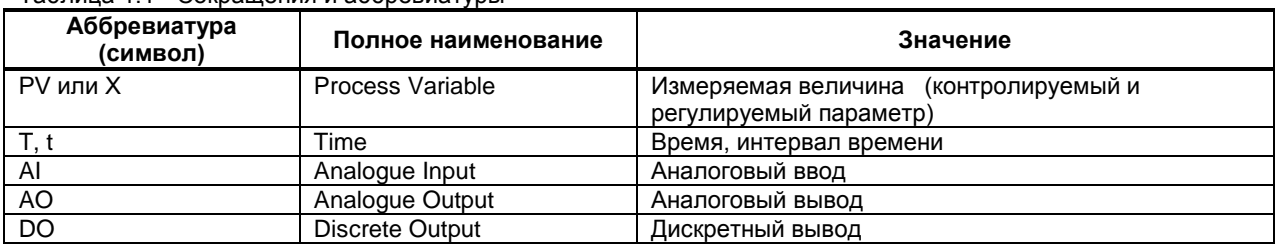

Таблица 1.1 - Сокращения и аббревиатуры

2. В наименованиях уровней конфигурации индикатора приняты следующие обозначения, которые соответствуют буквам латинского алфавита:

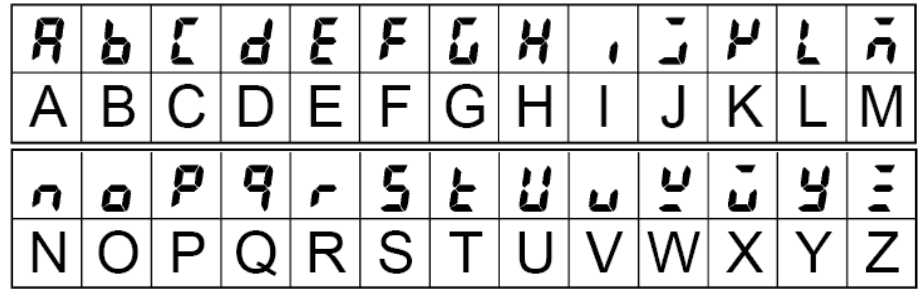

### <span id="page-5-0"></span>**2. Назначение. Функциональные возможности**

Индикаторы ИТМ-10 представляют собой новый класс современных универсальных *одноканальных* цифровых индикаторов с дискретными выходами.

Индикатор ИТМ-10 позволяет обеспечить высокую точность измерения технологического параметра. *Отличительной особенностью* индикатора ИТМ-10 является наличие трехуровневой гальванической изоляции между входами, выходами и цепью питания.

Индикатор предназначен как для автономного, так и для комплексного использования в АСУТП в энергетике, металлургии, химической, пищевой и других отраслях промышленности и народном хозяйстве.

#### *Индикатор ИТМ-10 предназначен:*

● для измерения одного контролируемого входного физического параметра (температура, давление, расход, уровень и т. п.), обработки, преобразования и отображения его текущего значения на встроенном четырехразрядном цифровом дисплее,

● индикатор работает как устройство сигнализации выхода измеряемой входной величины за уставки сигнализации,

● регулирования входного параметра по двухпозиционном закону регулирования,

● при условии заказа аналогового выхода, индикатор формирует выходной аналоговый сигнал управления внешним исполнительным механизмом в зависимости от выбранной математической функции или функции ретрансмиссии,

● для индикации технологического параметра получаемого по интерфейсу от внешних устройств,

● имеет возможность использования второго блока обработки аналогового входа для приема, обработки, преобразования технологического параметра получаемого по интерфейсу от внешних устройств,

● индикатор формирует сигналы технологической сигнализации. На передней панели имеются индикаторы для сигнализации технологически опасных зон, сигналы превышения (занижения) регулируемого или измеряемого параметра,

● индикатор ИТМ-10 может использоваться в системах сигнализаций, блокировок и защит технологического оборудования.

#### *Структура индикатора ИТМ-10 посредством конфигурации может быть изменена таким образом, что могут быть решены следующие задачи автоматизации:*

Измеритель-индикатор одного параметра с сигнализацией минимума и максимума

- Устройство сигнализации, двух- или трехпозиционный регулятор
- Системы цифровой индикации технологических параметров
- Удаленные устройства связи с объектом и индикацией
- Территориально распределенные и локальные системы управления
- Удаленный сбор данных, диспетчерский контроль, управление производством
- Индикатор параметра передаваемого по интерфейсу.

Внутренняя программная память индикатора ИТМ-10 содержит большое количество стандартных функций необходимых для управления технологическими процессами и решения большинства инженерных прикладных задач, например, таких как:

● сравнение результата преобразования с уставками минимум и максимум, и сигнализацию отклонений,

- программная калибровка канала по внешнему образцовому источнику аналогового сигнала,
- цифровая фильтрация (для ослабления влияния промышленных помех),
- преобразователя входного сигнала разными математическими функциями,
- кусочно-линейная интерполяция входного сигнала по 20-ти точкам,
- масштабирование шкалы измеряемого параметра,
- конфигурирование логики работы выходных дискретных устройств,

● ретрансмиссия входного аналогового параметра на аналоговый выход устройства (в случае заказа опции аналогового выхода АО) и многое др.

Индикатор ИТМ-10 конфигурируется через переднюю панель прибора или через гальванически разделенный интерфейс RS-485 (протокол ModBus), что также позволяет использовать прибор в качестве удаленного устройства при работе в современных сетях управления и сбора информации.

Параметры конфигурации индикатора ИТМ-10 сохраняются в энергонезависимой памяти и прибор способен возобновить выполнение задач управления после прерывания напряжения питания. Батарея резервного питания не используется.

**Индикатор ИТМ-10 может изготавливаться по индивидуальному техническому заданию для выполнения конкретной технологической задачи.**

### **3. Технические характеристики**

### **3.1 Аналоговый входной сигнал**

<span id="page-6-1"></span><span id="page-6-0"></span>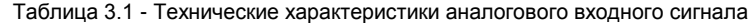

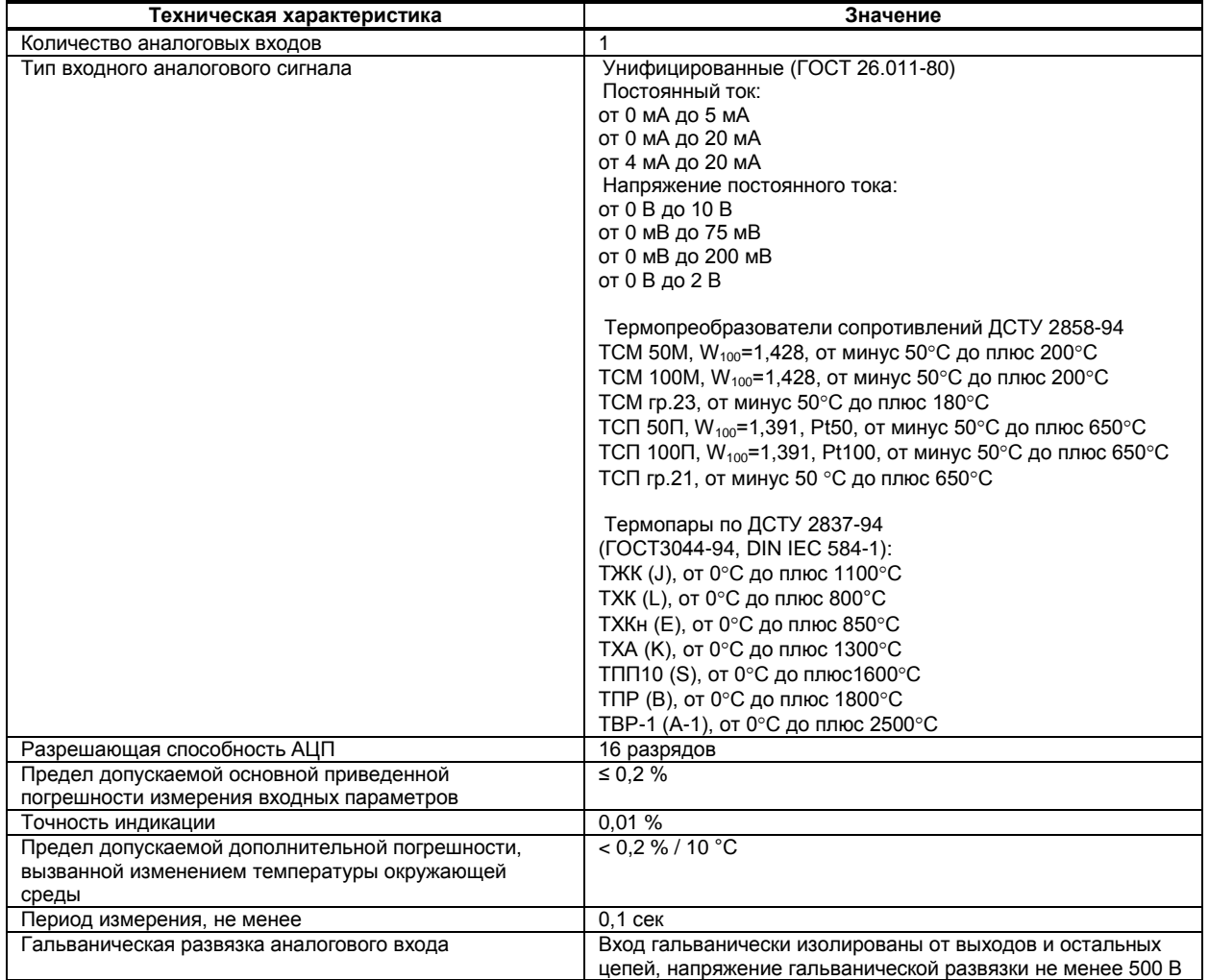

#### *Примечания.*

*1. Вход индикатора ИТМ-10 может быть сконфигурирован на подключение любого типа датчика.*

*2. Возможно конфигурирование обработки входного сигнала AI по двум алгоритмам (первый и второй функциональный блок нормализации и масштабирования), и как результат представления двух разных форм входного параметра PV1 и PV2.*

*3. При заказе входа типа термопара, в качестве входа температурной коррекции (компенсации термо-ЭДС свободных концов термопары) используется датчик температуры, который находится на КБЗ (кроме КБЗ-8-14).* 

#### **3.2 Аналоговый выходной сигнал**

<span id="page-7-0"></span>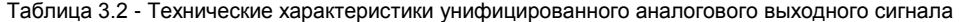

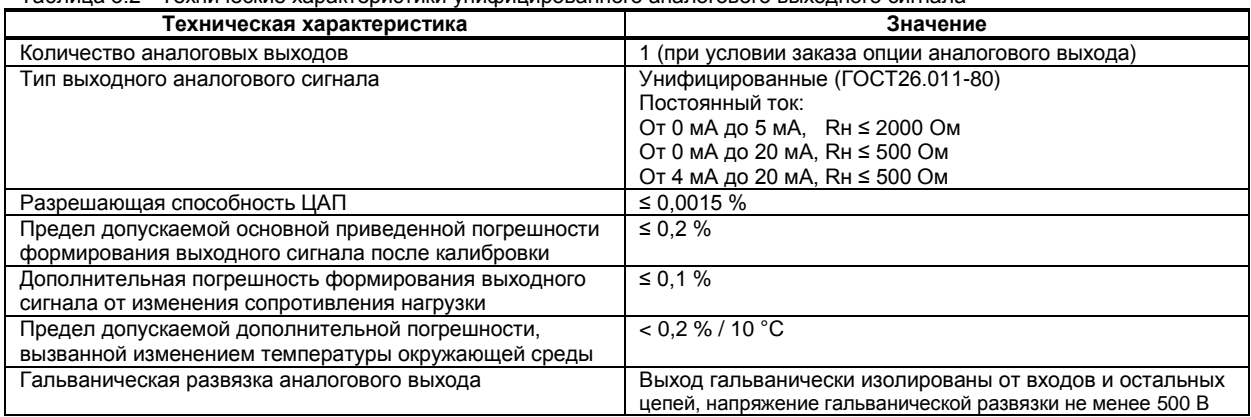

#### **3.3 Дискретные выходные сигналы**

#### <span id="page-7-1"></span>**3.3.1 Транзисторный выход, при наличии в заказе клеммно-блочного соединителя КБЗ-16-13**

Таблица 3.3.1 - Технические характеристики дискретных выходных сигналов. Транзисторный выход

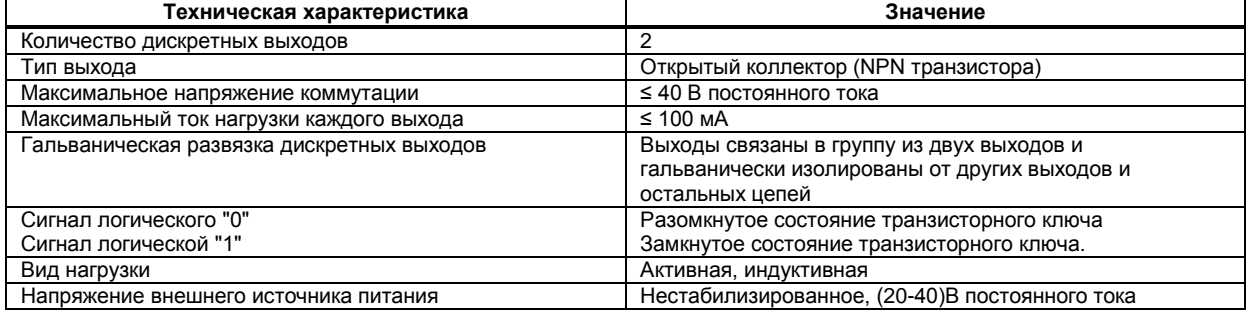

#### **3.3.2 Релейный выход, при наличии в заказе клеммно-блочного соединителя с реле КБЗ-17Р-01**

Таблица 3.3.2 - Технические характеристики дискретных выходных сигналов. Релейный выход

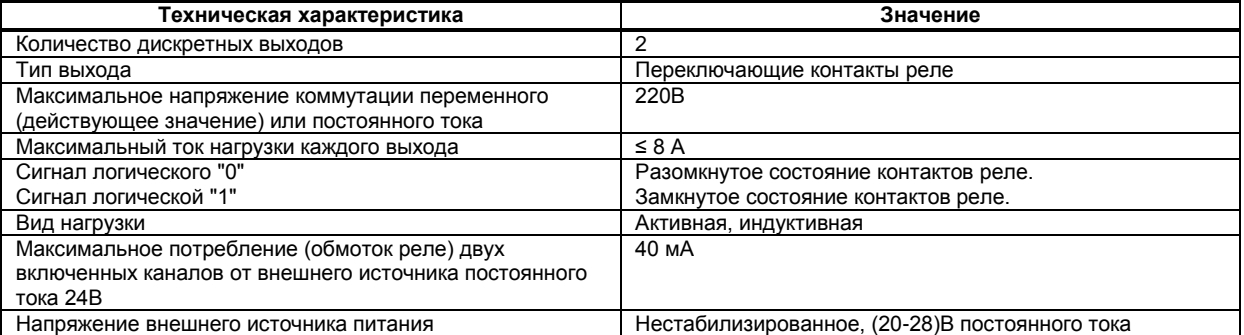

#### **3.3.3 Выход – твердотельное (не механическое) реле, при наличии в заказе клеммно-блочного соединителя с твердотельными реле КБЗ-17К-01**

Таблица 3.3.3 - Технические характеристики дискретных выходных сигналов. Выход – твердотельное реле.

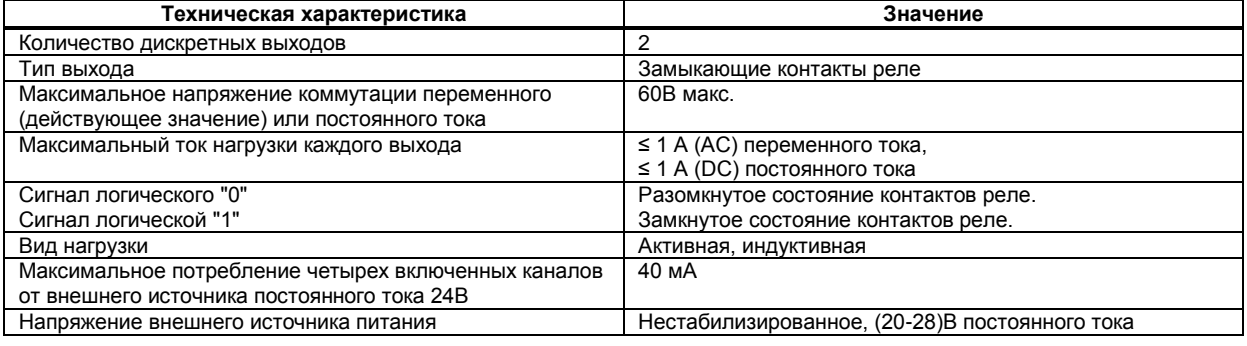

#### **3.3.4 Оптосимисторный выход, при наличии в заказе клеммно-блочного соединителя с оптосимисторами КБЗ-17С-01**

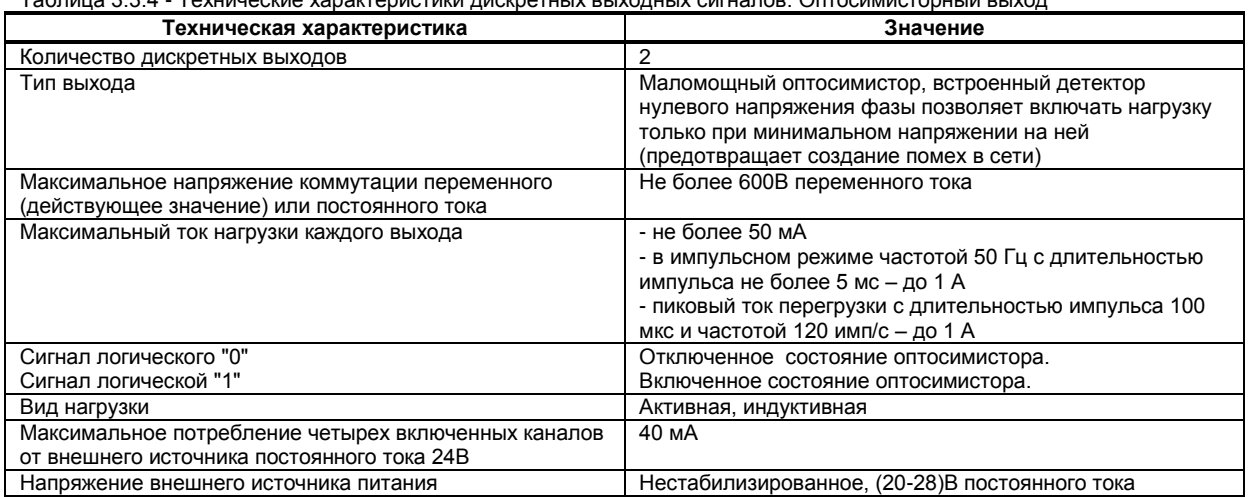

Таблица 3.3.4 - Технические характеристики дискретных выходных сигналов. Оптосимисторный выход

### **3.4 Последовательный интерфейс RS-485**

<span id="page-8-0"></span>Таблица 3.5 - Технические характеристики последовательного интерфейса RS-485

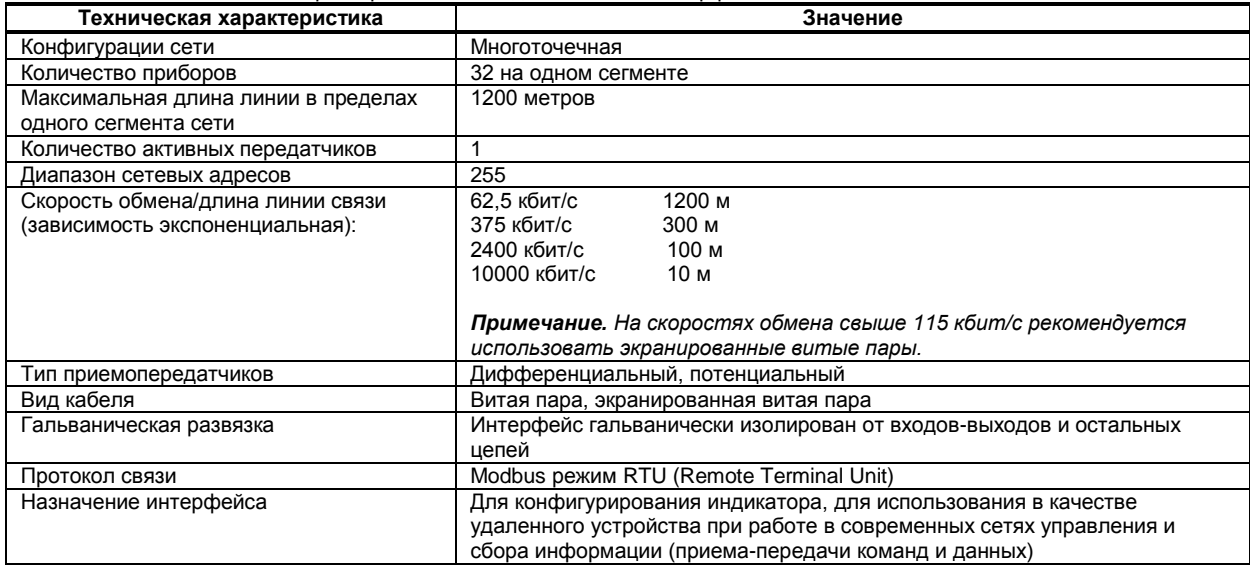

#### **3.5 Электрические данные**

<span id="page-8-1"></span>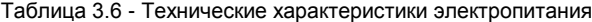

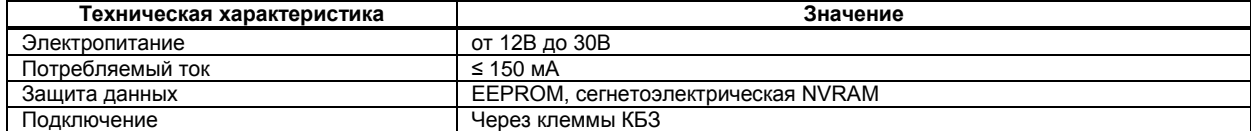

### **3.6 Корпус. Условия эксплуатации**

<span id="page-9-0"></span>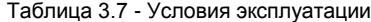

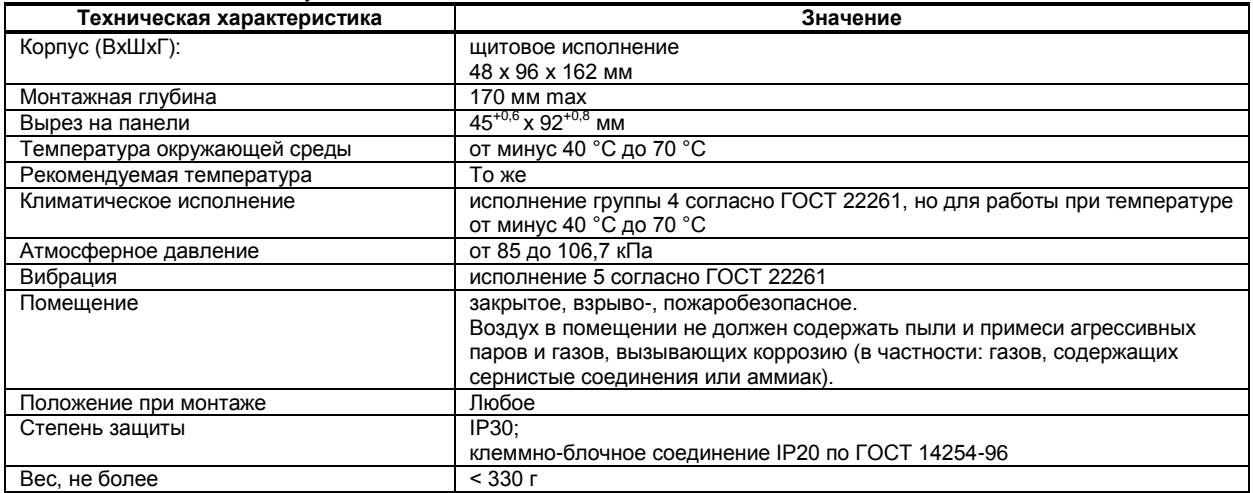

### **4. Комплектность поставки**

#### **4.1 Объем поставки индикатора ИТМ-10**

<span id="page-10-1"></span><span id="page-10-0"></span>Таблица 4.1 - Объем поставки индикатора ИТМ-10

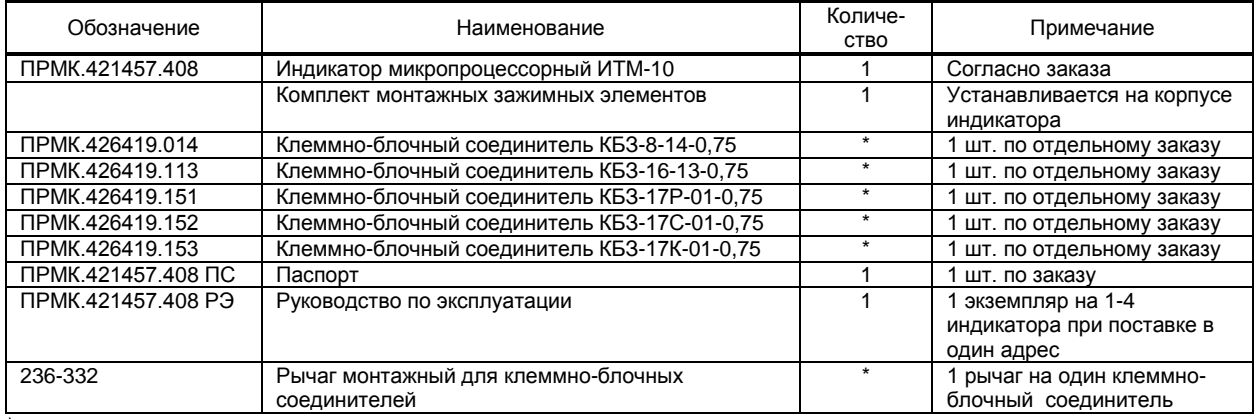

<span id="page-10-2"></span>\* поставляется по отдельному заказу

#### **4.2 Модели индикатора ИТМ-10**

#### *Обозначение при заказе: ИТМ-10-АА-С-DD-U,* где:

- **АА** код входного канала:
- **01** унифицированный от 0 мА до 5 мА
- **02** унифицированный от 0 мА до 20 мА
- **03** унифицированный от 4 мА до 20 мА
- **04** унифицированный от 0 В до 10 В
- **05** напряжение от 0 мВ до 75 мВ
- **06** напряжение от 0 мВ до 200 мВ
- **07** напряжение от 0 В до 2В
- 08 ТСМ 50М, W<sub>100</sub>=1,428, от минус 50 °С до 200°С
- 09 ТСМ 100М, W<sub>100</sub>=1,428, от минус 50°С до 200°С
- 10 ТСМ гр.23, от минус 50 °С до 180°С
- 11 ТСП 50П, W<sub>100</sub>=1,391, от минус 50°С до 650°С
- 12 ТСП 100П, W<sub>100</sub>=1,391, от минус 50°С до 650°С
- 13 ТСП гр.21, от минус 50 до 650°С
- 14 термопара ТХА (K), от 0°С до 1300°С
- 15 термопара ТХК (L), от 0°С до 800°С
- 16 термопара ТЖК (J), от 0°С до 1100°С
- 17 термопара ТХКн (E), от 0°С до 850°С
- 18 термопара ТПП10 (S), от 0°С до 1600°С
- 19 термопара ТПР (B), от 0°С до 1800°С
- **20** термопара ТВР-1 (А-1), от 0°С до 2500°С

**Примечание:** при заказе прибора с входными сигналами от термопар ТПП-10, ТПР, ТВР-1 прибор изготавливаются по отдельному заказу и последующая перестройка на другие типы входных сигналов производится только на предприятииизготовителе.

**С** - код выходного аналогового сигнала: **0** – модуль аналогового выхода отсутствует, **1** - 0-5 мА, **2** – 0-20 мА, **3** – 4-20 мА. **DD** – исполнение клеммно-блочного соединителя:

**0** – КБЗ отсутствует

**0,75** – КБЗ-8-14 - **только унифицированный вход/выход, нет дискретных выходов!**

- **Т0,75** КБЗ-16-13
- **Р0,75** КБЗ-17Р-01
- **С0,75** КБЗ-17С-01
- **К0,75** КБЗ-17К-01
	- буква соответствует типу дискретных выходов и типу соединителя:
	- Т транзисторный,
	- Р релейный,
	- С симмисторный,
	- К твердотельное реле.

Цифра соответствует длине соединительного кабеля КБЗ в метрах и при заказе может отличаться от используемой по-умолчанию – 0,75 м.

КБЗ заказывается отдельно и в стоимость прибора не входит.

**U** – напряжение питания: **24** – 24В постоянного тока.

**Внимание!** При заказе прибора необходимо указывать его полное название, в котором присутствуют типы аналогового входа, аналогового выхода и тип КБЗ.

- *Например, заказано изделие: ИТМ-10-09-2-Р0,75-24*
- При этом изготовлению и поставке потребителю подлежит:
- 1) одноканальный микропроцессорный индикатор ИТМ-10,
- 2) вход аналоговый AI код 09 ТСМ 100М, W<sub>100</sub>=1,428, от минус 50 °С до 200°С,
- 3) выход аналоговый AO код **2** от 0 мА до 20 мА,
- 4) КБЗ-17Р-01 с длиной соединительного кабеля 0,75 м,
- 5) напряжение питания прибора 24В постоянного тока.

*11*

## **5. Устройство и принцип работы**

#### <span id="page-11-0"></span>**5.1 Конструкция прибора**

<span id="page-11-1"></span>Индикатор ИТМ-10 сконструирован по блочному принципу и включает:

- пластмассовый корпус,
- фронтальный блок передней панели с элементами обслуживания (клавиатурой) и индикации,

● сзади индикатор имеет блок с разъемом для подключения клеммно-блочного соединителя, предназначенного для подключения внешних входных, выходных цепей и питания прибора.

#### **5.2 Передняя панель прибора**

<span id="page-11-2"></span>Для наблюдения за технологическим процессом индикатор ИТМ-10 оборудован активным четырехразрядным цифровым дисплеем для отображения измеряемой величины и результата обработки функциональных блоков, необходимым количеством клавиш обслуживания и сигнализационных светодиодных индикаторов для различных статусных режимов и сигналов. Внешний вид передней панели индикатора ИТМ-10 приведен на рисунке 5.1.

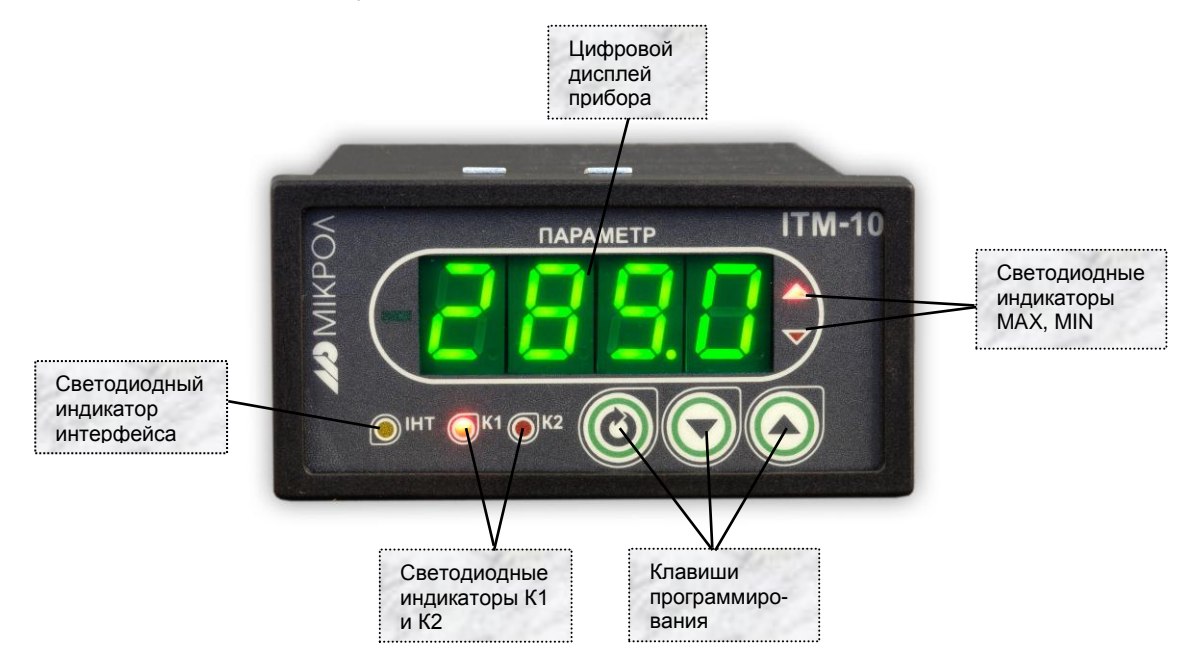

*Рисунок 5.1 - Внешний вид передней панели индикатора ИТМ-10.* 

#### **5.3 Назначение цифрового дисплея передней панели**

<span id="page-11-3"></span>Цифровой дисплей передней панели индикатора ИТМ-10 в режиме РАБОТА индицирует значение измеряемой величины, или выход одного из функциональных блоков.

В режиме КОНФИГУРИРОВАНИЕ цифровой дисплей индицирует уровень конфигурации, затем номер пункта меню, затем мигая значение параметра выбранного пункта меню.

#### **5.4 Назначение светодиодных индикаторов**

<span id="page-11-4"></span>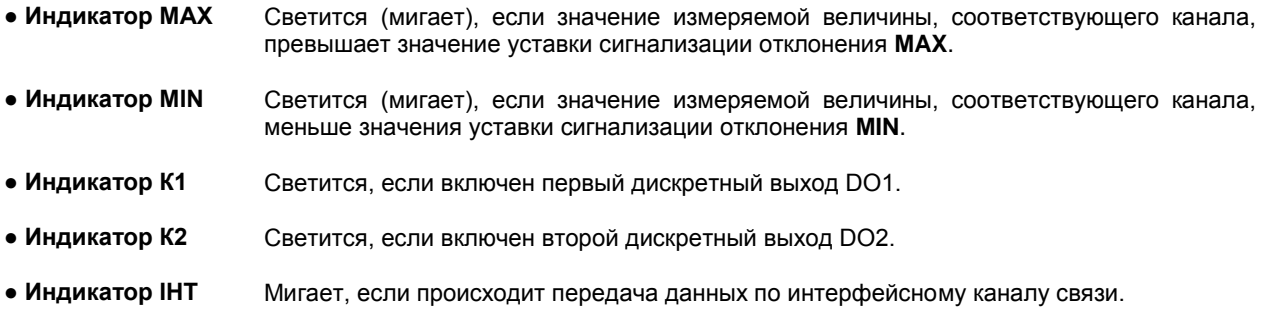

- <span id="page-12-0"></span>**5.5 Назначение клавиш**<br>• Клавиша ГАП Клавиша "больц Клавиша "больше". При каждом нажатии этой клавиши осуществляется увеличение значения изменяемого параметра. При удерживании этой клавиши в нажатом положении увеличение значений происходит непрерывно.
- **● Клавиша [▼]** Клавиша "**меньше**". При каждом нажатии этой клавиши осуществляется уменьшение значения изменяемого параметра. При удерживании этой клавиши в нажатом положении уменьшение значений происходит непрерывно.
- **● Клавиша [ ]** Клавиша предназначена для вызова **меню конфигурации,** для **подтверждения** выполняемых действий или операций и для **фиксации вводимых значений**. Например, подтверждение входа в режим конфигурации, фиксация введенного значения изменяемого параметра и т.д.

#### **5.6 Структурная схема индикатора ИТМ-10**

<span id="page-12-1"></span>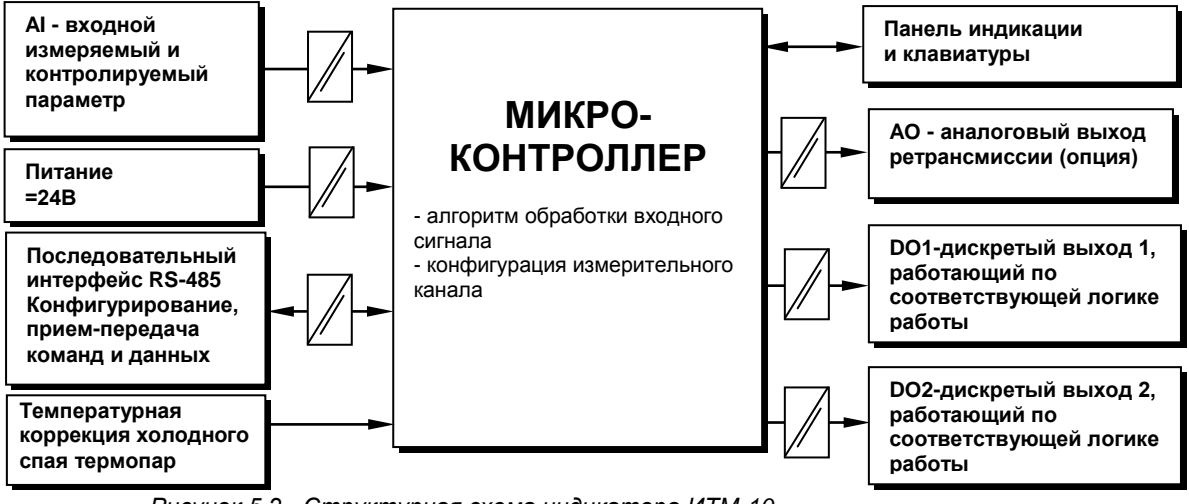

 *Рисунок 5.2 - Структурная схема индикатора ИТМ-10* 

#### **5.7 Функциональная схема индикатора ИТМ-10**

<span id="page-12-2"></span>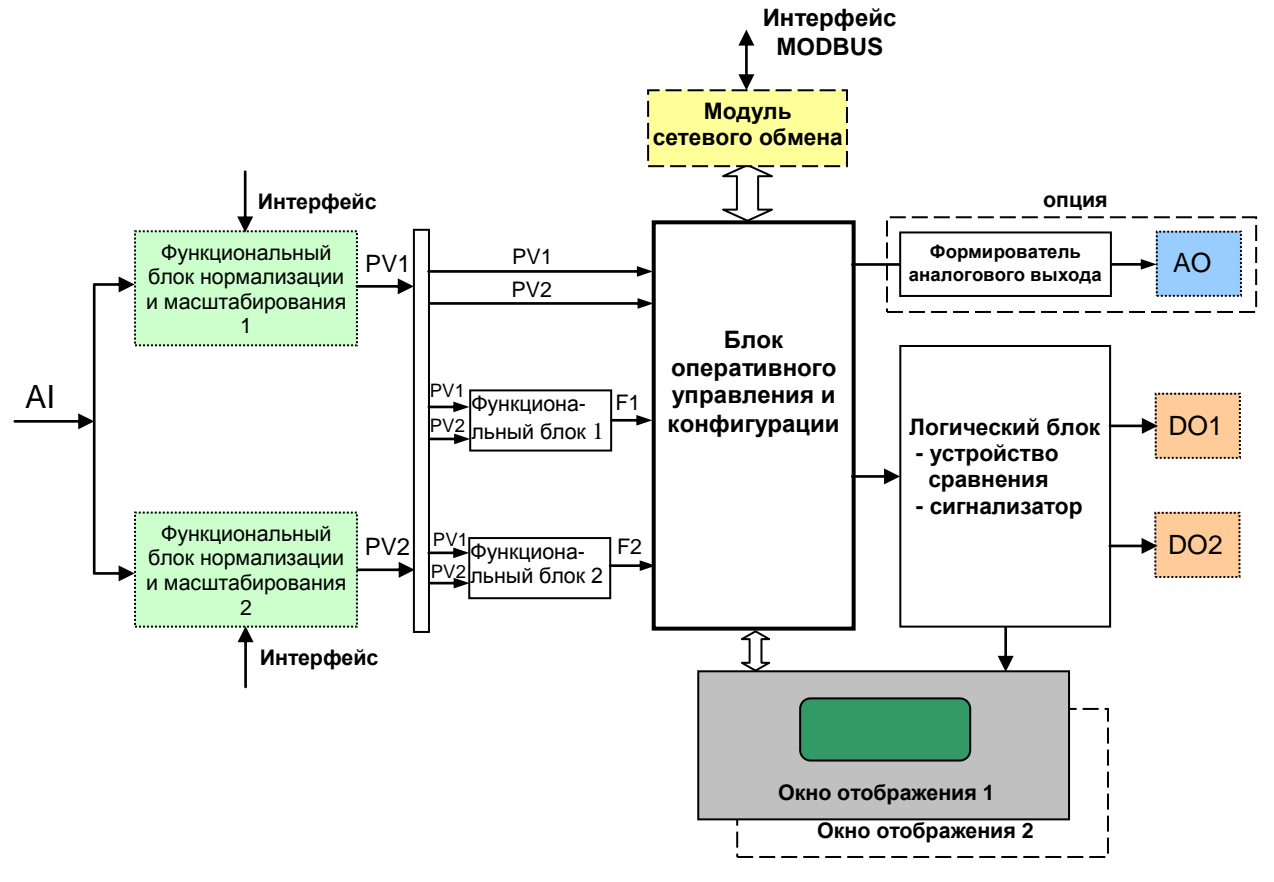

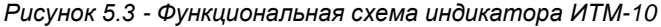

#### 5.8 Принцип работы индикатора ИТМ-10

<span id="page-13-0"></span>Индикатор ИТМ-10, структурная схема которого приведена на рисунке 5.2 и функциональная на рисунке 5.3, представляет собой устройство измерения значения одного входного параметра, обработки и преобразования его в двух разных шкалах. То есть, один входной сигнал можно подавать на первый и второй функциональный блок нормализации и масштабирования с разными калибровками, типами шкал, параметрами линеаризации и т.п. Эту функцию можно использовать, например, для измерения уровня и объема по одной входной величине.

Индикатор ИТМ-10 работает под управлением современного, высокоинтегрированного микроконтроллера RISC архитектуры, изготовленного по высокоскоростной КМОП технологии с низким энергопотреблением. В постоянном запоминающем устройстве располагается большое количество функций для решения задач контроля. Посредством конфигурирования пользователь может самостоятельно настраивать индикатор на решение определенных задач.

Индикатор ИТМ-10 оснащен аналого-цифровым преобразователем, узлами цифро-дискретного вывода, сторожевыми схемами для контроля циклов работы программы, энергонезависимой памятью EEPROM, NVRAM для сохранения пользовательских параметров конфигурации и данных.

Внутренняя программа индикатора ИТМ-10 функционирует с постоянным временным циклом. В начале каждого цикла внутренней рабочей программы считывается значение аналогового входа. производится считывание и обработка клавиатуры (подавление дребезга и обнаружение достоверности). прием команд и данных из последовательного интерфейса. При помощи этих входных сигналов осуществляются, в соответствии с запрограммированными функциями и пользовательскими параметрами конфигурации, все расчеты. После этого осуществляется вывод информации на аналоговый и дискретные выхода, индикационные элементы, а также фиксация вычисленных величин для режима передачи последовательного интерфейса.

#### 5.8.1 Принцип работы блоков обработки аналогового входа

В индикаторе ИТМ-10 аппаратно можно подключить один аналоговый входной сигнал, который может быть принят первым и вторым функциональными блоками нормализации и масштабирования. За этот блок отвечают соответственно уровни конфигурации AIN1 и AIN2.

Аналоговый сигнал имеет процедуру обработки. Данная процедура используется для представления аналогового сигнала в необходимой пользователю форме (нормированный сигнал в технических единицах). На рисунке 5.4 показана схема обработки аналогового входа.

На рисунке принятые следующие обозначения:

- $1$ Фильтр импульсных помех. Используется для подавления импульсных помех. Определяется параметром AIN1.05 (AIN2.05) «Максимальная длительность импульсной помехи». Если в каком либо цикле измерения технологического параметра обнаружено его изменение, то предполагается возможность действия помехи и выходной сигнал сформируется (с учетом усреднения измерительных значений) по истечении установленного времени длительности помехи. То есть, если длительность изменения сигнала больше заданного Т<sub>ломехи</sub>, то это изменение расценивается как естественное и принимается в дальнейшую обработку с задержкой времени Т<sub>ломехи</sub>. Работа данного фильтра вносит дополнительное транспортное запаздывание в систему регулирования, которое равно величине параметра «Максимальная длительность импульсной помехи». Поэтому всегда нужно стремиться минимизировать данный параметр.
- 2. Модуль нормализации сигнала. Этот модуль нормализует входной аналоговый сигнал. Важной функцией данного модуля есть контроль достоверности данных. В случае выхода аналогового сигнала на 10% за диапазон, который устанавливается при калибровке прибора, модуль посылает сигнал индикатору о недостоверности данных в канале. При этом если сигнал ниже диапазона изменения на цифровом дисплее горит  $E \cap L$ , при превышении данного диапазона на цифровом дисплее горит  $E \cap F$  Н. В обоих случаях генерируется событие «разрыв линии связи с датчиком».
- 3. Параметры калибровки. Определяют точность канала и меняются при замене датчика или переходе на другой тип датчика. Подробнее о калибровках аналоговых входов смотрите в разделе посвященному калибровкам.
- 4. Экспоненциальный фильтр. Фильтр используется для подавления помех, а также для подавления «дребезга» индикации (частых изменений показания индикатора из-за колебаний входного параметра). Определяется параметром AIN1.04(AIN2.04) «Постоянная времени цифрового фильтра».
- 5. Модуль масштабирования сигнала. Этот модуль линеаризирует и масштабирует входной сигнал согласно заданной пользователем номинальной статической характеристики датчика, который подключен к данному входу. Имеется в виду, что именно здесь выбирается тип подключенного к каналу датчика. Также в этом модуле есть возможность извлечения квадратного корня из входящего сигнала. Пользователь имеет возможность линеаризовать сигнал по собственной кривой линеаризации.

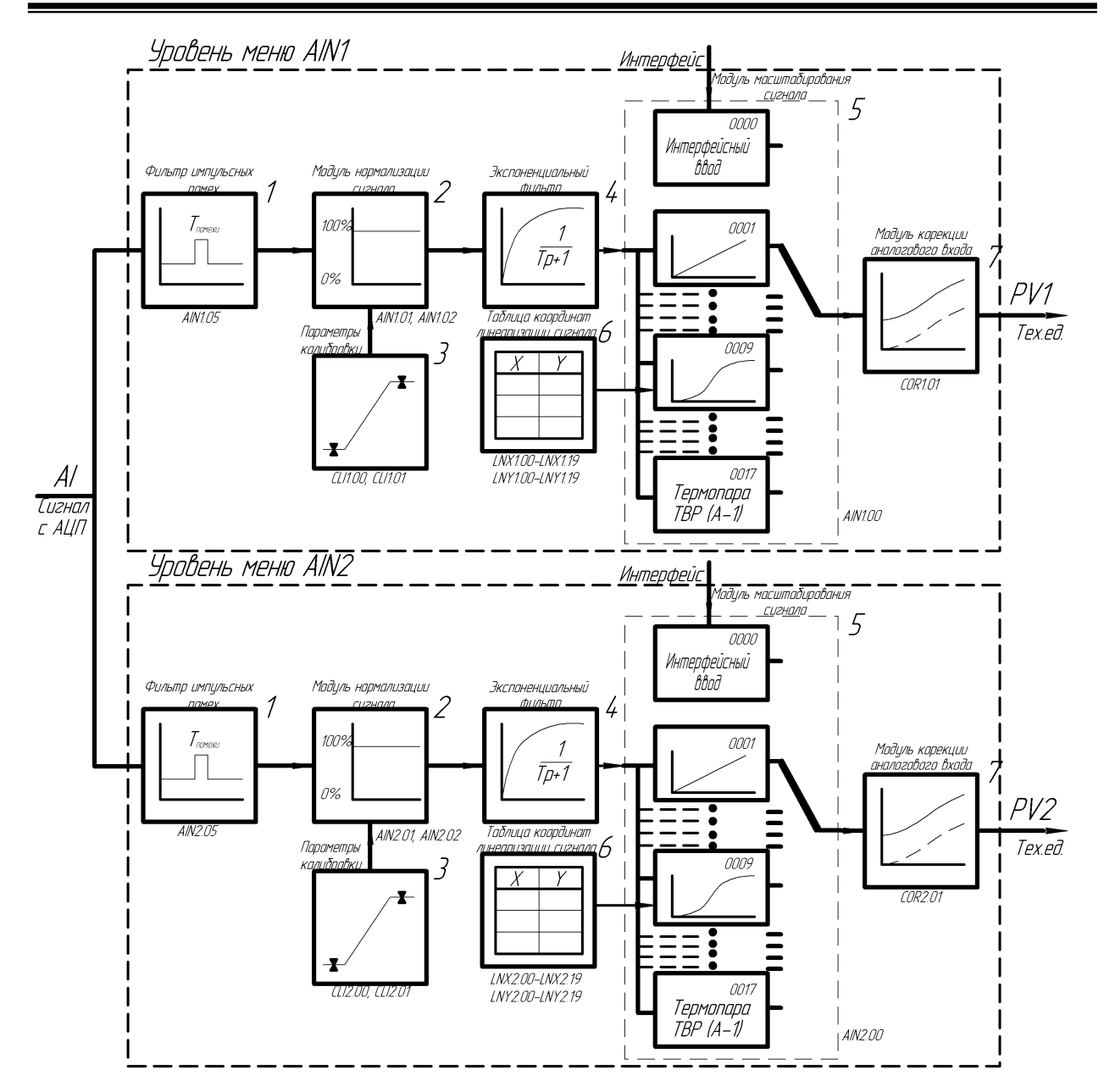

*Рисунок 5.4 – Блок-схема функциональных блоков нормализации и масштабирования*

- 6. *Таблица координат линеаризации сигнала.* Данная таблица определяет координаты пользовательской линеаризации, параметры которой задаются на уровне конфигурации **LNX** и **LNY**.
- 7. *Модуль коррекции аналогового входа.* В этом модуле сигнал, преобразованный в предыдущих блоках, смещается на заданное пользователем (уровень **COR1** и **COR2**) значение. Значение коррекции суммируется с входным сигналом или вычитается из входного сигнала, в зависимости от знака коэффициента коррекции.

#### **Примечание:**

- 1. При выборе типа датчика с заданным диапазоном измерения, в модуле нормализации сигнала параметры выставляются автоматически и изменение их заблокировано.
- 2. При интерфейсном вводе настойки модуля нормализации и фильтров не имеют смысла, так как сигнал по интерфейсу передается сразу в модуль масштабирования сигнала.

#### 5.8.2 Принцип работы функциональных блоков

После обработки входного сигнала AI функциональными блоками нормализации и масштабирования формируется значение измеряемой величины PV1 и PV2 в технических единицах. Это значение может отображаться на дисплеях передней панели, подаваться на аналоговый выход с прямым и обратным направлением, подаваться на компаратор, после чего на дискретный выход, а также обрабатываться одним из функциональных блоков.

В параметре математические функции (FNC1.00 и FNC2.00) пользователь выбирает, какую из семи функций необходимо использовать. Возможен вариант не использования функционального блока (параметр равен 0000).

Принцип работы функционального блока представлен в таблице 5.1.

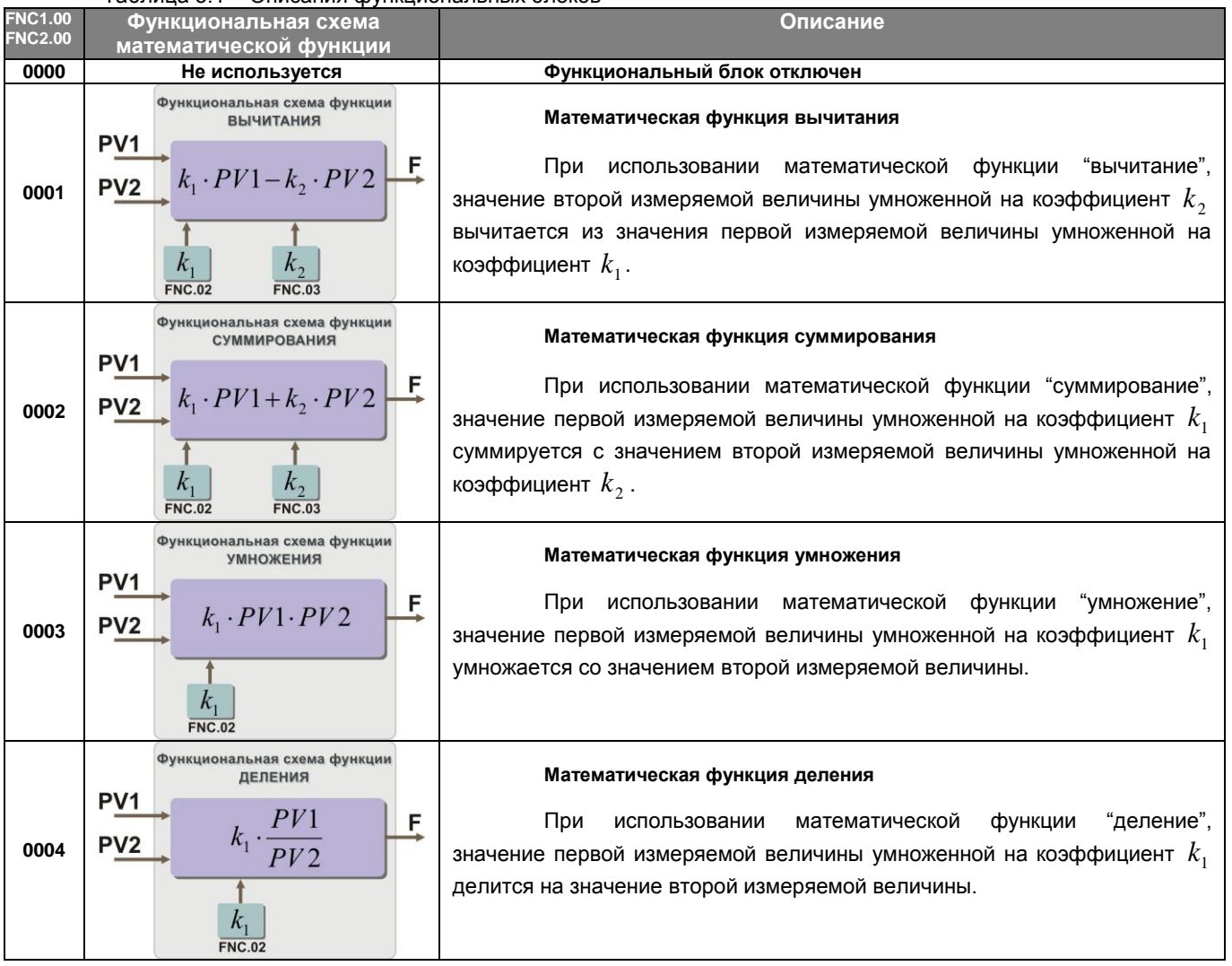

Таблица 5.1 – Описания функциональных блоков

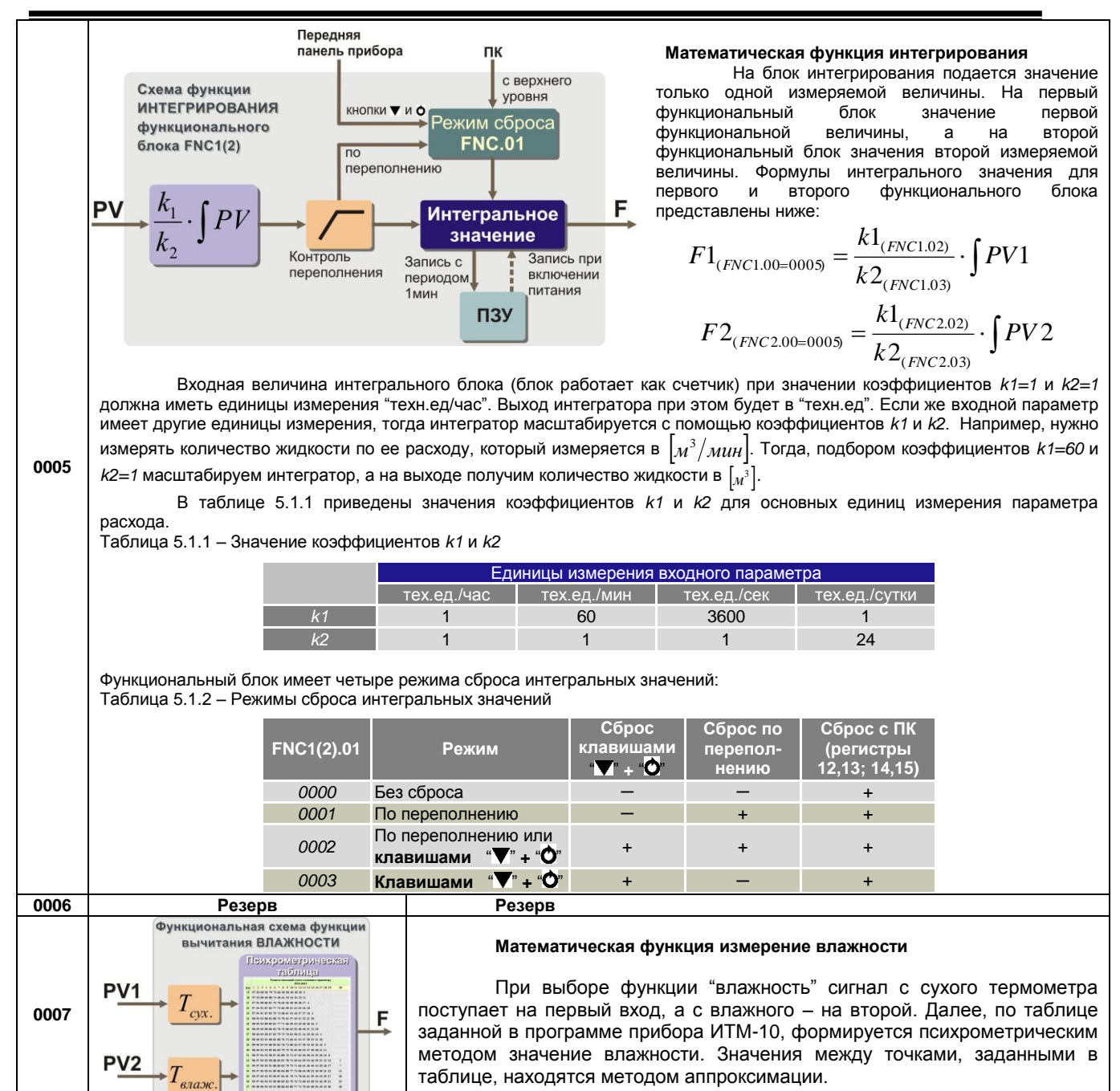

#### **5.8.3 Принцип работы блока сигнализации**

Принцип работы блока сигнализации показан на рисунке 5.6.

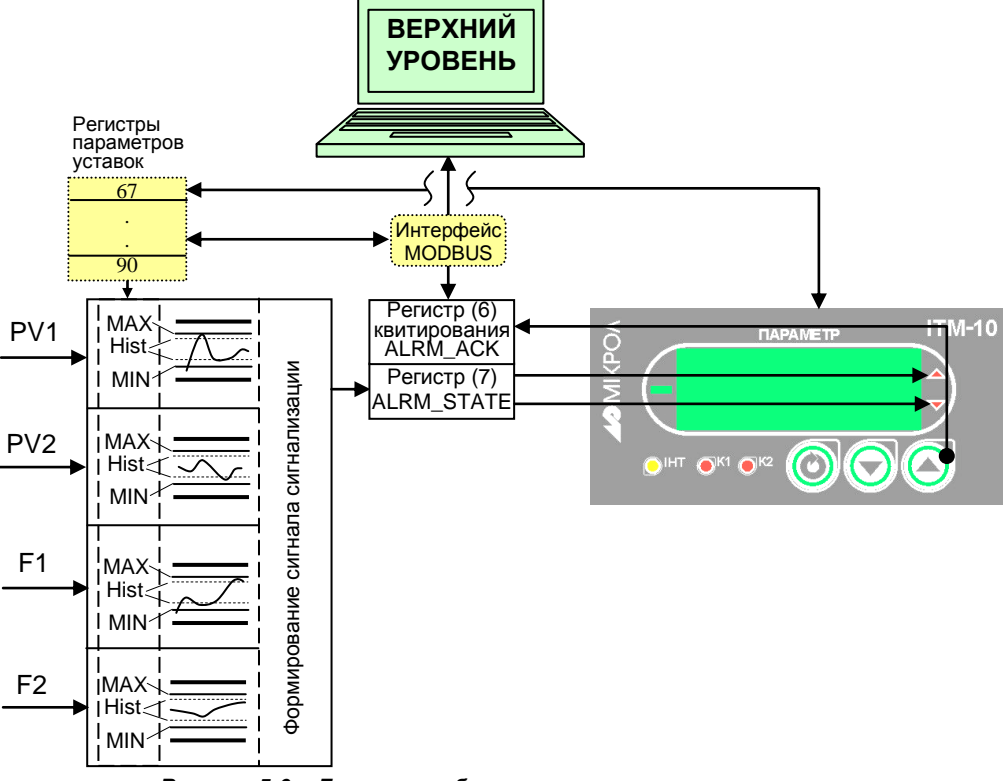

*Рисунок 5.6 – Блок-схема блока сигнализации* 

Контроль выхода параметров за границы уставок сигнализации производится для каждой из величин PV1, PV2 и для выходов функциональных блоков F1 и F2. Для каждого из этих параметров уставки минимума, максимума и гистерезис задается на уровнях конфигурации этих параметров. Также эти уставки можно задавать через интерфейс в соответствующих регистрах. Соответствующие регистры указаны в таблице 7.1.

Индикаторы на передней панели показывают сигнализацию того параметра, который выводится на цифровой дисплей. Состояние сигнализации всех параметров записывается в общий регистр 7 и срабатывание запоминается на соответствующем индикаторе передней панели даже после входа значения в норму. Сигнализация может быть квитирована (сброшена) с помощью клавиши **[▲]**.

Сигнализация может быть с квитированием и без. Если параметр отображения сигнализации выбран **ALRM.00**=0001 (с квитированием), то при превышении измеряемой величиной уставок сигнализации в регистр состояния сигнализации записывается «1» и индикатор сигнализации начинает мигать. В регистре квитирования находится «0». Когда оператор заметил выход параметра за уставки сигнализации он может квитировать сигнал как с передней панели клавишей **[▲]** (в регистр квитирования «1» записывается автоматически), так и через интерфейс с верхнего уровня, записав в регистр состояние квитирования «1».

#### **5.8.4 Принцип работы окон отображения**

Окно отображения состоит из цифрового дисплея, линейного индикатора, индикаторов сигнализации и индикаторов дискретных выходов.

В индикаторе ИТМ-10 есть возможность выбора одного из трех вариантов отображения измеренных PV1, PV2 и рассчитанных F1, F2 значений, которые можно выбрать в пункте меню **WND1.00** и **WND2.00** (рисунок 5.7).

При выборе **WND1.00 (WND2.00)**=0000 получаем одноканальный индикатор. То есть на цифровой дисплей выводиться параметр первого функционального блока нормализации и масштабирования PV1 (рисунок 5.7). В этом случае положение децимального разделителя, начальное и конечное значение диапазона отображения берутся из параметров настройки первого аналогового входа. На уровне настройки первого окна отображения можно задать метод индикации (сегмент, гистограмма, гистограмма с «0» по средине) и точность линейной индикации. Параметры настройки второго окна отображения не будут задействованы.

Для отображения одного окна, но с собственными настройками цифрового дисплея необходимо выбрать параметр **WND1.00**=0001 – одно окно отображения (рисунок 5.7). В этом случае будут задействованы все настройки уровня конфигурации **WND1**.

При необходимости двух окон отображения параметр "количество окон" выбирается **WND1.00 (WND2.00)**=0002(рисунок 5.7). При этом буду задействованы все настройки уровней конфигурации двух окон отображения. Переключение между окнами в режиме робота происходит при нажатии клавиши **[ ].**

Во втором и третьим случаях (одно или два окна) для настройки доступны такие параметры:

- выбор параметров, которые выводятся на цифровой дисплей **WND1.01(WND2.01)**;
- положение запятой цифрового дисплея каждого окна отображения **WND1.02 (WND2.02)**;
- способ отображения информации на цифровом дисплее (светится/мигает) **WND1.03, (WND2.03)**;

#### **Примечание:** переключение между окнами в режиме робота происходит при нажатии клавиши **[ ].**

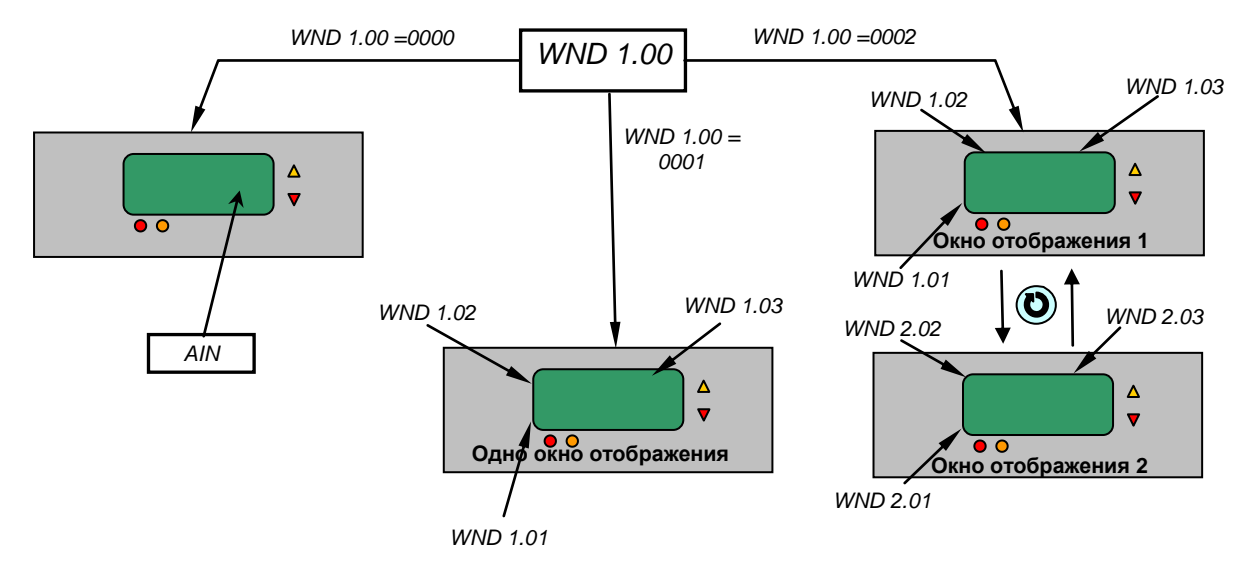

*Рисунок 5.7 – Блок-схема выбора* вариантов отображения измерительного параметра

#### **5.8.5 Принцип работы логического устройства**

Логическое устройство имеет следующие функции:

- компаратор (устройство сравнения);
- сигнализатор;
- двухпозиционный регулятор.

Настройки логического устройства производятся на уровне настройки дискретных выходов.

Принцип работы логического устройства показан на рисунке 5.8. В пункте меню **DOT1.01(DOT2.01)** выбирается источник аналогового сигнала для управления дискретным выходом. На рисунке 5.8, для примера, источником управления первым дискретным выходом DO1 выбрана измеряемая величина обработанная вторым функциональным блоком нормализации и масштабирования, а для второго дискретного выхода – выход первого функционального блока.

В пункте меню **DOT1.00(DOT2.00)** выбирается логика работы логического устройства. На рисунке 5.8 показано как работает компаратор - *в зоне MIN-MAX* и *больше MAX.* Для первого случая формируется на выходе логическая единица, когда входной сигнал находится между уставками MIN и MAX. Значение этих уставок задается в пунктах меню **DOT1.03..05(DOT2.03..05)**. Во втором случае формируется единица на выходе тогда, когда входной сигнал превышает уставку MAX.

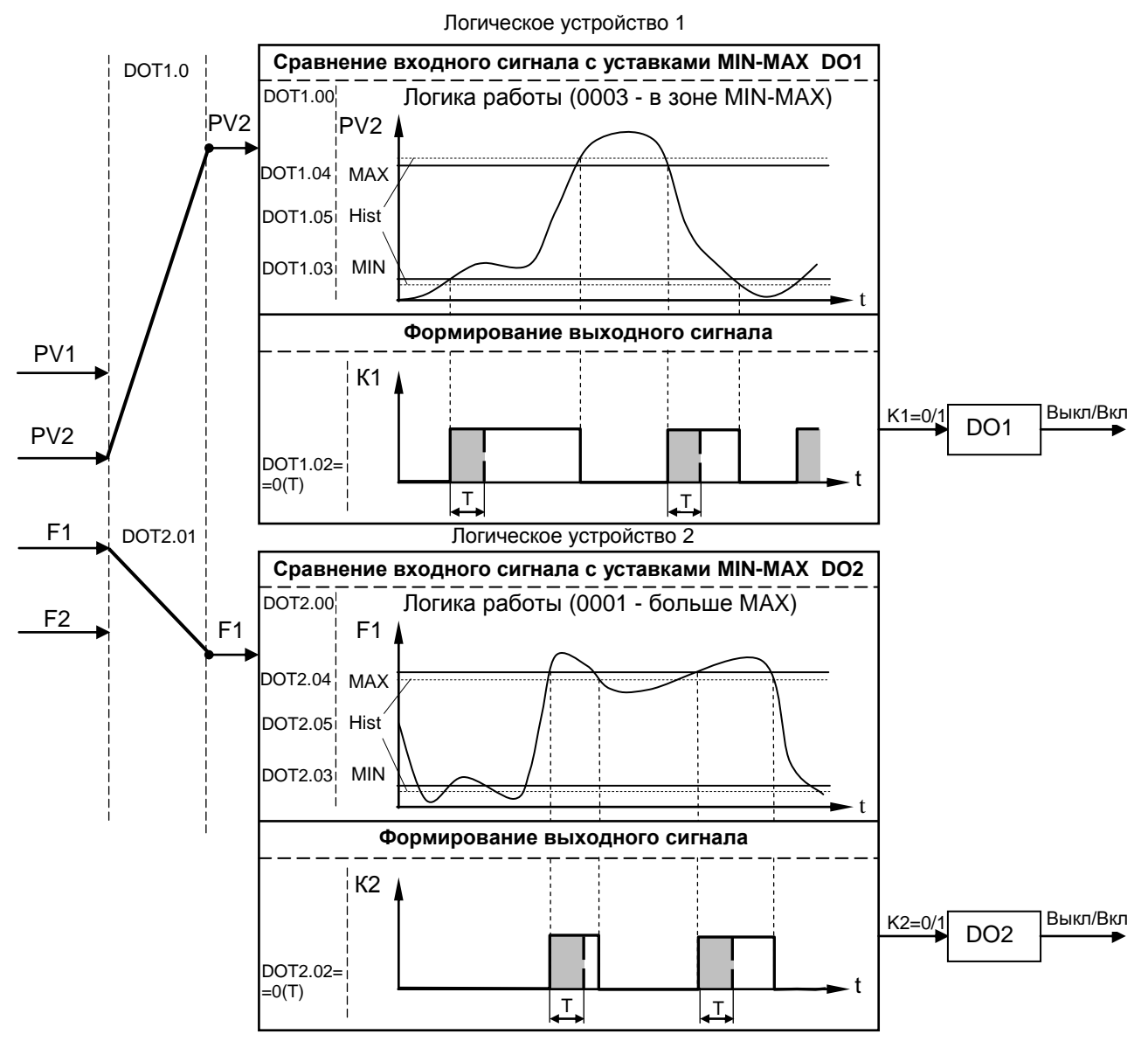

*Рисунок 5.8 –Диаграмма роботы логических устройств*

Управлять логическим устройством (его отключением), обобщенной сигнализацией можно также через интерфейс.

Срабатывание запоминается на соответствующем индикаторе (MIN или MAX) передней панели даже после входа значения параметра в норму. Сигнализация может быть квитирована (сброшена) с помощью клавиши **[▲]**.

Выходной сигнал логического устройства может быть статическим или импульсным (динамическим) с заданной длиной импульса. При статическом выходном сигнале логическое устройство формирует логическую единицу на протяжении времени, когда параметр входит в зону заданную логикой работы. А при импульсном выходном сигнале длина выходного импульса задается в пункте меню **DOT1.02(DOT2.02)**. На рисунке 5.8 импульсный сигнал изображен серой заливкой со временем длительности импульса Т.

Выход логического устройства (0/1) подается на дискретный выход, который формирует состояние реле ВЫКЛ/ВКЛ. Также значение выхода логического устройства записываются в регистры 4 и 5 (см.табл.7.1).

### <span id="page-20-0"></span>6. Режим работы, режим защиты, режим конфигурации и настроек

#### 6.1 Режим РАБОТА

Из этого режима можно перейти на режим конфигурации и настроек.

<span id="page-20-1"></span>Более детально режим работы, режим защиты и режим конфигурации описаны в последующих разделах данной главы. Диаграмма режимов работы, защиты и настроек индикатора ИТМ-10 приведена на рисунке 6.1.

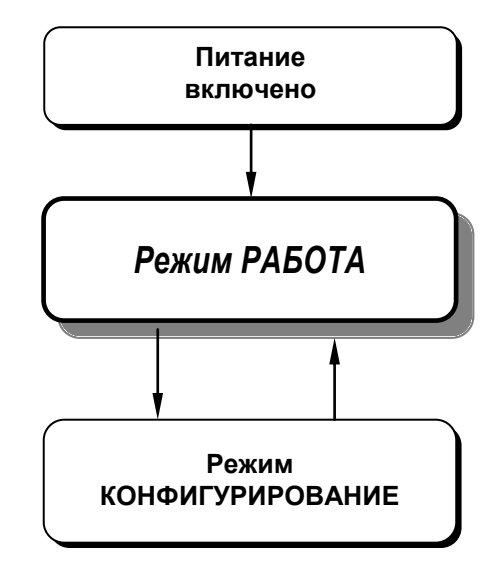

Рисунок 6.1 - Диаграмма режимов работы, защиты и настроек индикатора ИТМ-10

В процессе работы можно осуществлять мониторинг, т.е. визуально отслеживать технологический параметр. Кроме того, можно отслеживать на светодиодных индикаторах сигналы технологической сигнализации при превышении верхнего или нижнего пределов отклонения. Так же с помощью светодиодных индикаторов можно наблюдать за состоянием дискретных выходов.

В индикаторе ИТМ-10 в рабочем режиме может быть одно или два настраиваемых окна отображения. либо функция отображения одноканального индикатора (см. раздел 5.8.4). Смена просматривания окна отображения осуществляется кратковременным нажатием клавиши МЕНЮ [О].

#### 6.2 Режим зашиты

<span id="page-20-2"></span>Вызов уровня конфигурации прибора защищен паролем, что представляет собой уровень защиты. Пароль входа на уровень конфигурации - 02.

'''

Режим защиты в той или иной степени запрещают выполнение нежелательных действий. Данные режим защиты предназначены для защиты оборудования, технологического процесса и в конечном итоге пользователя: от неверного или случайного ввода значений и переключений режимов работы, от несанкционированного или нежелательного доступа посторонних лиц к системе управления.

#### 6.3 Режим конфигурации и настроек

<span id="page-20-3"></span>• С помощью этого режима вводят параметры индикатора ИТМ-10, параметры сигнализации отклонений, параметры фильтра, параметры типа входа, параметры калибровки, параметры функциональных блоков, параметры окон отображения, параметры выходов и системные параметры.

• Каждое заданное значение (элемент настройки) на уровне конфигурации называется "параметром".

• Параметры, используемые в индикаторе ИТМ-10, сгруппированы в уровни и представлены на диаграмме - см. рисунок 6.2.

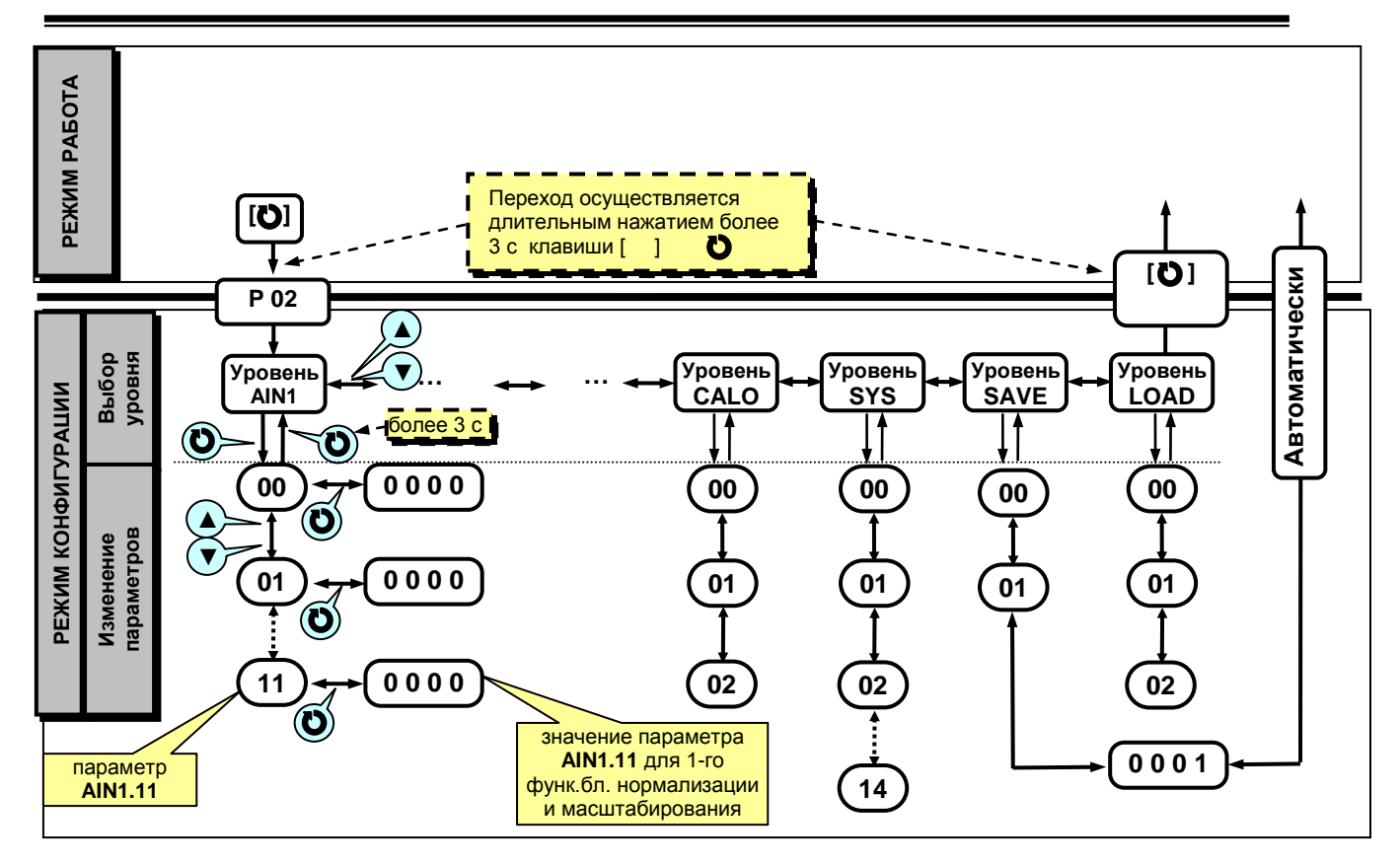

Рисунок 6.2 - Диаграмма уровней конфигурации и настроек

#### 6.3.1 Вызов режима конфигурации и настроек

1. Вызов режима конфигурации и настроек осуществляется из режима РАБОТА длительным, более 3-х секунд, нажатием клавиши [0].

2. После этого на дисплей ПАРАМЕТР выводится меню ввода пароля: «Р 00».

3. С помощью клавиш программирования ▲ ▼ ввести пароль: «Р 02» и кратковременно нажать клавишу [Ô].

#### ВНИМАНИЕ!

Если пароль введен не верно - прибор перейдет в режим индикации. Если пароль введен верно - то прибор перейдет в режим конфигурации.

Режим конфигурации отличается от режима индикации тем, что в данном режиме значения параметров выводятся на цифровой дисплей в мигающем режиме.

4. На цифровом дисплее появится название уровня конфигурации: AIN1...SAVE - «R (n) l»...«L o Rd».

5. После выбора нужного уровня нужно нажать кратковременно клавишу подтверждения [0].

6. Выбрав необходимый пункт меню клавишами ▲▼. для модификации параметра необходимо снова кратковременно нажать клавишу [О].

7. На цифровом дисплее в мигающем режиме выведется значение параметра выбранного пункта меню: например. «0001».

8. С помощью клавиш программирования ▲ ▼, при необходимости, произвести изменение значения выбранного параметра, кратковременно нажать клавишу [О] - прибор снова перейдет в режим конфигурации - на цифровом дисплее появится номер прежнего выбранного пункта меню.

9. С помощью клавиш программирования ▲ ▼ установить следующий необходимый для изменения пункт меню, и т.д. пока все необходимые параметры на данном уровне конфигурации не будут изменены.

10. Для того, чтобы вернутся к выбору уровня конфигурации необходимо нажать клавишу [0] и удерживать ее более 3-х секунд.

11. Далее выбрать следующей уровень конфигурации, который нужно изменить. Повторить пункт 5-10. И так до тех пор, пока не будут изменены все нужные режим конфигурации.

12. Вызвать уровень SAVE «5 Але» и сохранить все измененные значения в энергонезависимой памяти. При сохранении параметров в энергонезависимой памяти выход из уровня конфигурации осуществляется автоматически.

13. Если измененные параметры не сохраняются в энергонезависимой памяти (параметры сохраняются в оперативной памяти) выход из режима конфигурации осуществляется длительным, более 3-х секунд, нажатием клавиши [О] или по истечении времени 2-х минут.

### **6.3.2 Назначение уровней конфигурации**

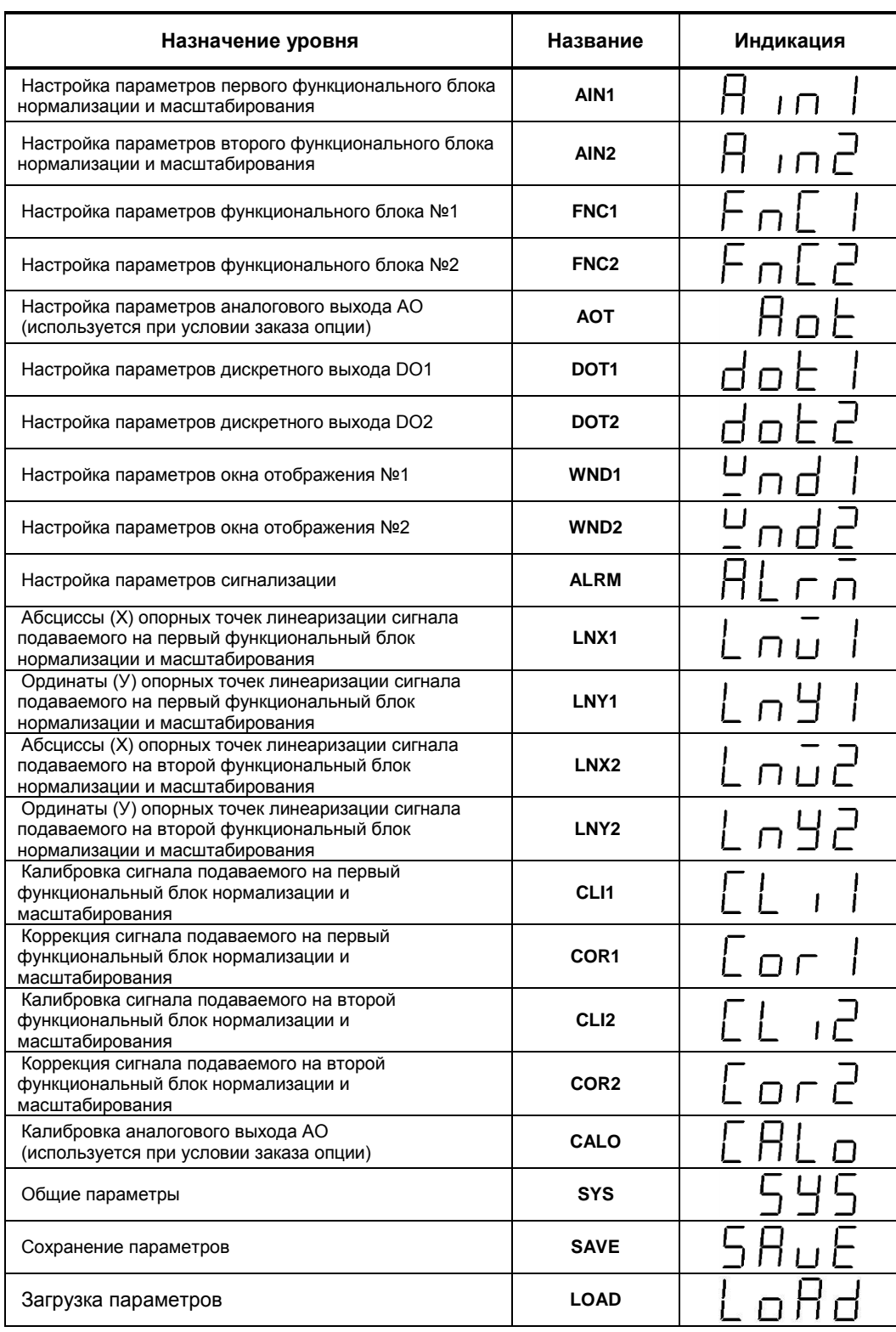

Таблица 6.1 Назначение и индикация уровней конфигурации

В дальнейшем по тексту руководства идет ссылка на параметр в виде ХХХХ.УУ (например ALRM.00), где ХХХХ – название УРОВНЯ, а УУ – номер пункта меню (смотри рисунок 6.2).

#### **6.3.3 Фиксирование настроек**

● Чтобы изменить настройки параметров или установки, пользуйтесь клавишами **[▲]** или **[▼]**, а затем нажмите клавишу **[ ]**. В результате настройка будет зафиксирована.

● Необходимо помнить, что фиксация изменений происходит только по нажатии клавиши **[ ]**.

● Если в режиме конфигурации и настроек был вызван параметр для модификации, и не нажималась ни одна из клавиш в течение около 2-х минут, прибор перейдет в режим **РАБОТА**. Даже если параметр был модифицирован и не нажималась клавиша **[ ]**, то в течение около 2-х минут, прибор перейдет в режим **РАБОТА** и изменение *не будет зафиксировано.*

● *Необходимо помнить*, что после проведения модификации необходимо произвести запись параметров (коэффициентов) в энергонезависимую память (см. раздел 6.3.4), в противном случае введенная информация не будет сохранена при отключении питания индикатора.

#### **6.3.4 Разрешение конфигурирования индикатора по сети ModBus. Запись параметров в энергонезависимую память. Загрузка параметров из энергонезависимой памяти.**

Конфигурирование индикатора производится как с передней панели индикатораа, так и по протоколу ModBus (RTU). Через интерфейс конфигурирование производится с помощью программного приложения МИК-конфигуратор (распространяется бесплатно) или через SCADA систему.

Для того чтобы избежать не санкционированного изменения параметров конфигурации через интерфейс существует *уровень защиты* доступа к регистрам конфигурации. Запретить или разрешить доступ к этим регистрам можно с верхнего уровня, а также в меню конфигурации индикатора.

#### **6.3.4.1 Разрешения конфигурирования по сети ModBus**.

Разрешения конфигурирования по сети ModBus разрешается на верхнем уровне записью в регистр 16 значения «1». Если в этом регистре находится «0», то конфигурирование с верхнего уровня запрещено.

С передней панели индикатора разрешение программирования осуществляется на уровне конфигурации LOAD при выборе параметра LOAD.00=0001.

Необходимо помнить, что после загрузки конфигурации по сети, необходимо сделать запись параметров в энергозависимую память.

#### **6.3.4.2 Запись параметров в энергонезависимую память.**

Запись параметров в энергонезависимую память *производится* следующим образом:

1) произвести модификацию всех необходимых параметров;

2) установить значение параметра SAVE.01 = 0001;

3) нажать клавишу **[ ]**;

4) на дисплее **ПАРАМЕТР** появятся символы "**Su u**", указывая о том, что происходит операция записи в энергонезависимую память;

5) после указанных операций будет произведена запись всех модифицированных параметров в энергонезависимую память. После проведения записи параметров прибор перейдет в режим РАБОТА. После записи параметр SAVE.01 автоматически устанавливается в 0000.

#### **6.3.4.3 Загрузка параметров из энергозависимой памяти.**

Для загрузки параметров настроек пользователя необходимо:

1) установить значения параметра LOAD.01=0001,

2) нажать клавишу **[ ]**,

3) на дисплее **ПАРАМЕТР** появятся символы " **Ld u**", указывая о том, что происходит операция загрузки пользовательских настроек;

4) после указанных операций будут загружены все пользовательские настройки. После загрузки параметр LOAD.01 автоматически устанавливается в 0000.

#### **6.3.5 Загрузка заводских настроек индикатора**

Для загрузки параметров настройки предприятия изготовителя (установка заводских значений поумолчанию) необходимо:

1) установить значения параметра LOAD.02=0001,

2) нажать клавишу **[ ]**,

3) на дисплее **ПАРАМЕТР** появятся символы "**Ld F**", указывая о том, что происходит операция загрузки заводских настроек.

4) после указанных операций будут загружены все заводские настройки. После загрузки параметр LOAD.02 автоматически устанавливается в 0000.

*Необходимо помнить***:** 

1) что после загрузки настроек при необходимости произвести запись параметров в энергонезависимую память (см. раздел 6.3.4), в противном случае загруженная информация не будет сохранена при отключении питания индикатора;

2) после загрузки заводских настроек, настройки пользователя будут потеряны;

3) если запись в память не производилась, то после выключения питания, в памяти останутся старые настройки;

4) заводские настройки пользователь изменить не может.

## 7. Коммуникационные функции

<span id="page-24-0"></span>Микропроцессорный индикатор ИТМ-10 обеспечивает выполнение коммуникационной функции по интерфейсу RS-485, позволяющей контролировать и модифицировать его параметры при помощи внешнего устройства (компьютера, микропроцессорной системы управления).

Интерфейс предназначен для конфигурирования прибора, для использования в качестве удаленного устройства при работе в современных сетях управления и сбора информации (приема-передачи команд и данных), SCADA системах и т.п.

Протоколом связи по интерфейсу RS-485 является протокол Modbus режим RTU (Remote Terminal Unit).

Для работы необходимо настроить коммуникационные характеристики индикатора ИТМ-10 таким образом, чтобы они совпадали с настройками обмена данными главного компьютера или сети сбора данных. Характеристики сетевого обмена настраиваются в параметрах SYS.00...SYS.02 и SYS.05...SYS.13.

Программно доступные регистры индикатора ИТМ-10 приведены в таблице 7.1 раздела 7.1.

Доступ к регистрам оперативного управления No 0-16 разрешен постоянно.

Доступ к регистрам программирования и конфигурации No17-219 разрешается в случае установки «1» в регистр разрешения программирования No16, что возможно осуществить как с передней панели индикатора ИТМ-10, так и с персональной ЭВМ.

Количество запрашиваемых регистров не должно превышать 16. Если в кадре запроса заказано более 16 регистров, то индикатор ИТМ-10 в ответе ограничивают их количество до первых 16-ти регистров.

Для обеспечения минимального времени реакции на запрос от ЭВМ в индикаторе существует параметр - SYS.02 «Тайм-аут кадра запроса в системных тактах индикатора 1 такт = 250 мкс». Минимально возможные тайм-ауты для различных скоростей следующие:

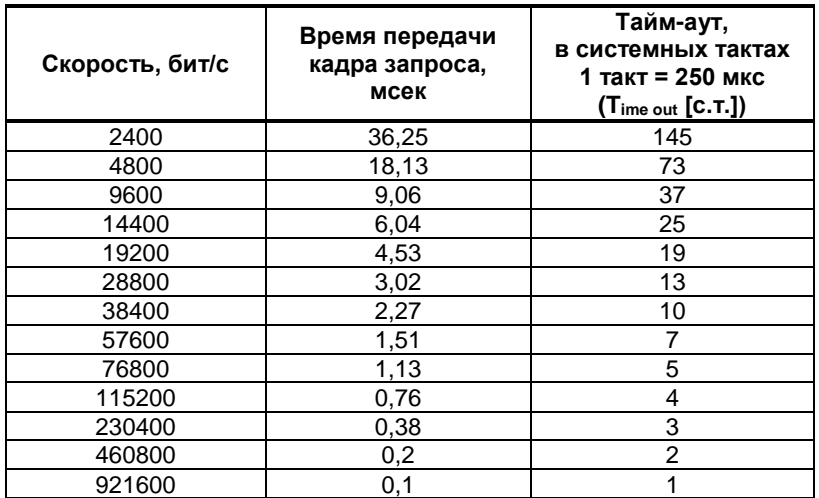

Время передачи кадра запроса - пакета из 8-ми байт определяется соотношением (где: один передаваемый байт = 1 старт бит+ 8 бит + 1стоп бит = 10 бит):

Если наблюдаются частые сбои при передаче данных от индикатора, то необходимо увеличить значение его тайм-аута.

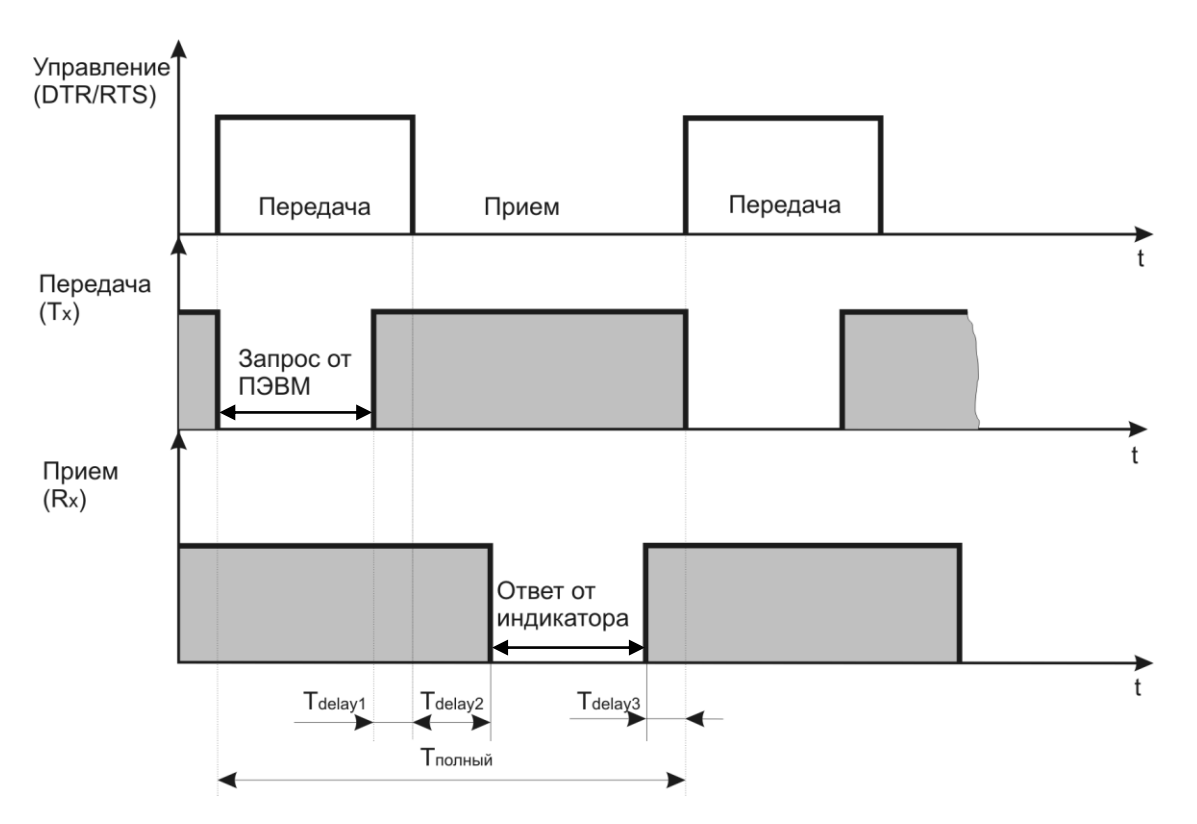

Рисунок 7.1 - Временные диаграммы управления передачей и приемом блока интерфейсов БПИ-485 (БПИ-52)

Тdelay1 – задержка на автоматическое переключение БПИ-485 (БПИ-52) на прием данных. Она составляет время передачи одного байта;

Тdelay2 – внутреннее время, через которое ИТМ-10 ответит;

 $T_{\text{delay3}}$  – задержка на передачу последнего байта из буфера в линию;

Тполный – минимальное время ответа.

#### **Интерфейсный обмен. Тип устройства – Slave/Master**

В сети индикатор ИТМ-10 может выступать как Slave, так и Master. При выборе типа устройства Slave (Сетевой тип устройства **SYS.04=**0000) прибор отвечает на запроси ведущего устройства (ПК, панели оператора, контроллера). Режим *Slave* используется для конфигурации прибора с ПК (программа МИК-Конфигуратор), сбора данных на ПК (Scada-системы), регистраторы и панели оператора, а также передачи данных в другие устройства (контроллеры) сети. При сетевом обмене в режиме *Slave* светодиод **Инт** мигает каждый раз, когда ИТМ-10 дает ответ на присланный ему запрос.

При выборе типа сетевого устройства Master (**SYS.04=**0001) индикатор ИТМ-10 дает запросы одному или двум устройствам в сети и принимает от них ответ с данными, которые записываются в первый/(первый и второй соответственно функциональный блок нормализации и масштабирования) и выводятся на дисплей ИТМ-10. Данный тип устройства используется для индикации значений полученных от других устройств (датчиков, регуляторов, контроллеров, счетчиков и т.д.) по сети RS-485 с протоколом ModBus RTU.

Настройка параметров интерфейсного обмена осуществляется на уровне **SYS**.

- *Параметр 00–02* – стандартные настройки сети (адрес устройства, скорость обмена и тайм-аут).

- *Параметр 04* задает сетевой тип прибора. Этот параметр конфигурируется только с передней панели. При выборе типа Master доступ к прибору с ПК, в том числе с программы МИК-Конфигуратор, **невозможен**!!!

- В *параметрах 05, 06* задаются период опроса и тайм-аут ответа соответственно. Период опроса задается в пределах 10-10000мс. При нормальной работе за время этого периода прибор должен успеть передать запрос и принять ответ (рис.7.2.а). По истечении времени периоду идет следующий запрос. Таким образом, каждый период ИТМ-10 будет получать данные от запрашиваемого прибора. Если же за время периода опроса ответ не приходит, посылка следующего запроса ожидается до истечения времени тайм-аута ответа. Если ответ придет до окончания тайм-аута, то сразу после его получение будет отправлен следующий запрос (рис.7.2.б). Если ответа не будет до окончания таймаута, тогда будет следующий запрос (7.2.в), и при этом светодиод ИНТ будет гореть до момента получения ответа. После пяти тайм-аутов с неполученным ответом на дисплее будет выведено сообщение об ошибке:

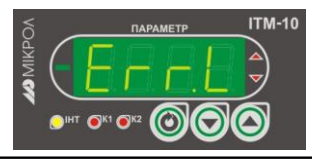

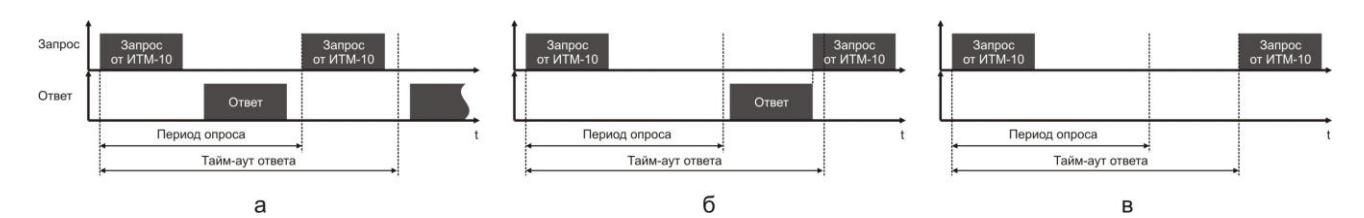

Рисунок 7.2 - Временные диаграммы приема-передачи данных ИМТ-10 в режиме MASTER

При роботе ИТМ-10 в режиме MASTER светодиод ИНТ загорятся при отправке запроса и гаснет при получении ответа.

В параметре 07 и 10 задаются сетевые адреса соответственно первого и второго опрашиваемого устройства. Ели опрашивать нужно только одно устройство, тогда его адрес указывается в параметре 07, а в  $10$  выставляется  $0$ .

Значение полученные по сети с первого устройства передаются на первый функциональный блок нормализации и масштабирования, а значения от второго устройства - на второй функциональный блок нормализации и масштабирования.

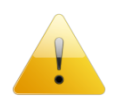

Для правильной индикации параметров с сети необходимо в параметре меню «Тип аналогового сигнала» AIN1.00 и AIN2.00 выставить значение «0000 - интерфейсный ввод», а также в параметре «Количество окон» WND1.00 и WND2.00 выставить значение 0001 - 1 окно или 0002 -2 окна. При выборе значения 0000 - «одноканальный ИТМ» индикация проводится не будет!

В параметрах 08 и 11 задаются номера регистров для считываемых параметров. Для первой группы контроллеров (конфигурируемых приборов) номера регистров выбираются с таблиц программно доступных регистров на соответствующий прибор, а для второй группы (программируемые контроллеры) рассчитываются с помощью калькулятора регистров в среде разработки программы Альфа.

В параметрах 09 и 12 указываются типии данных (INT, LONG, FLOAT, SWAP-LONG, SWAP-FLOAT) запрашиваемых параметров. Если запрашиваемый параметр имеет формат LONG, то есть состоит с двух регистров ModBus, тогда в параметре 08 или 11 указывается только первый регистр.

Для формата запрашиваемых данных FLOAT есть три варианта задачи регистров.

- 1. Контроллеры первой группы, которые имеют формат данных FLOAT, используют стандартное представление этого формата. Для того, чтобы прочитать данные с этих контроллеров нужно указать номер первого регистра и выбрать формат данных FLOAT.
- 2. Контроллеры второй группы (типы данных описаны в таблице 2.2 во второй части руководства по эксплуатации) имеют формат данных INT, SWAB-LONG и SWAB-FLOAT (SWAB указывает на обратную последовательность регистров). По этому, для чтения данных с этой группы контроллеров указывается адрес регистра (рассчитывается с помощью Калькулятора регистров в меню Сервис программы Альфа) и соответствующий ему формат INT, SWAB-LONG или SWAB-FLOAT.
- 3. Для контроллеров сторонних производителей адрес и тип данных задаются согласно описанию на данное устройство.

### 7.1 Таблица программно доступных регистров индикатора ИТМ-10

<span id="page-27-0"></span>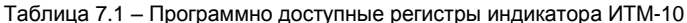

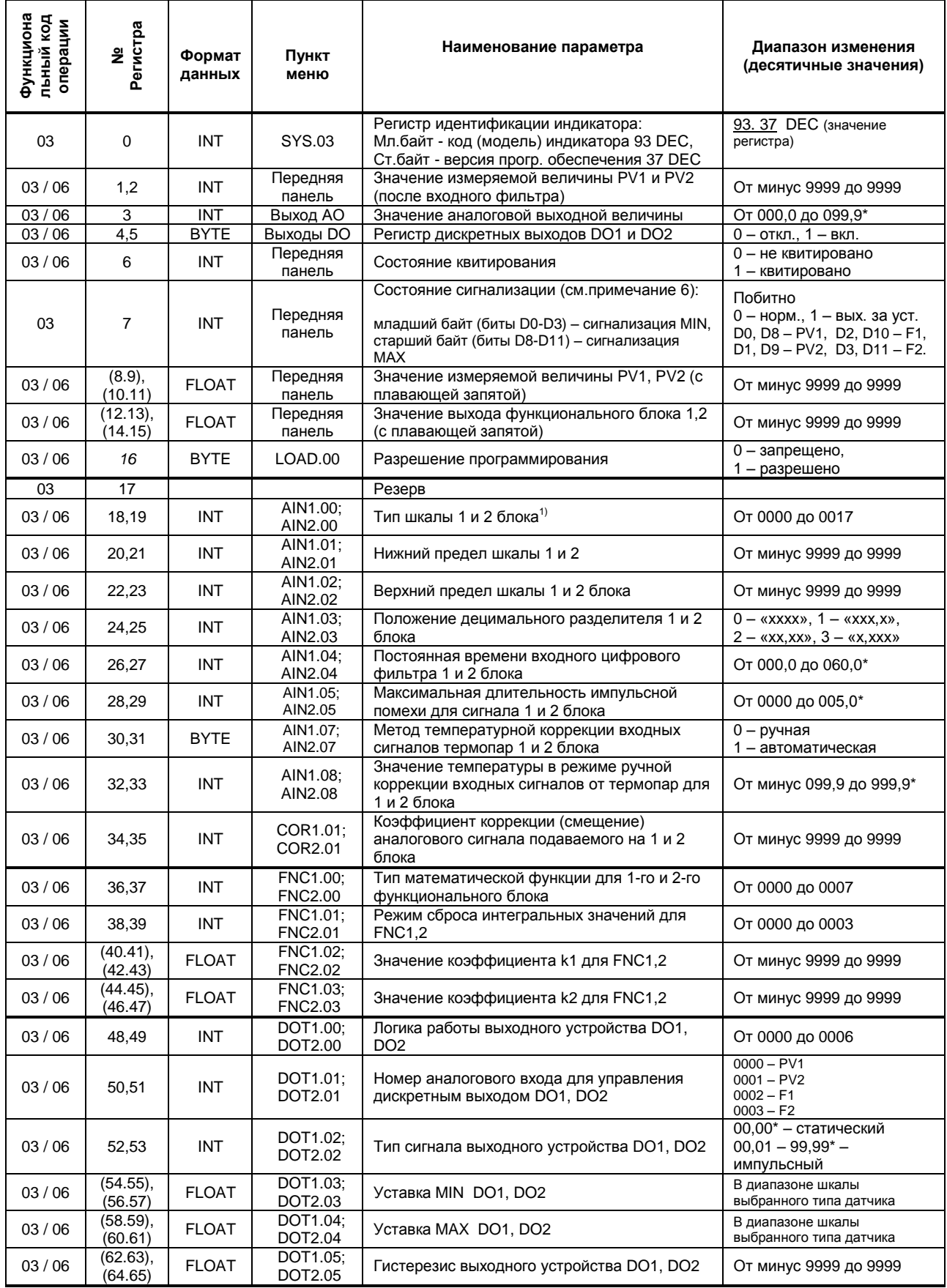

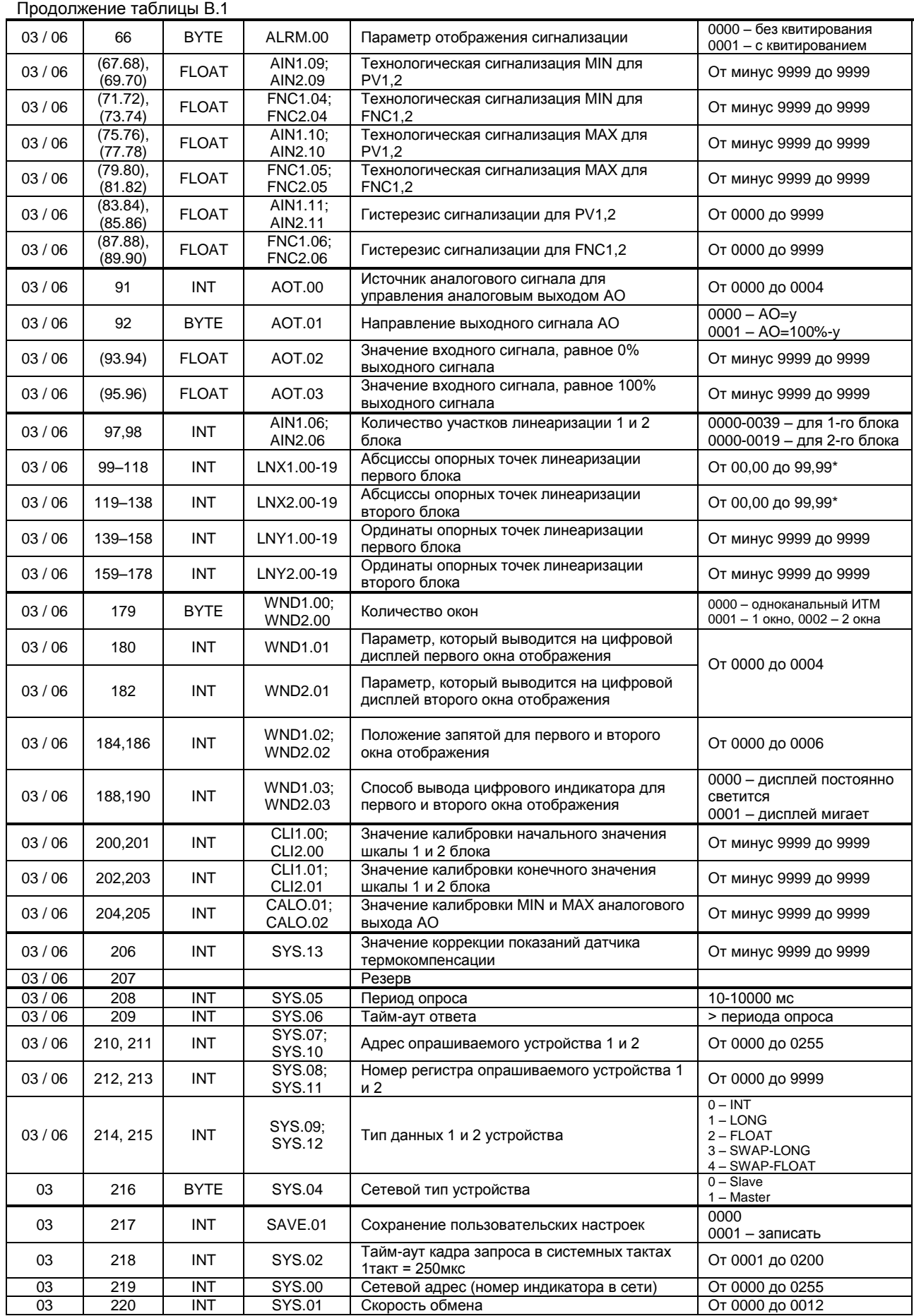

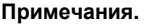

1. При употреблении слова блок имеется в виду функциональный блок нормализации и масштабирования.

2. Индикатор ИТМ-10 обменивается данными по протоколу Modbus в режиме "No Group Write" - стандартный протокол без поддержки группового управления дискретными сигналами.

3. (р1.р2) – регистры, которые отвечают за одно определенное значение с плавающей запятой.

4. (\*) Данное число представлено в регистре целым без децимального разделителя (запятой). Например, если в параметре указано 60,0, то в регистре находится число 600.

5. Регистр 16 «Разрешение программирования», в случае установки его значения в «1», разрешает изменение конфигурационных регистров No 17-210. Установку «Разрешение программирования» можно осуществить с персональной ЭВМ или с передней панели прибора (уровень LOAD.00). При наличии в 16 регистре «0» доступны для изменения только регистры оперативного управления 1-15, а остальные для чтения.

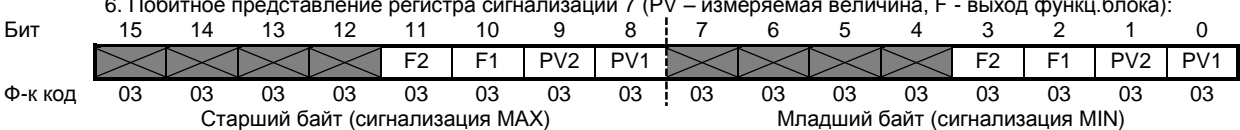

#### Рекомендации по программированию обмена данными с индикатором ИТМ-10 (особенности использования функций WinAPI)

При операциях ввода / вывода (с программным управлением DTR/RTS), необходимо удерживать сигнал DTR/RTS до окончания передачи кадра запроса. Для определения момента передачи последнего символа из буфера передачи COM порта рекомендуется использовать данную функцию: WaitForClearBuffer.

```
void WaitForClearBuf (void)
byte Stat:
   asm
\overline{1}al: mov dx, 0x3FD
          in al, dx
          test al, 0x20
          jz al
 a2:in a1.dxtest al, 0x40
          jz a2
\rightarrow\overline{\phantom{a}}
```
Кадр ответа от индикатора передается индикатором с задержкой 3 - 9 мс от момента принятия кадра запроса. Для ожидания кадра ответа не рекомендуется использовать WinApi: Sleep(), а использовать OVERLAPPED структуру и определять получение ответа от индикатора следующим кодом:

```
while(dwCommEvent!=EV RXCHAR)
        \left\{ \right.int tik=::GetTickCount();
                :: WaitCommEvent (DriverHandle, &dwCommEvent, &Rd2);
                TimeOut=TimeOut+(::GetTickCount()-tik);
                if (TimeOut>100) break;
        \overline{\mathbf{a}}
```
TimeOut - таймаут на получение ответа.

После передачи кадра ответа индикатору необходима пауза =1мс для переключения в режим приема. Для ожидания также не рекомендуется использовать функцию WinApi Sleep().

#### <span id="page-30-0"></span>**7.2 MODBUS протокол**

#### **7.2.1 Формат каждого байта, который принимается и передается индикаторами следующий:**

1 start bit, 8 data bits, 1 Stop Bit (No Parity Bit) LSB (Least Significant bit) младший бит передается первым.

Кадр Modbus сообщения следующий:

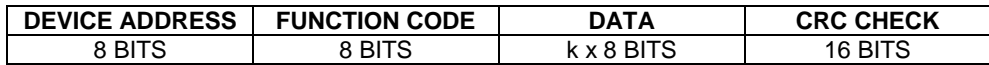

Где k≤16 – количество запрашиваемых регистров. Если в кадре запроса заказано более 16 регистров, индикатор ИТМ-10 в ответе ограничивает их количество до первых 16-ти регистров.

#### **7.2.2 Device Address. Адрес устройства**

Адрес индикатора (slave-устройства) в сети (1-255), по которому обращается SCADA система (master-устройство) со своим запросом. Когда удаленное устройство посылает свой ответ, оно размещает этот же (собственный) адрес в этом поле, чтобы master-устройство знало какое slave-устройство отвечает на запрос.

#### **7.2.3 Function Code. Функциональный код операции**

ИТМ-10 поддерживает следующие функции:

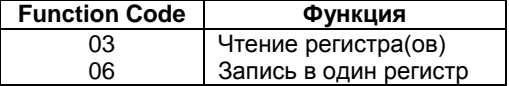

#### **7.2.4 Data Field. Поле передаваемых данных**

Поле данных сообщения, посылаемого SCADA системой удаленному устройству содержит добавочною информацию, которая необходима slave-устройству для детализации функции. Она включает:

- начальный адрес регистра и количество регистров для функции 03 (чтение)
- адрес регистра и значение этого регистра для функции 06 (запись).

Поле данных сообщения, посылаемого в ответ удаленным устройством содержит:

- количество байт ответа на функцию 03 и содержимое запрашиваемых регистров
- адрес регистра и значение этого регистра для функции 06.

#### **7.2.5 CRC Check. Поле значения контрольной суммы**

Значение этого поля - результат контроля с помощью циклического избыточного кода (Cyclical Redundancy Check -CRC).

После формирования сообщения (**address, function code, data**) передающее устройство рассчитывает CRC код и помещает его в конец сообщения. Приемное устройство рассчитывает CRC код принятого сообщения и сравнивает его с переданным CRC кодом. Если CRC код не совпадает, это означает что имеет место коммуникационная ошибка. Устройство не выполняет действий и не дает ответ в случае обнаружения CRC ошибки.

Последовательность CRC расчетов:

- 1. Загрузка CRC регистра (16 бит) единицами (FFFFh).
- 2. Исключающее ИЛИ с первыми 8 бит байта сообщения и содержимым CRC регистра.
- 3. Сдвиг результата на один бит вправо.
- 4. Если сдвигаемый бит = 1, исключающее ИЛИ содержимого регистра с A001h значением.
- 5. Если сдвигаемый бит нуль, повторить шаг 3.
- 6. Повторять шаги 3, 4 и 5 пока 8 сдвигов не будут иметь место.
- 7. Исключающее ИЛИ со следующими 8 бит байта сообщения и содержимым CRC регистра.
- 8. Повторять шаги от 3 до 7 пока все байты сообщения не обработаются.
- 9. Конечное содержимое регистра и будет значением контрольной суммы.

Когда CRC размещается в конце сообщения, младший байт CRC передается первым.

#### **7.3 Формат команд**

#### **Чтение нескольких регистров. Read Multiple Register (03)**

<span id="page-31-0"></span>Следующий формат используется для передачи запросов от компьютера и ответов от удаленного устройства.

#### **Запрос устройству SENT TO DEVICE:**

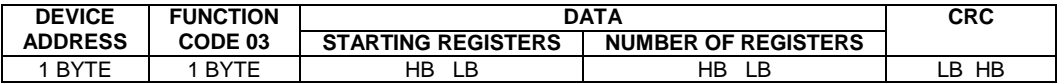

#### **Ответ устройства. RETURNED FROM DEVICE:**

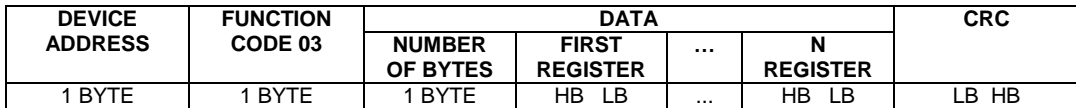

Где «NUMBER OF REGISTERS» и n ≤16 – количество запрашиваемых регистров. Если в кадре запроса заказано более 16 регистров, индикатор ИТМ-10 в ответе ограничивает их количество до первых 16 ти регистров.

#### **Пример 1:**

#### **1. Чтение регистра**

**Запрос устройству.** SENT TO DEVICE: Address 1, Read (03) register 1 (Setpoint)

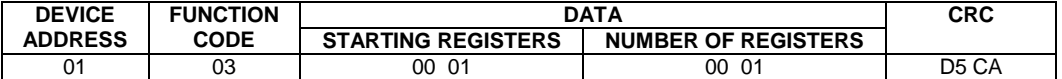

**Ответ устройства.** RETURNED FROM DEVICE: Setpoint set to 100.0

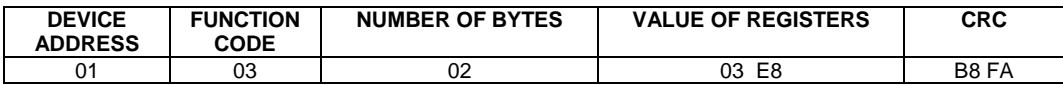

03E8 Hex = 1000 Dec

#### **2. Запись в регистр**

Следующая команда записывает определенное значение в регистр. Write to Single Register (06)

**Запрос и Ответ устройства.** Sent to/Return from device :

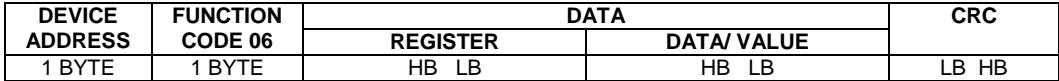

#### **Пример 2:**

Установить время дифференцирования индикатора 74 секунды в устройстве с адресом 20. Set Td to 74 sec ( 004A Hex ) on Device address 20.

**Запрос устройству.** SEND TO DEVICE: Address 20 (Hex 14), write (06) to register 8, data 4A

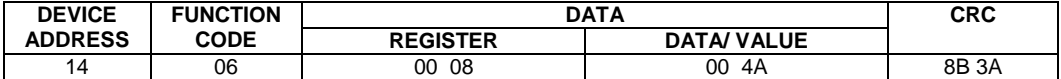

#### **Ответ устройства.** RETURNED FROM DEVICE:

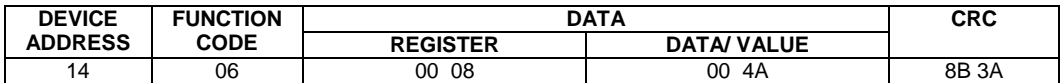

### **8. Указание мер безопасности**

### *П Р Е Д У П Р Е Ж Д Е Н И Е*

<span id="page-32-0"></span>**1. Пренебрежение мерами предосторожности и правилами эксплуатации может стать причиной травмирования персонала или повреждения оборудования!**

**2. Для обеспечения безопасного использования оборудования неукоснительно выполняйте указания данной главы!**

8.1 К эксплуатации индикатора ИТМ-10 допускаются лица, имеющие разрешение для работы на электроустановках напряжением до 1000 В и изучившие руководство по эксплуатации в полном объеме.

8.2 Эксплуатация индикатора ИТМ-10 разрешается при наличии инструкции по технике безопасности, утвержденной предприятием-потребителем в установленном порядке и учитывающей специфику применения индикаторов на конкретном объекте. При эксплуатации необходимо соблюдать требования действующих правил ПТЭ и ПТБ для электроустановок напряжением до 1000В.

8.3 Индикатор ИТМ-10 должен эксплуатироваться в соответствии с требованиями действующих "Правил устройства электроустановок" (ПУЭ).

8.4 Используйте напряжения питания, соответствующие требованиям к электропитанию для индикатора ИТМ-10. При подаче напряжения питания необходимое его значение должно устанавливаться не более, чем за 2-3 сек.

8.5 Все монтажные и профилактические работы должны проводиться при отключенном электропитании.

8.6 Запрещается подключать и отключать соединители при включенном электропитании.

8.7 Тщательно производите подключение с соблюдением полярности выводов. Неправильное подключение или подключение разъемов при включенном питании может привести к повреждению электронных компонентов прибора.

8.8 Не подключайте неиспользуемые выводы.

8.9 При разборке прибора для устранения неисправностей индикатор ИТМ-10 должен быть отключены от сети электропитания.

8.10 При извлечении приборов из корпуса не прикасайтесь к его электрическим компонентам и не подвергайте внутренние узлы и части ударам.

8.11 Располагайте индикатор ИТМ-10 как можно далее от устройств, генерирующих высокочастотные излучение (например, ВЧ-печи, ВЧ-сварочные аппараты, машины, или приборы использующие импульсные напряжения) во избегании сбоев в работе.

### **9. Порядок установки и монтажа**

#### <span id="page-33-0"></span>**9.1 Требования к месту установки**

<span id="page-33-1"></span>Индикаторы должны устанавливаться в закрытом взрывобезопасном и пожаробезопасном помещении, с условиями эксплуатации указанными в главе 3 настоящей инструкции.

Габаритные и присоединительные размеры индикатора ИТМ-10 приведены в приложении А.

#### **9.2 Соединение с внешними устройствами. Входные и выходные цепи**

<span id="page-33-2"></span>*ВНИМАНИЕ!!!* При подключении индикатора ИТМ-10 соблюдать указания мер безопасности раздела 8 настоящей инструкции.

Кабельные связи, соединяющие индикатор ИТМ-10 подключаются через клеммные колодки соответствующего клеммно-блочного соединителя в соответствии с требованиями действующих "Правил устройства электроустановок".

Подключение входов-выходов к индикатору ИТМ-10 производят в соответствии со схемами внешних соединений, приведенных в приложении Б.

Не допускается объединять в одном кабеле (жгуте) цепи, по которым передаются аналоговые, интерфейсные сигналы и сильноточные сигнальные или сильноточные силовые цепи.

Необходимость экранирования кабелей, по которым передается информация, зависит от длины кабельных связей и от уровня помех в зоне прокладки кабеля.

Применение экранированной витой пары в промышленных условиях является предпочтительным, поскольку это обеспечивает получение высокого соотношения сигнал/шум и защиту от синфазной помехи.

#### **9.3 Подключение электропитания блоков**

<span id="page-33-3"></span>*ВНИМАНИЕ!!!* При подключении электропитания индикаторов ИТМ-10 соблюдать указания мер безопасности раздела 8 настоящей инструкции.

### <span id="page-34-0"></span>**10 Подготовка к работе. Порядок работы**

#### **10.1 Подготовка к работе**

<span id="page-34-1"></span>Подключение входов-выходов к индикатору ИТМ-10 производят в соответствии со схемами внешних соединений, приведенных в приложении Б.

#### **10.2 Конфигурация прибора**

<span id="page-34-2"></span>Индикаторы представляют собой конфигурируемые компактные приборы. Пользователь, не имеющий знаний и навыков программирования, может просто вызывать и исполнять различные функции путем конфигурации индикатора ИТМ-10. Индикатор ИТМ-10 очень гибкий в использовании и может быстро и легко, изменивши конфигурацию, выполнять некоторые задачи управления технологическими процессами.

Индикатор ИТМ-10 конфигурируется через переднюю панель прибора или через гальванически разделенный интерфейс RS-485 (протокол ModBus), что также позволяет использовать прибор в качестве удаленного устройства при работе в современных сетях управления и сбора информации.

Параметры конфигурации индикатора ИТМ-10 сохраняются в энергонезависимой памяти и прибор способен возобновить выполнение задач управления после прерывания напряжения питания. Батарея резервного питания не используется.

Программа конфигурации индикатора ИТМ-10 должна быть составлена заранее и оформлена в виде таблицы (см. приложение В), что избавит пользователя от ошибок при вводе параметров конфигурации.

Назначение элементов передней панели – светодиодных индикаторов и клавиш представлено в соответствующих разделах главы 5. Порядок конфигурации изложен в главе 6.

#### **10.2.1 Порядок настройки аналогового входа**

При настройке и перестройке с одного типа входного сигнала на другой тип, необходимо привести в соответствие следующее:

- параметры меню конфигурации отвечающие типу входного сигнала,
- положения перемычек на клеммно-блочном соединителе,
- положения перемычек на плате процессора.

Типы входных сигналов, параметры меню конфигурации и положения перемычек приведены в таблицах 10.1 и 10.2.

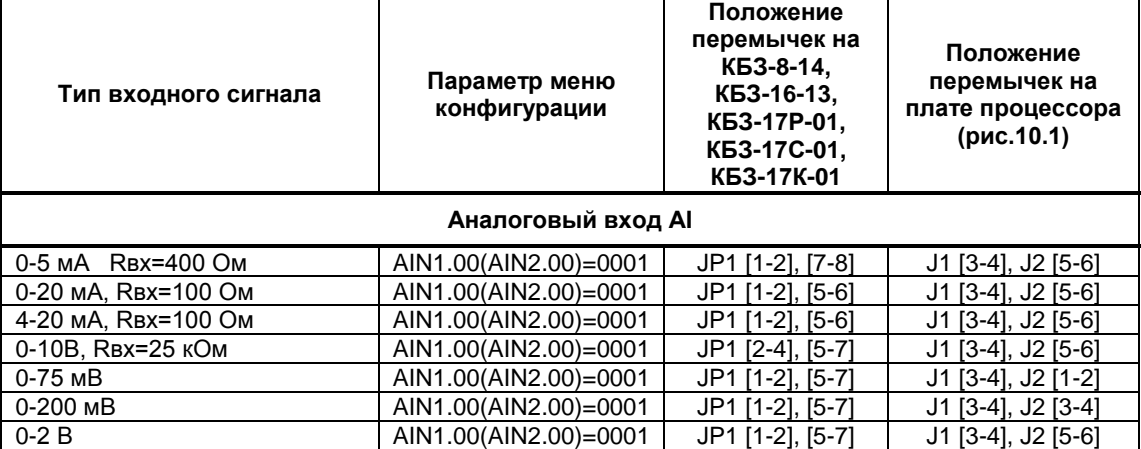

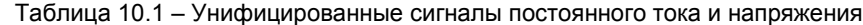

**Примечание.** Если с индикатором ИТМ-10 используется КБЗ-8-14, то аналоговый вход будет только унифицированным.

| Параметр меню<br>конфигурации | Положение<br>перемычек на<br>КБЗ-16-13,<br>КБЗ-17Р-01,<br>KB3-17C-01,<br>K63-17K-01 | Положение<br>перемычек на<br>плате процессора<br>(рис. 10.1) |  |  |
|-------------------------------|-------------------------------------------------------------------------------------|--------------------------------------------------------------|--|--|
| <b>Аналоговый вход AI</b>     |                                                                                     |                                                              |  |  |
| AIN1.00(AIN2.00)=0003         | JP1 [1-2], [5-7]                                                                    | J1 [1-2], J2 [3-4]                                           |  |  |
| AIN1.00(AIN2.00)=0004         | JP1 [1-2], [5-7]                                                                    | J1 [1-2], J2 [3-4]                                           |  |  |
| AIN1.00(AIN2.00)=0005         | JP1 [1-2], [5-7]                                                                    | J1 [1-2], J2 [3-4]                                           |  |  |
| AIN1.00(AIN2.00)=0006         | JP1 [1-2], [5-7]                                                                    | J1 [1-2], J2 [3-4]                                           |  |  |
| AIN1.00(AIN2.00)=0007         | JP1 [1-2], [5-7]                                                                    | J1 [1-2], J2 [3-4]                                           |  |  |
|                               |                                                                                     |                                                              |  |  |
| AIN1.00(AIN2.00)=0008         | JP1 [1-2], [5-7]                                                                    | J1 [1-2], J2 [3-4]                                           |  |  |
| AIN1.00(AIN2.00)=0011         | JP1 [1-2], [5-7]                                                                    | J1 [3-4], J2 [1-2]                                           |  |  |
| AIN1.00(AIN2.00)=0012         | JP1 [1-2], [5-7]                                                                    | J1 [3-4], J2 [1-2]                                           |  |  |
| AIN1.00(AIN2.00)=0013         | JP1 [1-2], [5-7]                                                                    | J1 [3-4], J2 [1-2]                                           |  |  |
| AIN1.00(AIN2.00)=0014         | JP1 [1-2], [5-7]                                                                    | J1 [3-4], J2 [1-2]                                           |  |  |
| AIN1.00(AIN2.00)=0015         | JP1 [1-2], [5-7]                                                                    | J1 [3-4], J2 [1-2]                                           |  |  |
| AIN1.00(AIN2.00)=0016         | JP1 [1-2], [5-7]                                                                    | J1 [3-4], J2 [1-2]                                           |  |  |
| AIN1.00(AIN2.00)=0017         | JP1 [1-2], [5-7]                                                                    | J1 [3-4], J2 [1-2]                                           |  |  |
|                               |                                                                                     |                                                              |  |  |

Таблица 10.2 – Термопреобразователи сопротивления и термопары

#### **Примечания.**

 1. Положение перемычек на клеммно-блочном соединителе для настройки аналогового входа должно соответствовать положению перемычек на плате процессора, а также соответствовать номеру параметра меню конфигурации аналогового входа.

2. Характеристики типов входных сигналов приведены в разделе 3.

3. Порядок калибровки входных аналоговых сигналов приведен в разделе 11.

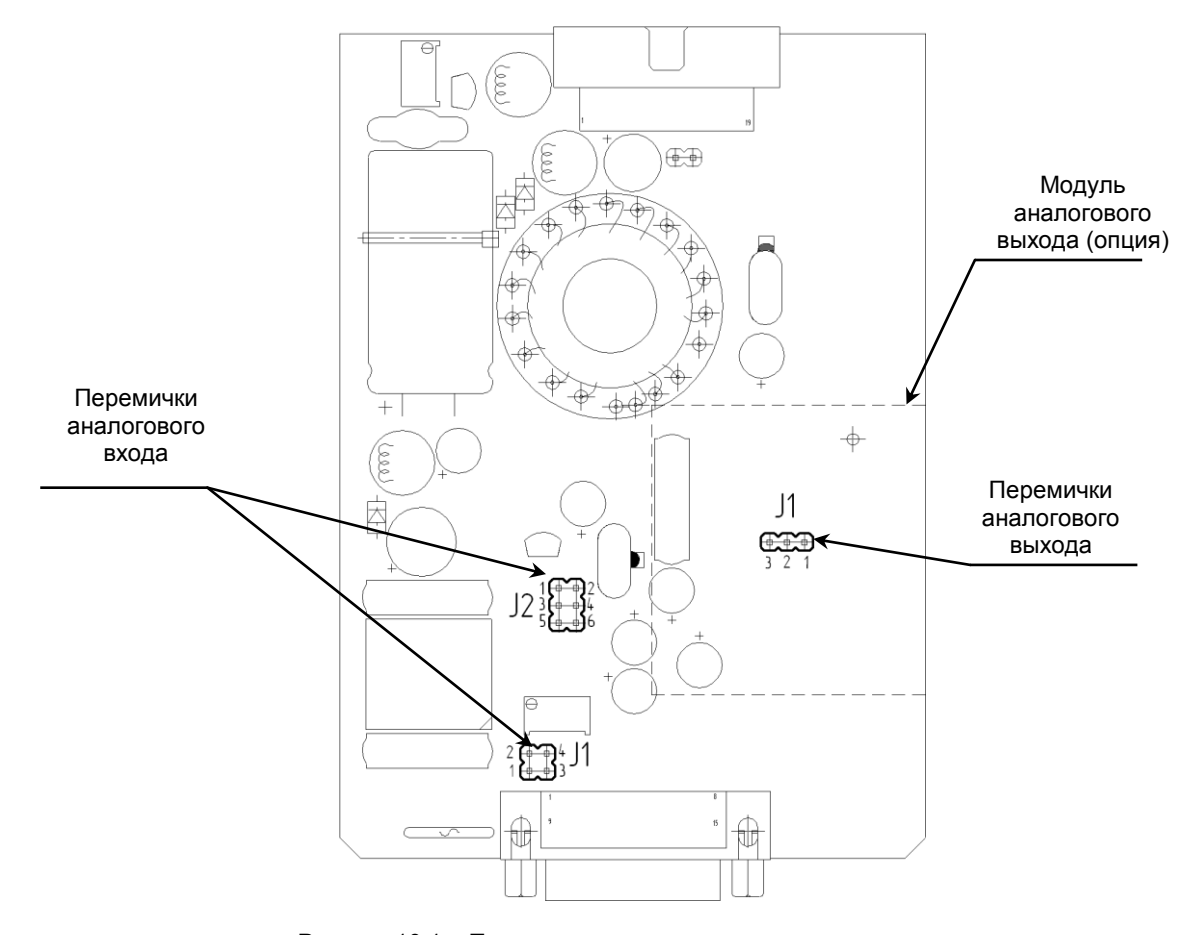

Рисунок 10.1 – Положение перемычек на плате процессора

#### **10.2.2 Порядок настройки аналогового выхода**

При настройке и перестройке с одного типа выходного сигнала на другой тип, необходимо привести в соответствие положение перемычки на модуле аналогового выхода (установленном внутри прибора). Типы выходных сигналов, и положения перемычки приведены в таблице 10.3.

| חוזים אופחםאיטונטם פטווויד אופחסאט מדגן אטרופוויוסטטור מויחסאיטונטרד כ.ט. סו |                                           |                                                                            |  |
|------------------------------------------------------------------------------|-------------------------------------------|----------------------------------------------------------------------------|--|
| Тип выходного сигнала                                                        | Код<br>выхода<br>при<br>заказе<br>изделия | Положение<br>перемычки на<br>модуле<br>аналогового<br>выхода<br>(рис.10.1) |  |
| Аналоговый выход АО                                                          |                                           |                                                                            |  |
| От 0 мА до 5 мА, Rвх<400 Ом                                                  |                                           | $J1$ [2-3]                                                                 |  |
| От 0 мА до 20 мА, Rвх<100 Ом                                                 | 2                                         | $J1$ [1-2]                                                                 |  |
| От 4 мА до 20 мА, Rвх<100 Ом                                                 | 3                                         | $J1$ [1-2]                                                                 |  |

Таблица 10.3 - Положения перемычек для разных типов выходных сигналов

#### **Примечание.**

Порядок калибровки выходного аналогового сигнала приведен в разделе 11.

#### **10.3. Режим РАБОТА**

<span id="page-36-0"></span>После выполнения операций конфигурации, индикатор переводят в режим РАБОТА (см. главу 6). Этот переход также осуществляется автоматически по истечении около 2-х минут, даже если параметры не были модифицированы и не нажималась ни одна клавиша, прибор перейдет в режим РАБОТА. В режиме РАБОТА происходит измерение и обработка входного сигнала по заданной программе, а также формирование выходных воздействий.

### <span id="page-37-0"></span>**11 Калибровка и проверка прибора. Линеаризация аналогового входа**

Калибровка прибора осуществляется:

- На заводе-изготовителе при выпуске прибора
- Пользователем:
	- при замене датчика;
		- при изменении длины линий связи.

#### **11.1 Подготовка прибора к операции калибровки**

<span id="page-37-1"></span>Перед тем, как приступить к операции калибровки аналогового входа или выхода, необходимо сначала привести в соответствие следующее:

 - параметры конфигурации отвечающие типу входного сигнала, меню настроек функциональных блоков нормализации и масштабирования,

- положения перемычек на клеммно-блочном соединителе,
- положения перемычек на плате процессора.

*Необходимо помнить,* что положение перемычек на клеммно-блочном соединителе для настройки аналогового входа должно соответствовать положению перемычек на плате процессора, а также соответствовать типу выбранного датчика указанного в меню конфигурации аналогового входа. Это соответствие представлено в таблицах 10.1 и 10.2.

В меню конфигурации необходимо задавать нижний и верхний пределы размаха шкалы и положение децимального разделителя (запятой). Если выбрана термопара или термопреобразователь сопротивления, то эти значения устанавливаются автоматически, а соответствующие пункты меню заблокированы для изменения.

При калибровке подавать с образцового прибора на вход аналоговый сигнал (ток, напряжение или сопротивление), который соответствует выбранному типу датчика в рекомендованных для него пределах диапазона измерения. Типы датчиков, подключаемых к ИТМ-10, и рекомендуемые их пределы калибровки показаны в таблице 11.1.

Подключение образцового прибора к аналоговому входу индикатора ИТМ-10 осуществляется соответственно схемам подключения датчиков представленным в приложении Б.5, Б.6.

В процессе ручной калибровки не требуется точного равенства сигналов 0% и 100% диапазона. Например, можно проводить калибровку для сигналов 2% и 98% диапазона. Важно лишь то, чтобы по цифровому дисплею установить значение, максимально близкое к установленному значению входного сигнала.

Как для ручной, так и для автоматической калибровки для повышения точности измерения входного аналогового сигнала допускается производить калибровку для всей цепи преобразования сигнала с учетом вторичных преобразователей. Например, для входной цепи: *"датчик – преобразователь – индикатор ИТМ-10"* источник образцового сигнала подключается вместо датчика, а операция калибровки входного сигнала производится на индикаторе ИТМ-10.

*Необходимо помнить*, что после проведения калибровки необходимо произвести запись параметров (коэффициентов калибровки) в энергонезависимую память, в противном случае введенная информация не будет сохранена при отключении питания индикатора.

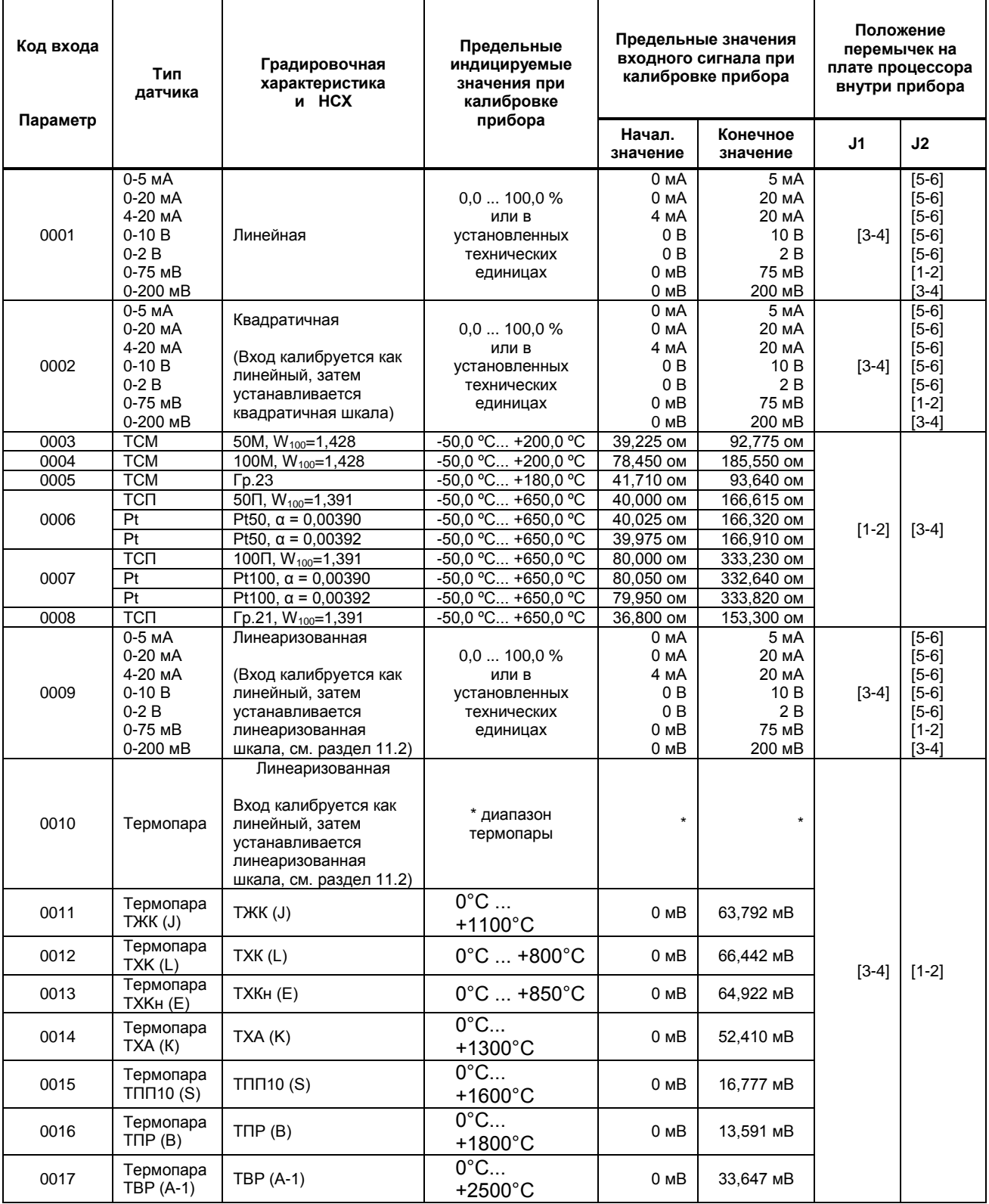

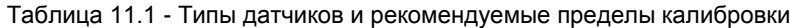

**\*** - определяется и устанавливается пользователем.

 **Примечание.** Если ко входу подключается термопара (**AIN.00**=[0010]–[0017]), то в индикаторе есть возможность компенсации сигнала свободных концов термопары.

#### **11.2 Калибровка унифицированного аналогового входа**

#### **11.2.1 Ручная калибровка**

<span id="page-39-0"></span>1) В режиме конфигурации установите параметр **CLI1.00 (CLI2.00)** "Калибровка начального значения сигнала подаваемого на первый (второй) функциональный блок нормализации и масштабирования". Подключите к аналоговому входу AI индикатора ИТМ-10 образцовый источник постоянного тока и установите величину сигнала равную 0 мА (или 4 мА) в зависимости от исполнения канала, соответствующую 0% диапазона. Нажимая клавиши **[▲]** или **[▼]** установите на дисплее значение АІ в технических единицах, соответствующее 0%. Нажать клавишу **[ ]**.

2) В режиме конфигурации установите параметр **CLI1.01(CLI2.01)** "Калибровка конечного значения сигнала подаваемого на первый (второй) функциональный блок нормализации и масштабирования ". Установите величину сигнала равную 5 мА (или 20 мА) в зависимости от исполнения канала, соответствующую 100% диапазона. Нажимая клавиши **[▲]** или **[▼]** установите на дисплее значение AI в технических единицах, соответствующее 100%. Нажать клавишу **[ ]**.

3) Для более точной калибровки канала повторите операции 1, 2 несколько раз.

#### **11.2.2 Автоматическая калибровка**

1) Установите параметр **CLI1.00(CLI2.00)**. Нажмите клавишу **[ ]**. При нажатии сочетания клавиш **[▲]** + **[▼]** включается автоматическая калибровка нуля, что сопровождается миганием индикаторов "МIN"-"MAX". При мигании индикаторов "МIN"-"MAX" нужно подать на вход сигнал который соответствует рекомендованному начальному значению шкалы (см.табл.11.1) и нажать сочетание клавиш **[▲]** + **[▼].** Коэффициент калибровки нуля фиксируется автоматически.

2) Зайдите в режим изменения параметра **CLI1.01(CLI2.01)** нажатием клавиши **[ ]**, включите режим автоматической калибровки параметра нажатием сочетания клавиш **[▲]** + **[▼]**. Подайте на вход сигнал который соответствует рекомендованному конечному значению шкалы (см.табл.11.1). Нажмите сочетание клавиш **[▲]** + **[▼]** для фиксирования значения коэффициента калибровки.

.<br>Калибровка сигнала подаваемого на второй функциональный блок нормализации и масштабирования производится аналогично калибровке сигнала подаваемого на первый блок.

#### <span id="page-39-1"></span>**11.3. Калибровка аналогового входа для термометров сопротивления и преобразователей термоэлектрических**

**11.3.1. Калибровка аналогового входа для подключения датчиков термометров сопротивления ТСМ 50М**

#### 1) В параметре конфигурации **AIN1.00(AIN2.00)** установить:

Тип датчика 0003

Положение децимального разделителя, нижний и верхний предел размаха шкалы устанавливается автоматически соответственно таблицы 11.1.

2) Подключить магазин сопротивлений МСР-63 (МСР-60М или аналогичный прибор с аналогичными характеристиками не хуже указанных) к входу АІ вместо подключаемого датчика термопреобразователя сопротивления согласно схеме внешних соединений (см. приложение Б5, Б6).

3) На магазине сопротивлений установить значение сопротивления для выбранного типа датчика **39,225 Ом**, соответствующее начальному значению при калибровке.

4) В режиме конфигурации установить параметр **CLI1.00(CLI2.00)** "Калибровка начального значения сигнала подаваемого на первый (второй) функциональный блок нормализации и масштабирования". Нажимая клавиши **[▲]** или **[▼]** установите на цифровом дисплее значение, соответствующее температуре начала шкалы при калибровке **"-50,0˚С**". Нажать клавишу **[ ]**.

5) В режиме конфигурации установить параметр **CLI1.01(CLI2.01)** " Калибровка конечного значения сигнала подаваемого на первый (второй) функциональный блок нормализации и масштабирования ".

6) На магазине сопротивлений установить конечное значение сопротивления при калибровке для выбранного типа датчика **92,775 Ом**.

7) Нажимая клавиши **[▲]** или **[▼]** установить на дисплее значение, соответствующее конечному значению шкалы при калибровке "**200,0˚С**". Нажать клавишу **[ ]**.

8) Для более точной калибровки канала повторите операции 3 – 7 несколько раз.

#### **11.3.2 Калибровка аналогового входа для датчиков термометров сопротивления ТСМ 100М**

Калибровка входа производится аналогично калибровке входа ТСМ 50М, за исключением установки начальных и конечных значений сопротивлений на магазине сопротивления **78,450 Ом** – **185,550 Ом**, а также в параметрах конфигурации для выбранного канала (параметр **AIN1.00(AIN2.00)**) установить тип датчика равным **0004.**

#### **11.3.3 Калибровка аналогового входа для датчиков термометров сопротивления ТСП 50П**

1) В параметре конфигурации **AIN1.00(AIN2.00)** установить:

Тип датчика 0006

Положение децимального разделителя, нижний и верхний предел размаха шкалы устанавливается автоматически соответственно таблицы 11.1.

2) Подключить магазин сопротивлений МСР-63 (МСР-60М или аналогичный прибор с аналогичными характеристиками не хуже указанных) к входу АІ вместо подключаемого датчика термопреобразователя сопротивления согласно схеме внешних соединений (см. приложение Б5, Б6).

3) На магазине сопротивлений установить значение сопротивления для выбранного типа датчика **40,00 Ом**, соответствующее начальному значению при калибровке.

4) В режиме конфигурации установите параметр **CLI1.00(CLI2.00)** "Калибровка начального значения сигнала подаваемого на первый (второй) функциональный блок нормализации и масштабирования". Нажимая клавиши **[▲]** или **[▼]** установите на дисплее значение, соответствующее температуре начальному значению шкалы при калибровке **"-50,0˚С".** Нажать клавишу **[ ]**.

5) В режиме конфигурации установить параметр **CLI1.01(CLI2.01)** "Калибровка максимума сигнала подаваемого на первый (второй) функциональный блок нормализации и масштабирования".

6) На магазине сопротивлений установить конечное значение сопротивления при калибровке для выбранного типа датчика **166,615 Ом**.

7) Нажимая клавиши **[▲]** или **[▼]** установить на дисплее значение, соответствующее конечному значению шкалы при калибровке "**650,0˚С** ". Нажать клавишу **[ ]**.

8) Для более точной калибровки канала повторите операции 3 - 7 несколько раз.

#### **11.3.4 Калибровка аналогового входа для датчиков термометров сопротивления ТСП 100П**

Калибровка входа производится аналогично калибровке входа ТСП 50П, за исключением установки начальных и конечных значений сопротивлений на магазине сопротивления **80,00 Ом** – **333,23 Ом**, а также установить тип датчика аналогового сигнала **0007**.

#### **11.3.5 Калибровка аналогового входа для термоэлектрических преобразователей**

Для термопар при калибровке установить тип термопары. К клеммам калибрируемого аналогового входа подключить калибратор напряжения, например дифференциальный вольтметр В1-12 или аналогичный прибор с аналогичными характеристиками не хуже указанных. Далее калибровать канал аналогично термометрам сопротивления, устанавливая начальные и конечные значения напряжений, которые соответствуют началу и концу шкалы выбранной термопары (см. таблицу 11.1 "Типы датчиков и рекомендуемые пределы калибровки").

#### **11.3.6 Коррекция показаний датчика термокомпенсации**

Датчик термокомпенсации (вход температурной компенсации холодного спая термопар) установлен на КБЗ-16-13-0,75, КБЗ-17Р-01-0,75, КБЗ-17С-01-0,75 и КБЗ-17К-01-0,75.

С помощью параметра **SYS.05** смещаются значения получаемые от термопары. В данном меню цифровой дисплей показывает значение температуры полученное от термопары, которое при необходимости откорректировать с помощью клавиш программирования ▲▼.

Например, если температура измеряемой среди 40,5°С, а индикатор показывает 40,8°С, то необходимо зайти в пункт меню **SYS.05** и клавишей [▼] уменьшить значения температуры с 40,8 до 40,5. Нажать клавишу подтверждения **[ ]** и сохранить изменения в соответствующим пункте меню (см. раздел 6.3.4).

#### **11.4 Калибровка аналогового выхода (в случае заказа опции)**

<span id="page-40-0"></span>Перед началом калибровки аналогового выхода необходимо привести в соответствие положение перемычки на модуле аналогового выхода (установленном внутри прибора). Типы выходных сигналов и положение перемычки приведены в таблице 10.3.

Уровень калибровки аналогового выхода имеет три параметра. Параметр **CALO.00** используется для индикации аналогового выхода в %. Если индикатор ИТМ-10 находится в ручном режиме, то в этом пункте можна также производить изменения состояния аналогового выхода АО.

Пункты **CALO.01** и **CALO.02** используются для калибровки начального и конечного значения аналогового выхода. Порядок калибровки следующий:

1) Подключите к аналоговому выходу AO индикатора ИТМ-10 образцовый измерительный прибор миллиамперметр постоянного тока.

2) В режиме конфигурации установите параметр **CALO.01** "Калибровка начального значения аналогового выхода AO".

3) Нажимая клавиши **[▲]** или **[▼]** установите величину выходного сигнала по миллиамперметру равную 0 мА (или 4 мА), соответствующую 0% диапазона, в зависимости от исполнения канала.

4) Нажать клавишу **[ ]**.

5) Установить параметр **CALO.02** "Калибровка конечного значения аналогового выхода AO"

6) Нажимая клавиши **[▲]** или **[▼]** установите величину выходного сигнала по миллиамперметру

равную 5 мА (или 20 мА), соответствующую 100% диапазона, в зависимости от исполнения канала.

7) Нажать клавишу **[ ]**.

8) Для более точной калибровки канала циклически повторите операцию 2 - 7 несколько раз.

*Необходимо помнить***,** что после проведения калибровки необходимо произвести запись параметров (коэффициентов калибровки) в энергонезависимую память (см. раздел 6.3.5), в противном случае введенная информация не будет сохранена при отключении питания индикатора.

#### **11.5 Проверка правильности калибровки аналоговых входов \***

<span id="page-41-0"></span>Для того, чтобы проверить правильность калибровки сигнала подаваемого на первый или второй функциональный блок нормализации и масштабирования, необходимо прочесть с верхнего уровня, программным пакетом Mic-Intellect, регистры калибровок начала и конца шкалы (см.таблицу 7.1). После этого надо сравнить значения этих регистров с значениями представленными в таблице 11.2 для соответствующего типа датчика. Если эти значения отличаются больше чем на ±5%, значит калибровка была проведена неверно. Причиной этого может быть несоответствие при калибровке:

- поданного сигнала на вход и настроек прибора отвечающих за калибровку;

- перемычек на плате процессора и (или) клеммно-блочном соединителе;

- несоответствие параметра меню конфигурации отвечающего типу входного сигнала перемычкам.

После устранения причины неправильной калибровки нужно повторно откалибрировать прибор.

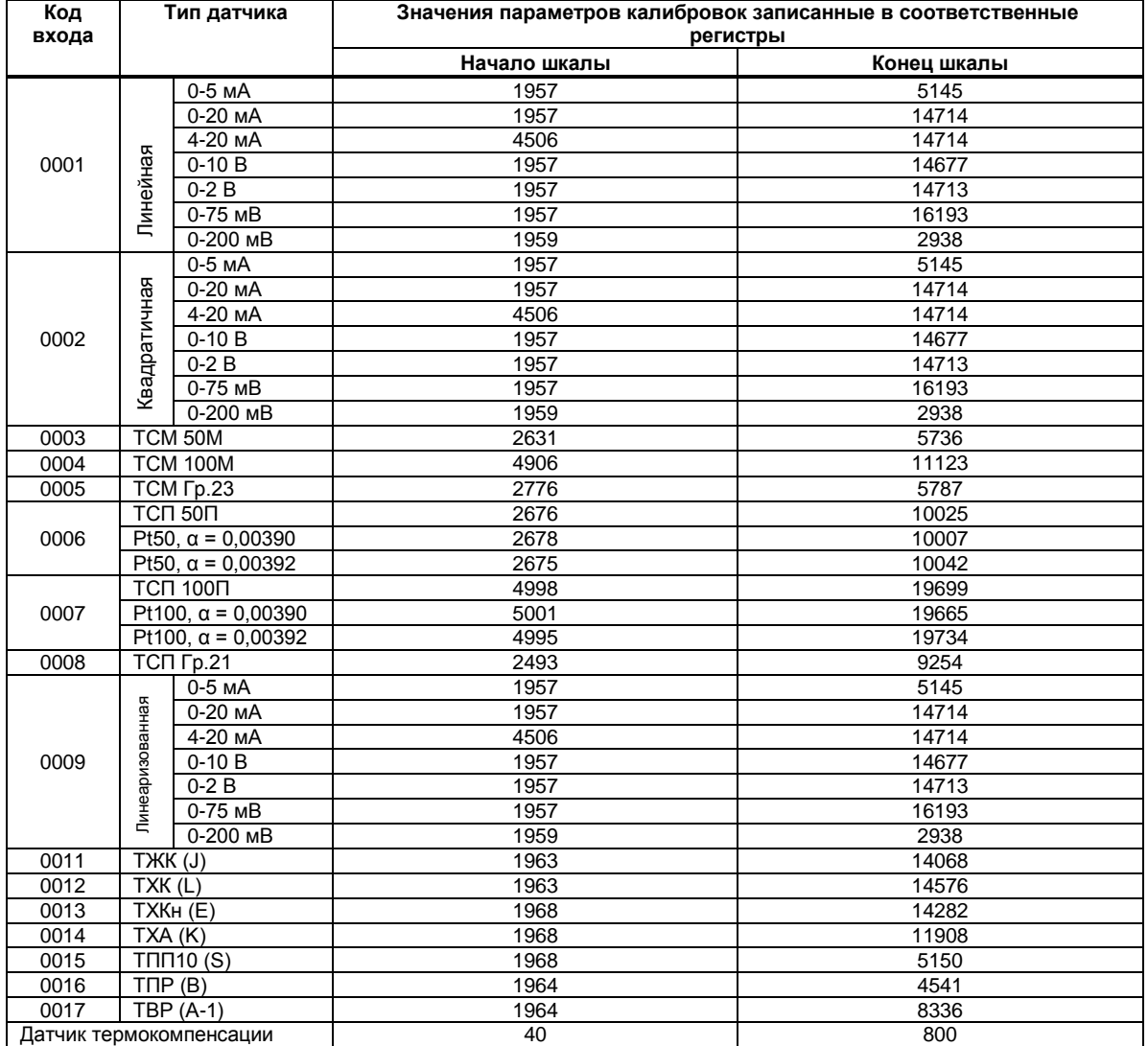

Таблица 11.2 – Значения параметров калибровок

\* Проводится только тогда, когда есть сомнения в правильности выполнения операций калибровки, или правильности функционирования прибора.

#### **11.6 Линеаризация аналогового входа**

<span id="page-42-0"></span>Функция линеаризации подчинена первому и второму функциональному блоку нормализации и масштабирования. Линеаризация дает возможность правильного физического представления нелинейных регулируемых и измеряемых параметров.

*\* С помощью линеаризации можно производить, например, измерение емкостей в литрах, метрах кубических или килограммах продукта, в зависимости от измеренного входного сигнала уровня в емкости. В индикаторе ИТМ-10 отличительной особенностью есть то, что при выборе параметра WND1.00(WND2.00)=0002 (два окна отображения) одно окно мы можем настроить на параметр без линеаризации, который будет давать значение уровня в емкости. Второе окно настроить на линеаризированый параметр (физически одна и та же входная величина), который будет давать значение емкости в литрах, метрах кубических или килограммах продукта. Таким образом, переключением клавиши [ ], можем наблюдать за уровнем и объемом в контролируемой емкости.*

При индикации линеаризируемой величины, определяющими параметрами являются начало и конец шкалы (процентное отношение к диапазону измерения), положение децимального разделителя, а также эквидистантные опорные точки линеаризации. Кривая линеаризации имеет «преломления» в опорных точках.

#### **11.6.1 Параметры линеаризации**

Например, параметры линеаризации функционального блока нормализации масштабирования следующие:

#### *Конфигурация первого и второго блока*

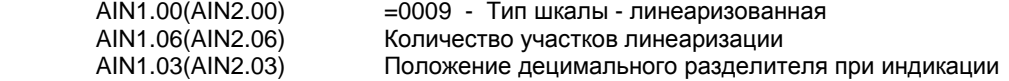

#### *Абсциссы опорных точек линеаризации*

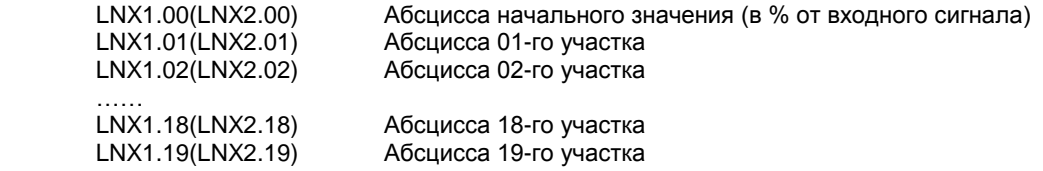

#### *Ординаты опорных точек линеаризации*

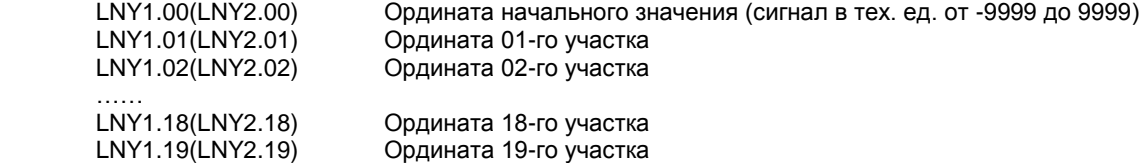

#### **11.6.2 Определение опорных точек линеаризации**

#### *11.6.2.1 Определение количества участков линеаризации*

После определения необходимое количество участков линеаризации необходимо задать это значение в параметре **AIN1.06(AIN2.06)**. Пределы изменения параметра **AIN1.06** от 0000 до 0039, **AIN2.06** от 0000 до 0019. При вводе значения от 20 до 39 в параметр **AIN1.06**, первые 20 точек линеаризации вводятся на уровне **LNX1** и **LNY1**, а остальные 20 точек на уровне линеаризации второго блока нормализации и масштабирования **LNX2** и **LNY2**. При этом, децимальный разделитель (запятая) для уровней **LNY1** и **LNY2**  берется с уровня настройки *первого* функционального блока нормализации и масштабирования **AIN1.03.** 

! При использовании более 19 участков линеаризации для первого блока нормализации и масштабирования, линеаризация второго блока нормализации и масштабирования **невозможна!**

Выбор необходимого количества участков линеаризации производится из соображения обеспечения необходимой точности измерения.

#### *11.6.2.2 Определение значений опорных точек линеаризации*

Для каждого значения индицируемого входного сигнала Yi (в технических единицах от –9999 до 9999 с учетом децимального разделителя) вычислить соответствующую физическую величину из соответствующих функциональных (градировочных) таблиц. Это можно сделать также графически из соответствующей кривой (при необходимости интерполировать) и задать значение для соответствующей опорной величины входного физического сигнала Xi (в %, от 00,00% до 99,99%).

Соответствующие значения Xi (в %, от 00,00% до 99,99%) вводятся в параметрах:

#### *Абсциссы опорных точек линеаризации*

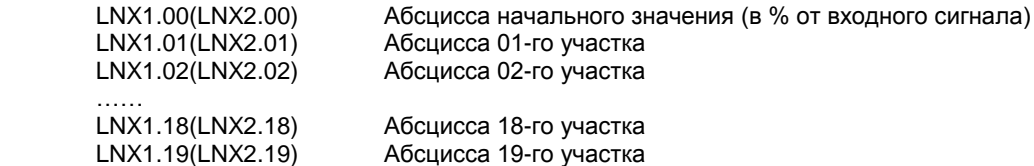

Соответствующие значения Yi (в технических единицах от –9999 до 9999 с учетом децимального разделителя) вводятся в параметрах:

#### *Ординаты опорных точек линеаризации*

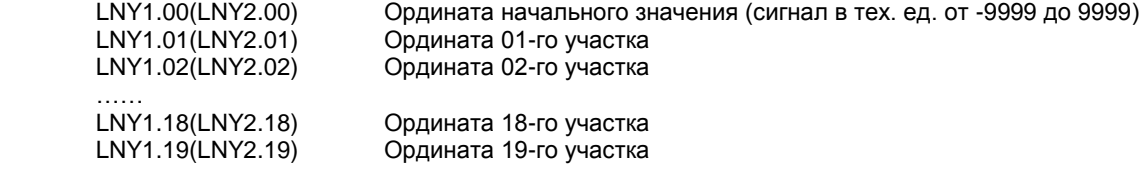

#### **11.6.3 Примеры линеаризации сигналов**

#### **Пример 1. Линеаризация сигнала, подаваемого на первый функциональный блок нормализации и масштабирования, представленная графически (кривой)**

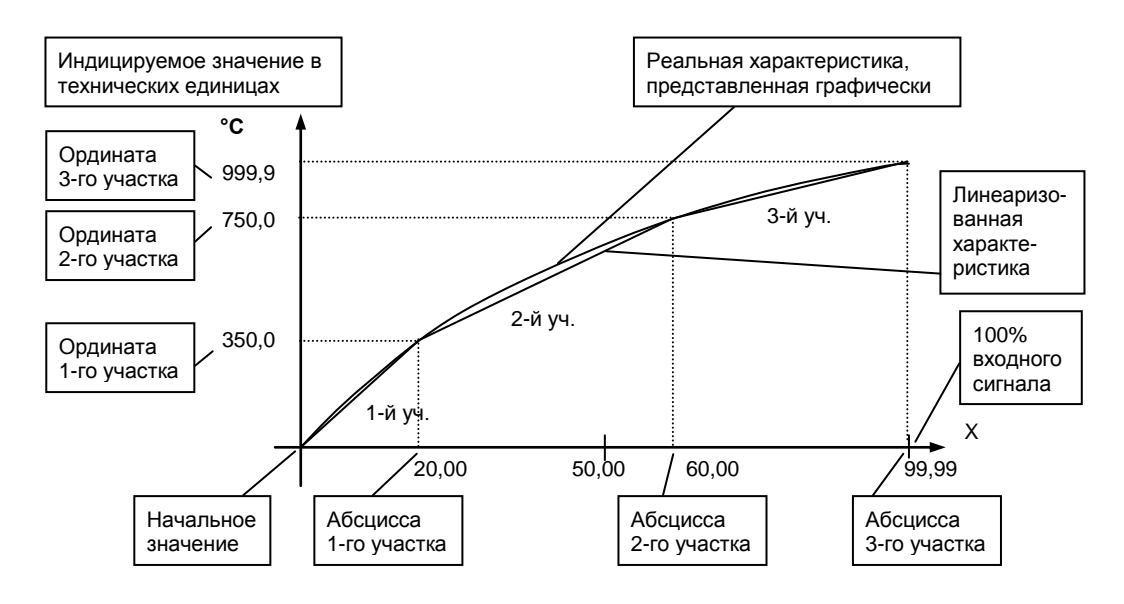

#### *Конфигурируемые параметры для примера 1:*

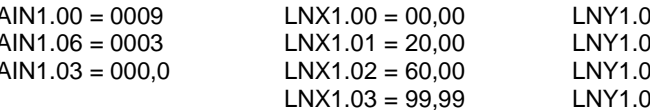

 $00 = 0000$  (индицируется «000.0»)  $01 = 3500 \; ($ индицируется «350,0») 12 = 7500 (индицируется «750,0») 13 = 9999 (индицируется «999,9»)

#### Пример 2. Линеаризация сигнала, подаваемого на второй функциональный блок нормализации и масштабирования, представленная градировочной таблицей

Линеаризация сигнала снимаемого с термопары градуировки ТПП68, и подаваемого на вход AI через нормирующий преобразователь, диапазон измеряемых температур 0 - 1400°С, диапазон входного сигнала нормирующего преобразователя 0 - 14,315 мВ (0 - 100%), диапазон выходного сигнала нормирующего преобразователя 4 - 20 мА (0 - 100%).

Для обеспечения необходимой точности измерения выбираем 19 участков линеаризации и рассчитанные значения в % входного сигнала для каждой опорной точки вводятся в соответствующий параметр конфигурации.

#### Конфигурируемые параметры для примера 2:

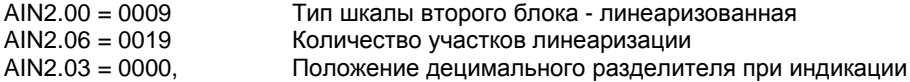

Параметры конфигурации рассчитываются и вводятся согласно таблицы 11.3.

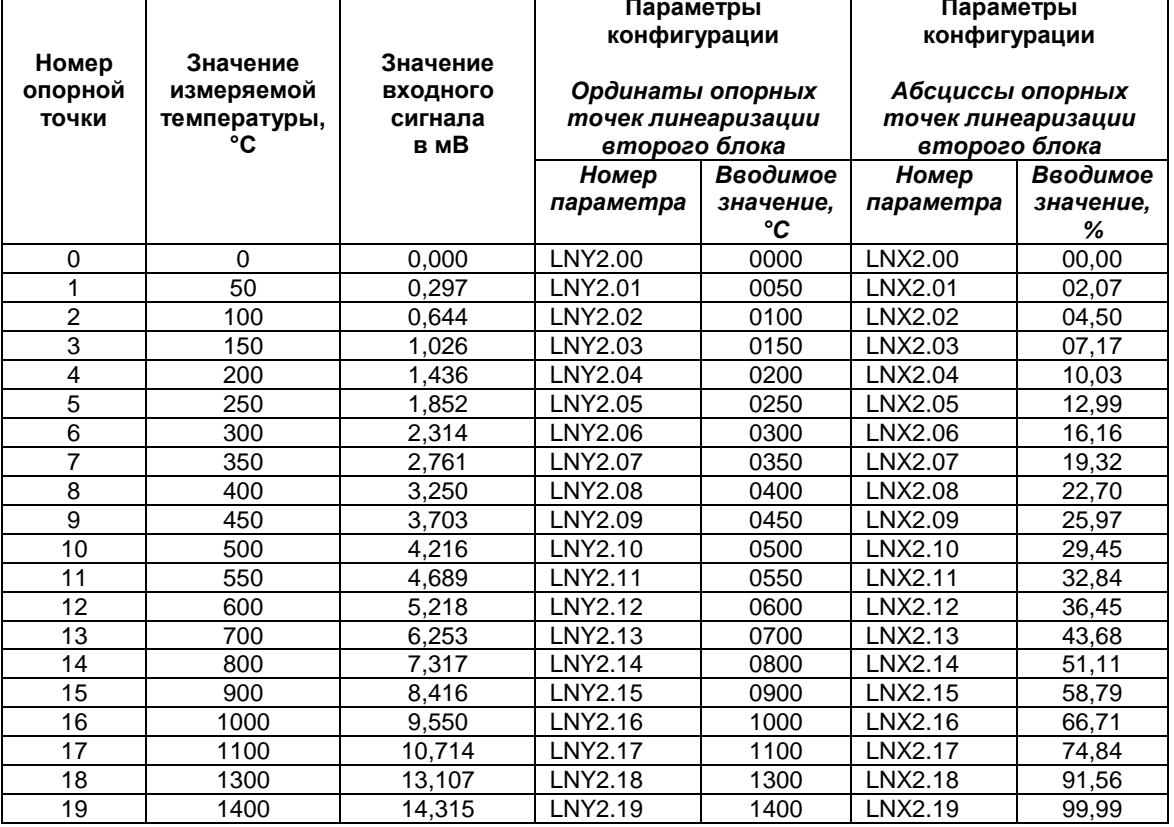

#### Таблица 11.3 - Расчет и ввод параметров линеаризации примера 2.

### **12. Техническое обслуживание**

<span id="page-45-0"></span>12.1 При правильной эксплуатации индикатор ИТМ-10 не требуют повседневного обслуживания.

12.2 Периодичность профилактических осмотров и ремонтов индикаторов ИТМ-10 устанавливается в зависимости от производственных условий, но не реже двух раз в год.

12.3 При длительных перерывах в работе рекомендуется отключать индикатор ИТМ-10 от сети электропитания.

12.4 Во время профилактических осмотров: проверять и чистить кабельные части соединений (вскрытие индикатора ИТМ-10 не допускается); клеммно-блочные соединители, проверять прочность крепления блока, монтажных жгутов; проверять состояние заземляющих проводников в местах соединений.

12.5 Очистка прибора: не используйте растворители и подобные вещества. Для очистки устройства пользуйтесь спиртом.

### **13. Транспортирование и хранение**

<span id="page-45-1"></span>13.1 Транспортирование индикатора ИТМ-10 допускается только в упаковке предприятияизготовителя и может производиться любым видом транспорта.

13.2 При получении индикатора ИТМ-10 убедиться в полной сохранности тары.

13.3 После транспортирования индикатор ИТМ-10 необходимо выдержать в помещении с нормальными условиями не менее 6-и часов, только после этого произвести распаковку.

13.4 Предельный срок хранения - один год.

13.5 Индикатор ИТМ-10 должен храниться в сухом отапливаемом и вентилируемом помещении при температуре окружающего воздуха от -40°С до +70°С и относительной влажности от 30 до 80% (без конденсации влаги). Рекомендуемая температура хранения от 5 °С до 40 °С при относительной влажности от 30 % до 80%.

13.6 Воздух в помещении не должен содержать пыли и примеси агрессивных паров и газов, вызывающих коррозию (в частности: газов, содержащих сернистые соединения или аммиак).

13.7 В процессе хранении или эксплуатации не кладите тяжелые предметы на индикатор ИТМ-10 и не подвергайте его никакому механическому воздействию, так как устройство может деформироваться и повредиться.

### **14. Гарантии изготовителя**

<span id="page-45-2"></span>14.1 Гарантийный срок устанавливается 5 лет со дня отгрузки индикатора ИТМ-10. Для индикаторов, которые поставляются на экспорт, гарантийный срок эксплуатации - 18 месяцев со дня их следования через Государственную границу Украины.

14.2 Изготовитель гарантирует соответствие индикатора ИТМ-10 техническим условиям ТУ У 33.2- 13647695-004-2003 при соблюдении условий хранения, транспортирования, монтажа и эксплуатации, указанных в инструкции по эксплуатации на индикатор ИТМ-10. При несоблюдении потребителем данных требований потребитель лишается права на гарантийный ремонт индикатора ИТМ-10.

14.3 По договоренности с потребителем предприятие-изготовитель осуществляет послегарантийное техническое обслуживание, техническую поддержку и технические консультации по всем видам своей продукции.

### <span id="page-46-0"></span>**Приложение А. Габаритные и присоединительные размеры ИТМ-10**

 *Размеры цифровых индикаторов: ПАРАМЕТР*

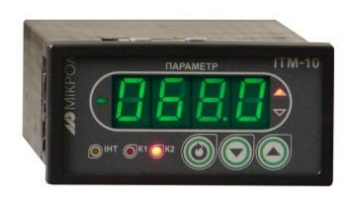

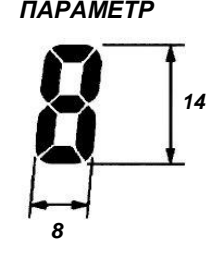

*Рисунок А.1 – Внешний вид индикатора ИТМ-10*

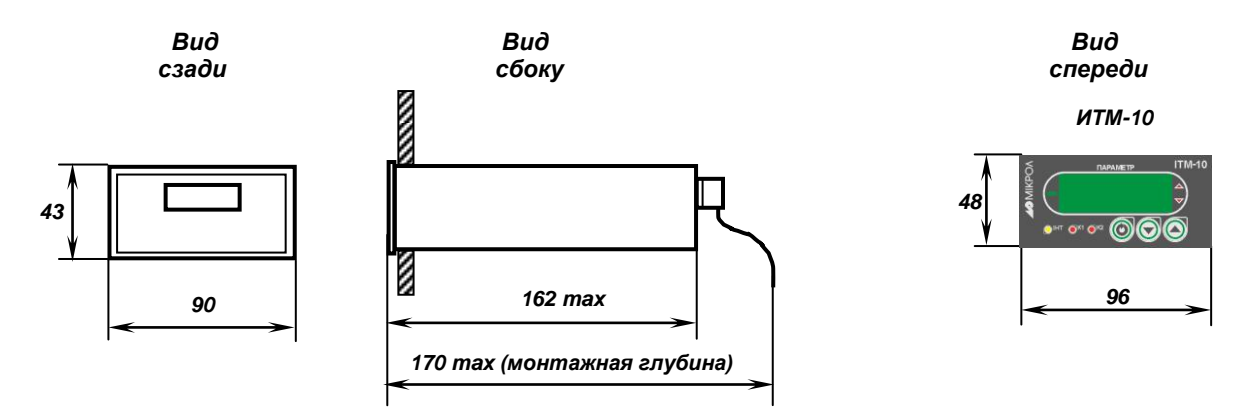

*Рекомендуемая толщина щита от 1 до 5 мм.*

*Рисунок А.2 - Габаритные размеры*

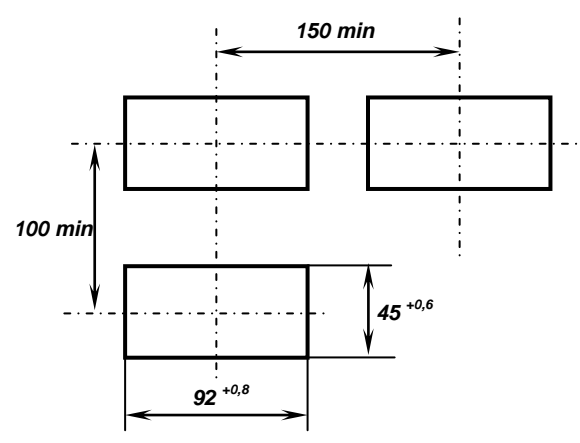

#### *Разметка отверстий на щите*

*Рисунок А.3 - Разметка отверстий на щите*

## <span id="page-47-0"></span>**Приложение Б. Подключение прибора. Схемы внешних соединений**

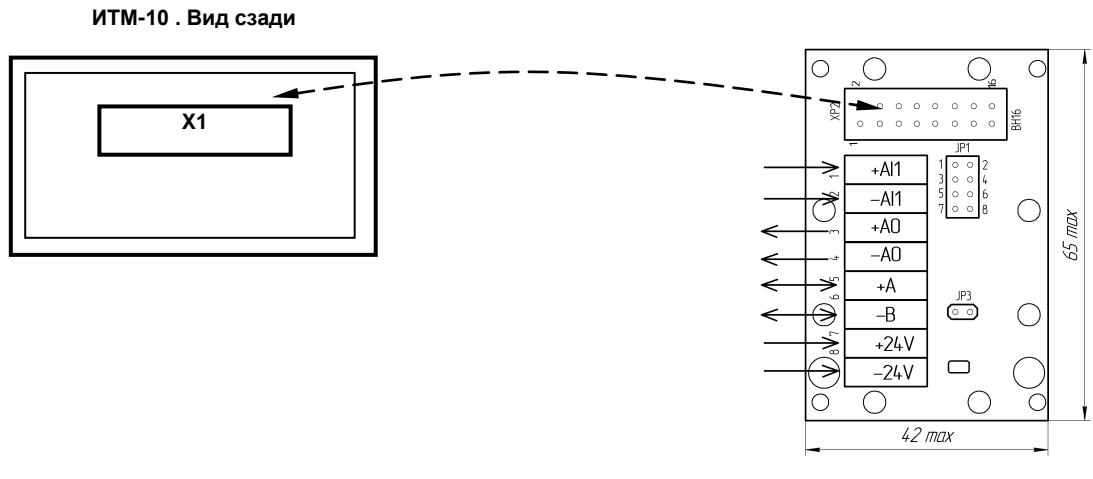

**Х1, КБЗ-8-14-0,75**

*Рисунок Б.1 - Подключение клеммно-блочного соединителя КБЗ-8-14-0,75 к индикатору ИТМ-10.*

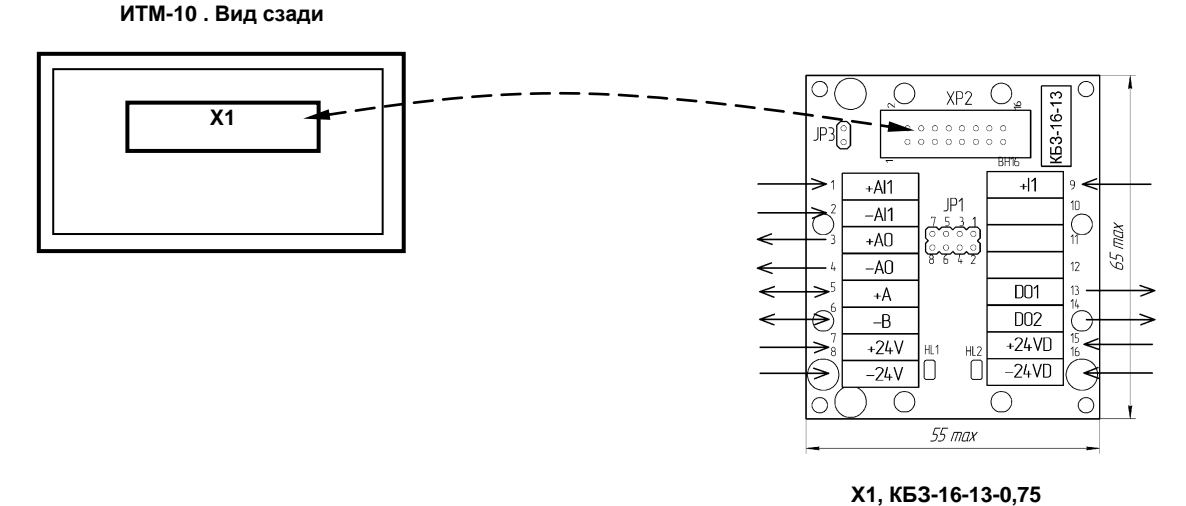

*Рисунок Б.2 - Подключение клеммно-блочного соединителя КБЗ-16-13-0,75 к индикатору ИТМ-10.* 

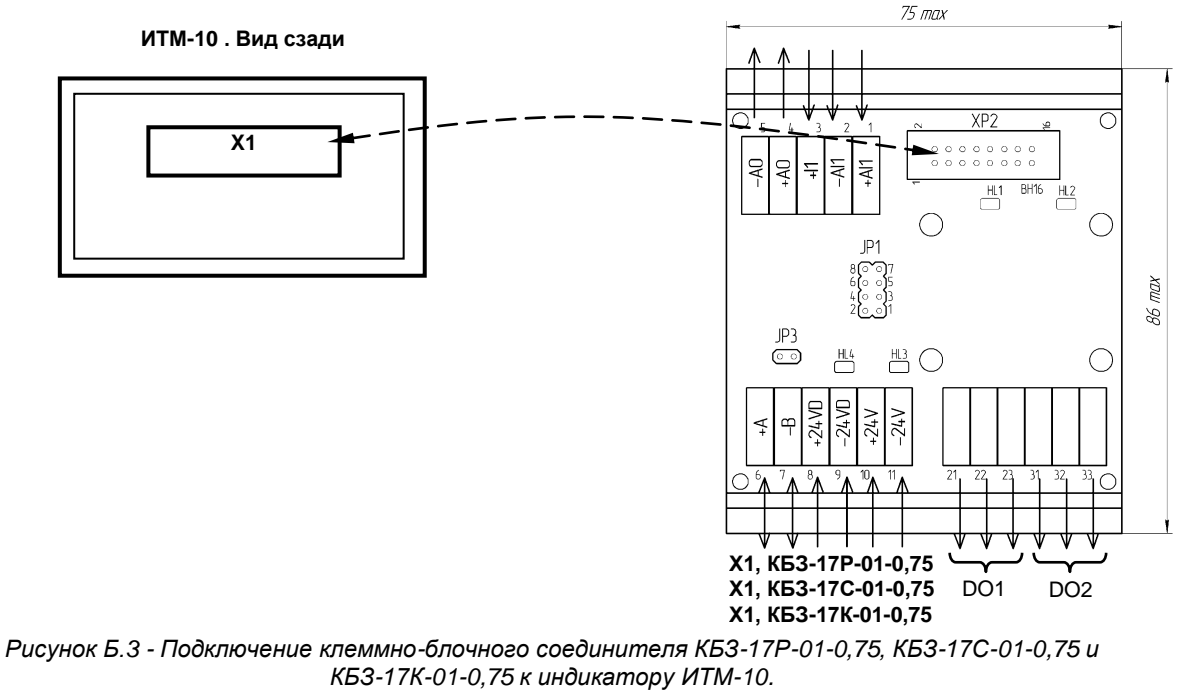

#### <span id="page-48-0"></span>**Б.1 Схема расположения сигналов и габаритные размеры клеммноблочного соединителя КБЗ-8-14**

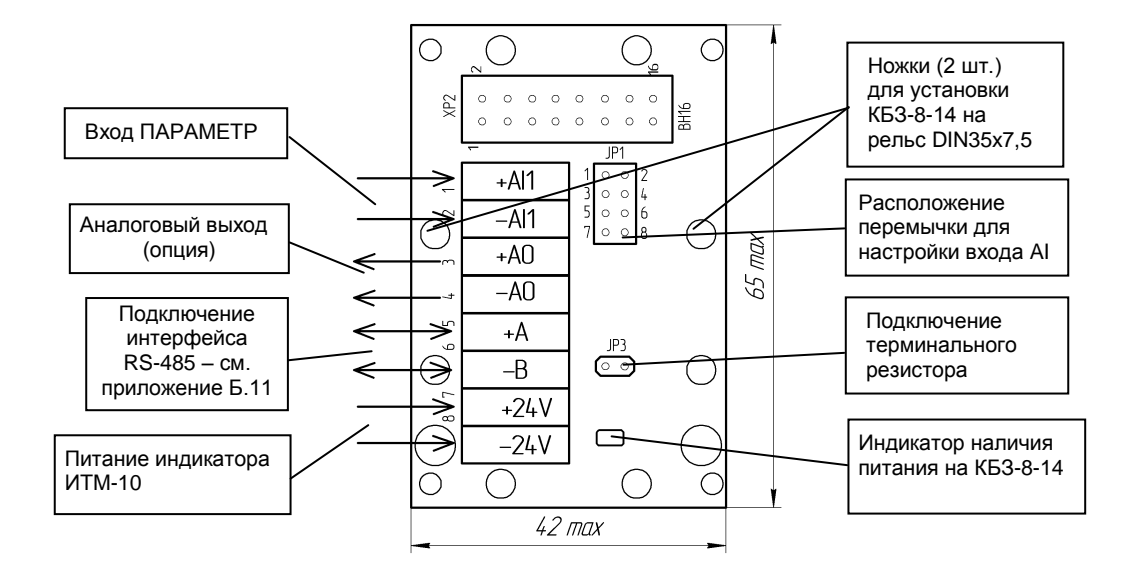

*Рисунок Б.4 - Схема расположения сигналов и габаритные размеры клеммно-блочного соединителя КБЗ-8-14*

#### **Положение перемычки JP1 для настройки входа:**

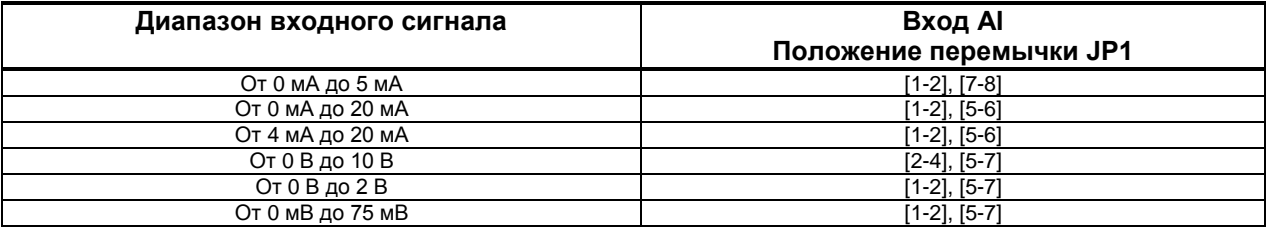

#### **Примечания.**

1. Клеммно-блочный соединитель КБЗ-8-14 предназначен для монтажа на рельс DIN35x7,5.

2. Неиспользуемые клеммы клеммно-блочного соединителя КБЗ-8-14 не подключать.

 3. Перемычка JP3 предназначена для подключения терминального резистора (120 Ом), установленного на плате КБЗ-8-14. Замкнутое состояние JP3 соответствует подключенному терминальному резистору.

#### <span id="page-49-0"></span>**Б.2 Схема расположения сигналов и габаритные размеры клеммноблочного соединителя КБЗ-16-13**

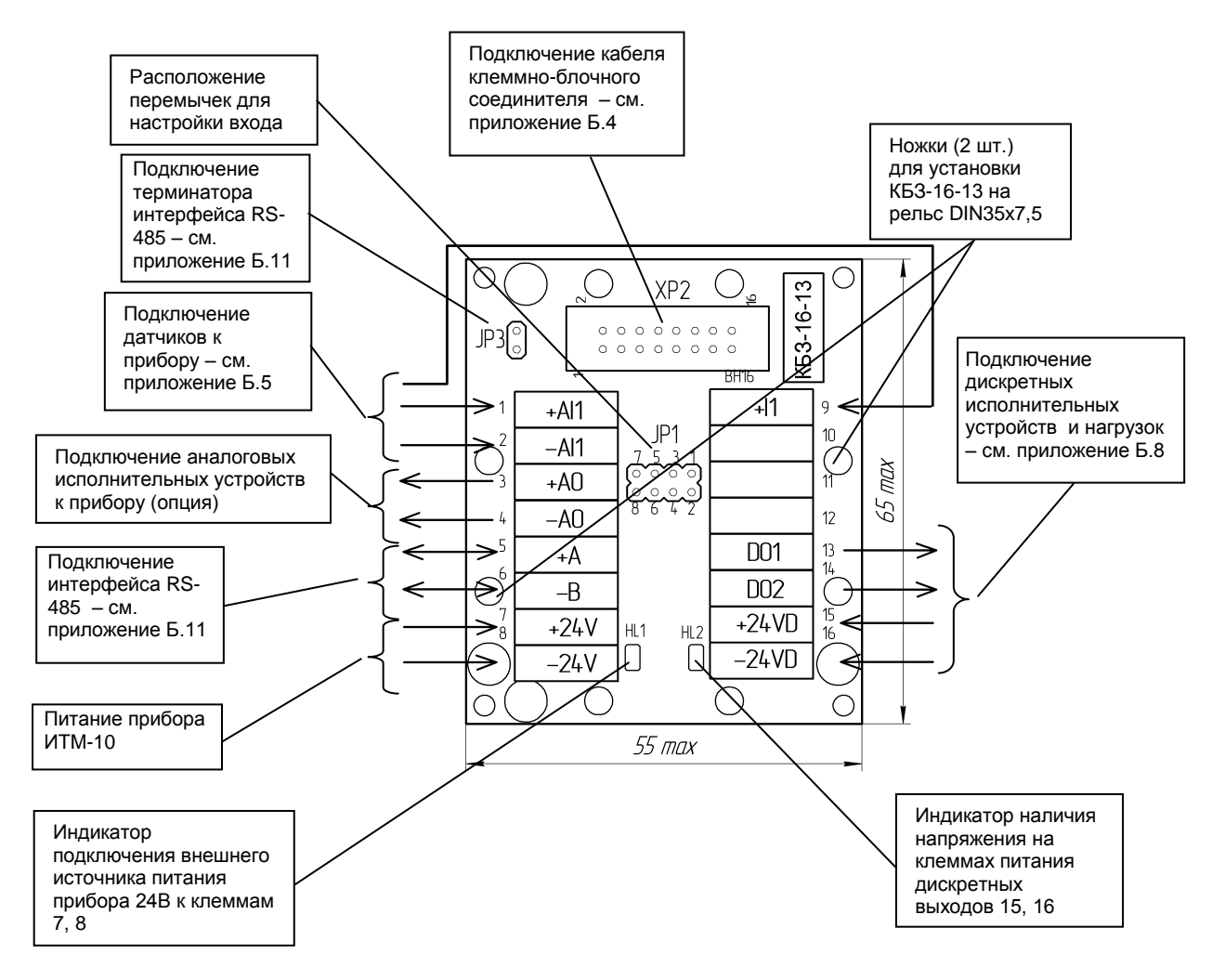

*Рисунок Б.5 - Схема расположения сигналов и габаритные размеры клеммно-блочного соединителя КБЗ-16-13*

#### **Примечания.**

- 1. Клеммно-блочный соединитель КБЗ-16-13 предназначен для монтажа на рельс DIN35x7,5.
- 2. Неиспользуемые клеммы клеммно-блочного соединителя КБЗ-16-13 не подключать.
- 3. Назначение перемычек настройки входа JP1 см. приложение Б.5.

4. Перемычка JP3 предназначена для подключения терминального резистора (120 Ом), установленного на плате КБЗ-16-13. Замкнутое состояние JP3 соответствует подключенному терминальному резистору.

#### <span id="page-50-0"></span>**Б.3 Схема расположения сигналов и габаритные размеры клеммноблочных соединителей КБЗ-17Р-01, КБЗ-17К-01, КБЗ-17С-01**

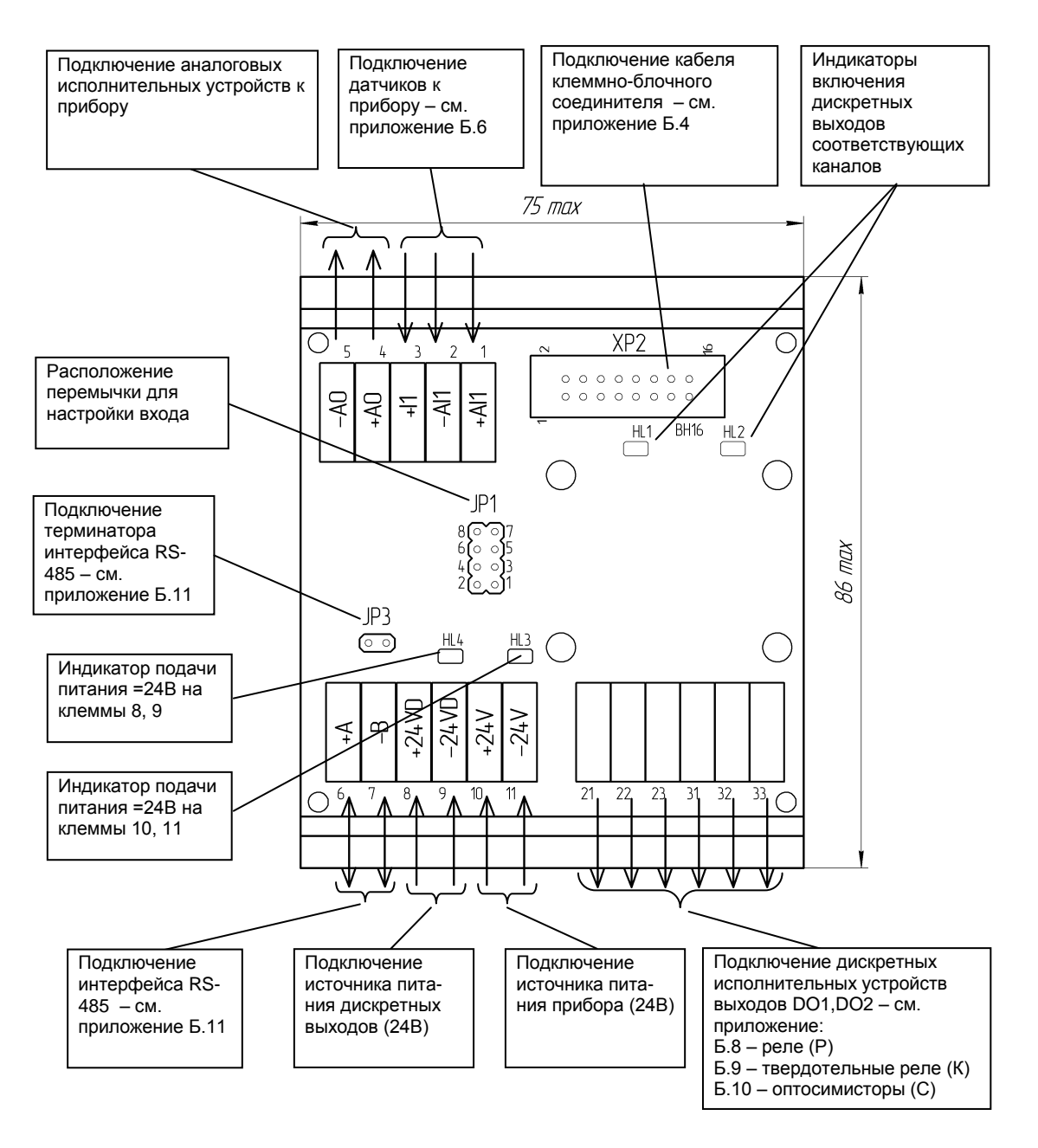

*Рисунок Б.6 - Диаграмма расположения сигналов и габаритные размеры клеммно-блочных соединителей КБЗ-17Р-01, КБЗ-17К-01, КБЗ-17С-01*

#### **Примечания.**

1. Клеммно-блочные соединители КБЗ-17Р-01, КБЗ-17К-01 и КБЗ-17С-01 предназначены для монтажа на рельс DIN35x7,5.

2. Неиспользуемые клеммы клеммно-блочных соединителей КБЗ-17Р-01, КБЗ-17К-01 и КБЗ-17С-01 не подключать.

3. Назначение перемычек настройки входа JP1 – см. приложение Б.6.

4. Перемычка JP3 предназначена для подключения терминального резистора (120 Ом), установленного на плате КБЗ-17Р-01, КБЗ-17К-01 и КБЗ-17С-01. Замкнутое состояние JP3 соответствует подключенному терминальному резистору.

<span id="page-51-0"></span>**Б.4 - Схема монтажа кабеля клеммно-блочных соединителей КБЗ-8-14, КБЗ-16-13, КБЗ-17Р-01, КБЗ-17С-01, КБЗ-17К-01, а также внешние сигналы индикатора ИТМ-10:** 

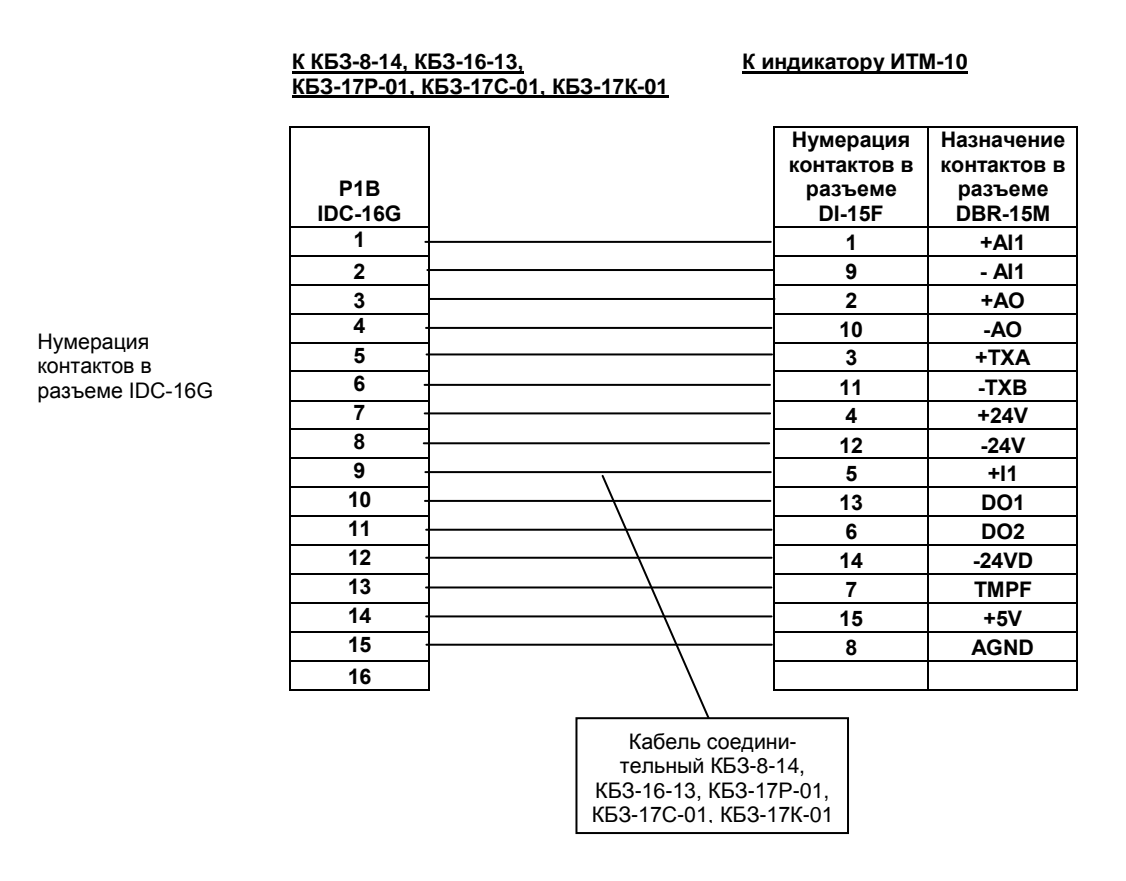

*Рисунок Б.7 - Схема монтажа кабеля клеммно-блочных соединителей КБЗ-8-14, КБЗ-16-13, КБЗ-17Р-01, КБЗ-17С-01 и КБЗ-17К-01.*

<span id="page-52-0"></span>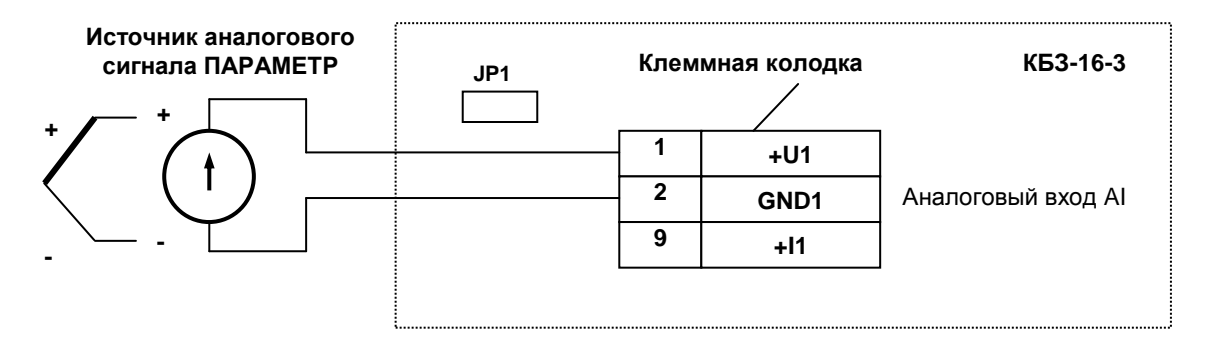

#### **Б.5 Подключение датчиков к прибору с помощью КБЗ-16-13**

Где JP1 – перемычка, установленная на клеммной колодке КБЗ-16-13.

*Рисунок Б.8 - Подключение унифицированного аналогового входа индикатора ИТМ-10* 

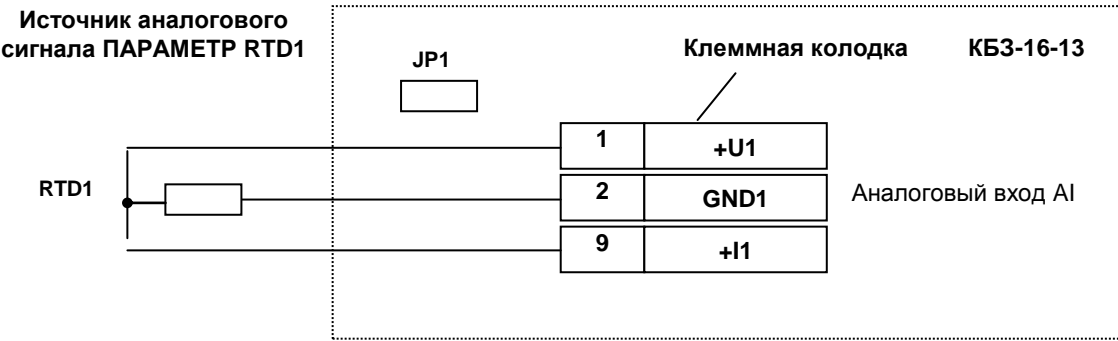

Где JP1 – перемычка, установленная на клеммной колодке КБЗ-16-13.

*Рисунок Б.9 - Подключение датчиков температуры типа ТСМ, ТСП к аналоговому входу индикатора ИТМ-10* 

#### **Положение перемычки JP1 для настройки входа:**

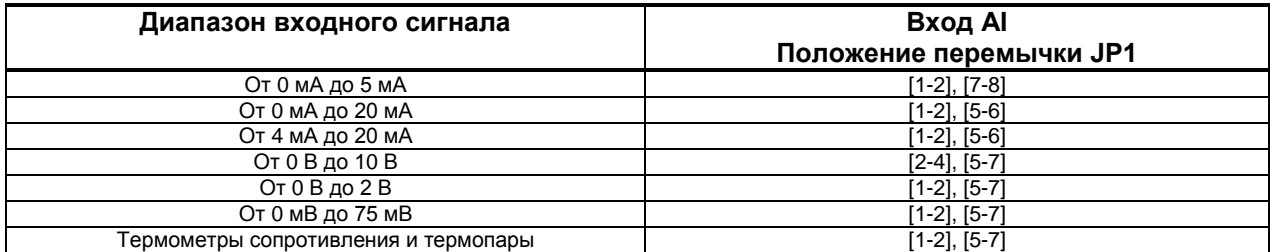

<span id="page-53-0"></span>**Б.6 Подключение датчиков к прибору с помощью КБЗ-17Р-01, КБЗ-17К-01 или КБЗ-17С-01**

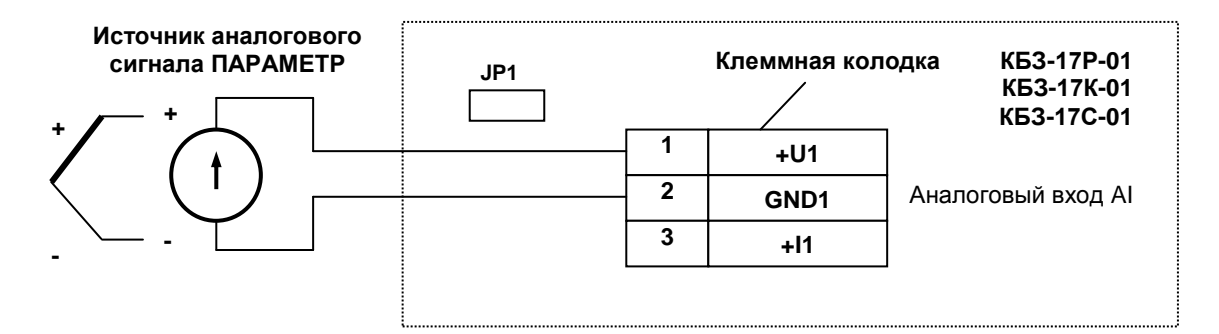

Где JP1 – перемычка, установленная на клеммной колодке КБЗ-17Р-01, КБЗ-17К-01, КБЗ-17С-01.

*Рисунок Б.10 - Подключение унифицированного аналогового входа индикаторов ИТМ-10* 

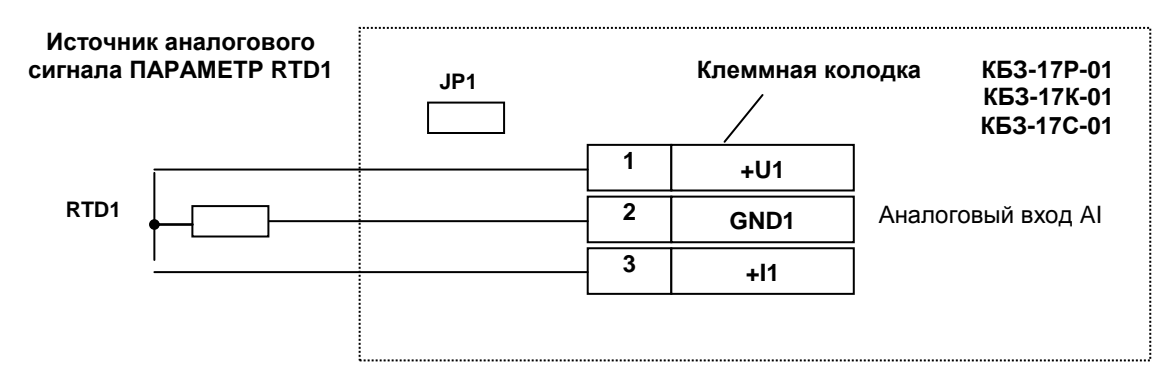

Где JP1 – перемычка, установленная на клеммной колодке КБЗ-17Р-01, КБЗ-17К-01, КБЗ-17С-01.

*Рисунок Б.11 - Подключение датчиков температуры типа ТСМ, ТСП к аналоговому входу индикатора ИТМ-10* 

#### **Положение перемычки JP1 для настройки входа:**

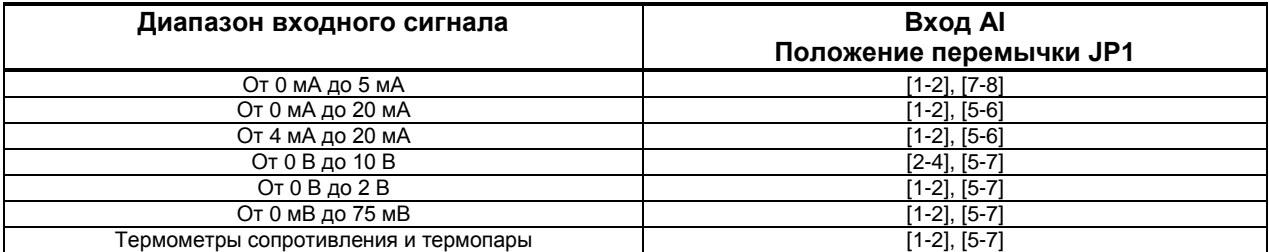

#### <span id="page-54-0"></span>**Б.7 Подключение исполнительных устройств к аналоговому выходу АО (при условии заказа опции аналогового выхода)**

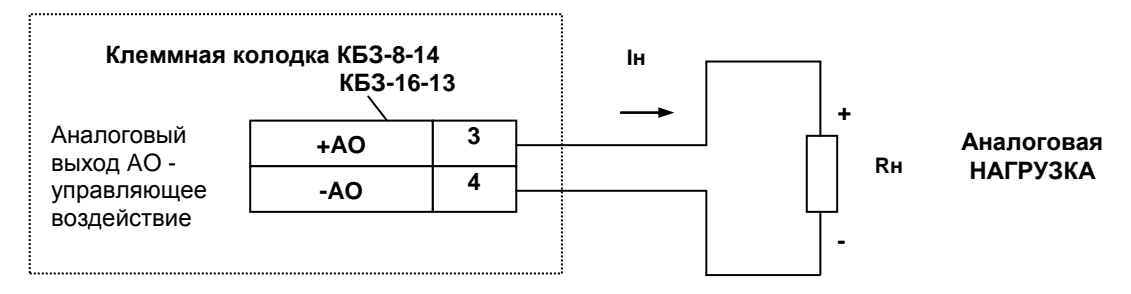

Iн – выходной ток аналогового выхода, Rн - нагрузка

*Рисунок Б.12 - Подключение аналоговых нагрузок с помощью КБЗ-8-14 и КБЗ-16-13*

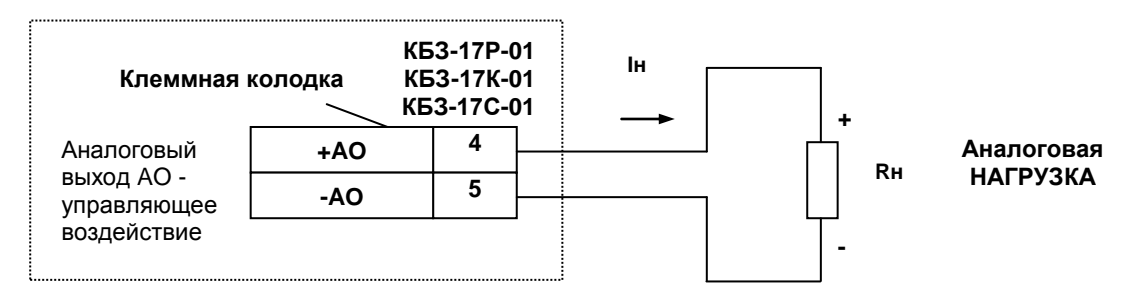

*Рисунок Б.13 - Подключение аналоговых нагрузок с помощью КБЗ-17Р-01, КБЗ-17К-01, КБЗ-17С-01*

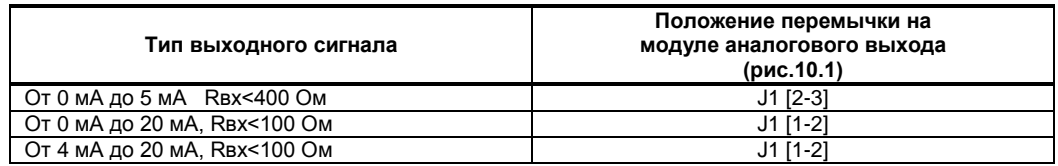

#### **Положение перемычек на плате процессора для настройки аналогового выхода:**

**Примечание**. Значение 4 мА устанавливается при калибровке аналогового выхода.

<span id="page-55-0"></span>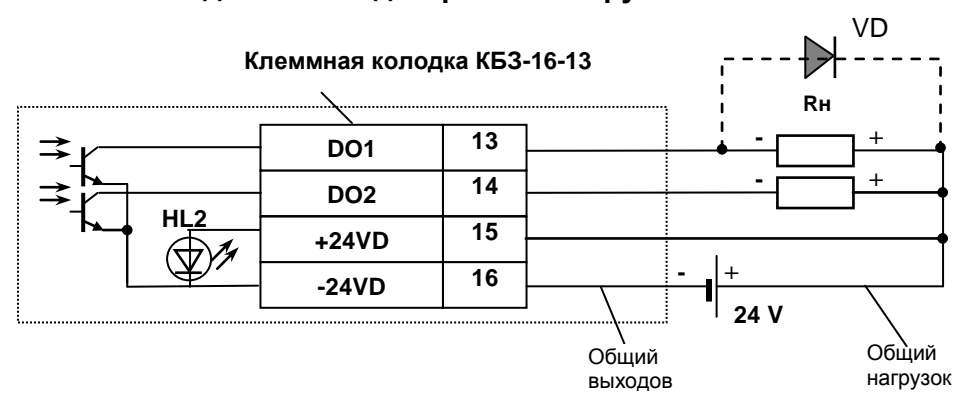

**Б.8 Подключение дискретных нагрузок к КБЗ-16-13 и КБЗ-17Р-01**

#### **Примечания.**

1. При подключении индуктивных нагрузок (реле, пускатели, контакторы, соленоиды и т.п.) к дискретным транзисторным выходам индикатора во избежание выхода из строя выходного транзистора из-за большого тока самоиндукции параллельно нагрузке (обмотке реле) необходимо устанавливать блокирующий диод VD – см. схему подключения. Внешний диод устанавливать на каждом канале, к которому подключена индуктивная нагрузка.

2. Тип устанавливаемого диода КД209, КД258, 1N4004…1N4007 или аналогичный, рассчитанный на обратное напряжение 100В, прямой ток 0,5А.

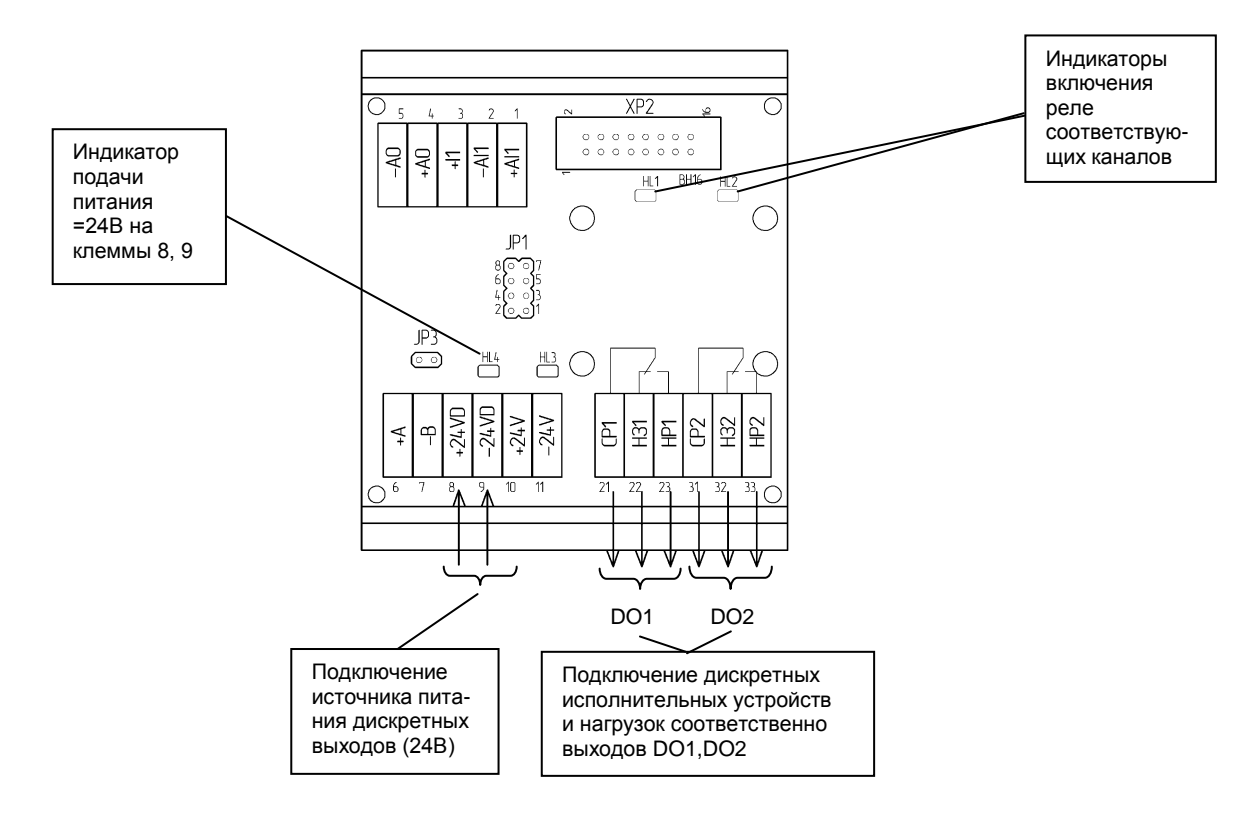

*Рисунок Б.15 - Подключение дискретных нагрузок с помощью КБЗ-17Р-01*

#### **Примечания по использованию дискретных выходов.**

1. На диаграмме подключения КБЗ-17Р-01 условно показано расположение и назначение переключающих контактов реле К1, К2.

2. Контакты выходных реле указаны в положении выключено, т.е. при обесточенной обмотке реле.

3. Неиспользуемые клеммы клеммно-блочного соединителя КБЗ-17Р-01 не подключать.

*Рисунок Б.14 - Подключение дискретных нагрузок с помощью КБЗ-16-13*

<span id="page-56-0"></span>Дискретные выходы выполнены в виде твердотельных реле, при этом логическому "0" соответствует разомкнутое положение контактов, а логической "1" - замкнутое состояние выходных контактов реле СР и НО.

Каждый дискретный релейный выход гальванически изолирован от других дискретных выходов и других цепей индикатора.

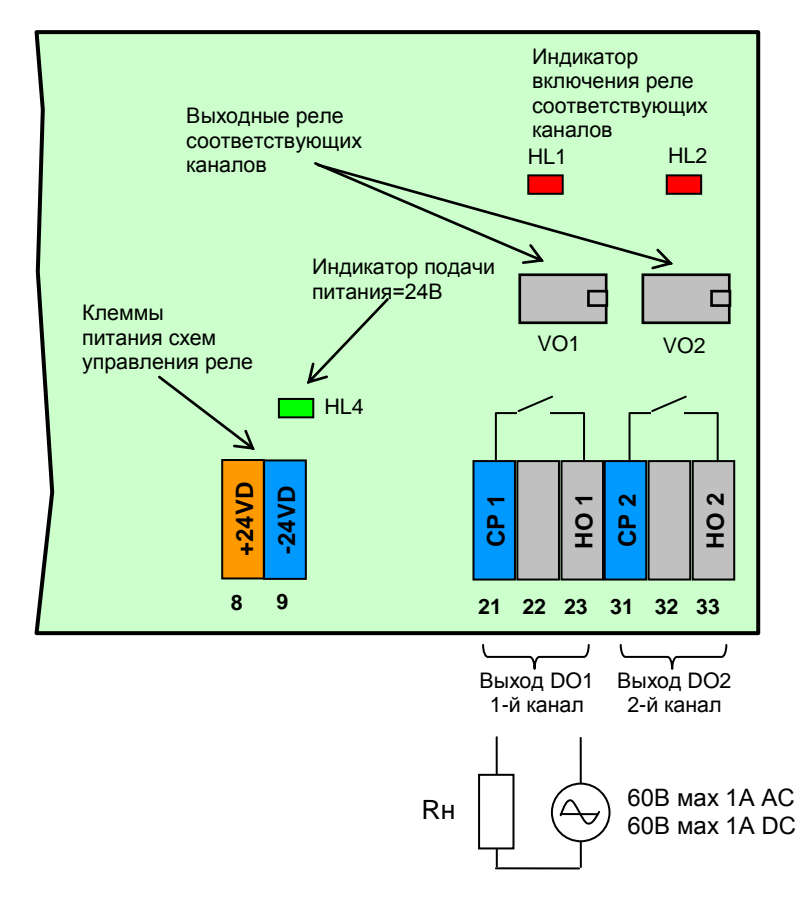

*Рисунок Б.16 - Подключение дискретных нагрузок с помощью КБЗ-17K-01*

#### **Примечания по использованию дискретных выходов.**

1. На рисунке условно показано расположение и назначение замыкающих контактов выходных реле каналов DO1, DO2.

2. Контакты выходных реле указаны в положении выключено, то есть при обесточенной схеме управления реле.

3. Неиспользуемые клеммы клеммно-блочного соединителя КБЗ-17К-01 не подключать.

4. Максимальное потребление (схем управления) двух включенных каналов от внешнего источника постоянного тока 24В – 40мА.

5. Напряжение внешнего источника питания - нестабилизированное, (20-28) В постоянного тока.

#### **Б.10 Подключение дискретных нагрузок к КБЗ-17С-01**

<span id="page-57-0"></span>Дискретные выходы выполнены в виде оптосимисторов со встроенным детектором нулевого напряжения фазы. Логическому "0" соответствует закрытое состояние симистора , а логической "1" – открытое состояние.

Каждый выход гальванически изолирован от других дискретных выходов и других цепей индикатора.

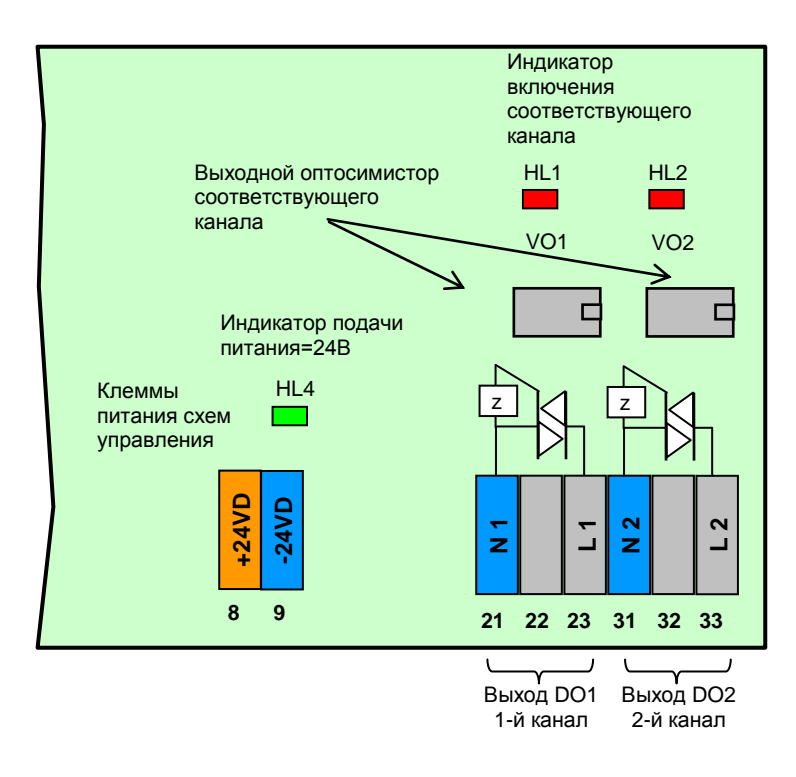

*Рисунок Б.17 - Подключение дискретных нагрузок с помощью КБЗ-17С-01*

#### **Примечания по использованию дискретных выходов.**

DO<sub>2</sub>.

2. Неиспользуемые клеммы клеммно-блочного соединителя КБЗ-17С-01 не подключать.

3. Максимальное потребление (схем управления) двух включенных каналов от внешнего источника постоянного тока 24В – 40мА.

1. На рисунке условно показано расположение и назначение выводов оптосимисторов каналов DO1,

4. Напряжение внешнего источника питания - нестабилизированное, (20-28) В постоянного тока.

#### **Рекомендации по использованию маломощных оптосимисторов.**

Маломощные оптосимисторы предназначены для коммутации цепей переменного тока. Оптосимисторы обеспечивают гальваническую изоляцию управляющих цепей от силовых и непосредственно управляют мощными силовыми элементами - полупроводниковыми симисторами, которые открываются импульсом тока отрицательной полярности. Маломощные оптосимисторы могут также управлять парой встречно-параллельно включенных тиристоров.

К одному маломощному оптосимисторному выходу может подключаться только один внешний симистор или одна пара встречно-параллельно включенных тиристоров.

Импульсный выходной ток маломощного оптосимистора может достигать 1А, но только в момент включения внешнего симистора (или пары тиристоров), поэтому нельзя использовать этот выход как релейный, нагружая его постоянной нагрузкой. При подключению внешних симисторов следует учитывать ограничение по управляющему выходному току маломощного выходного оптосимистора.

Каждый выходной оптосимистор с внешним мощным симистором (или парой тиристоров) может быть подключен к любой фазе (А, В или С). Каждый выходной оптосимистор имеет свой встроенный детектор нулевого напряжения фазы, который позволяет включать нагрузку только при минимальном напряжении на ней.

Рекомендуемые схемы подключения внешних симисторов и нагрузок приведены на рисунке Б.18.

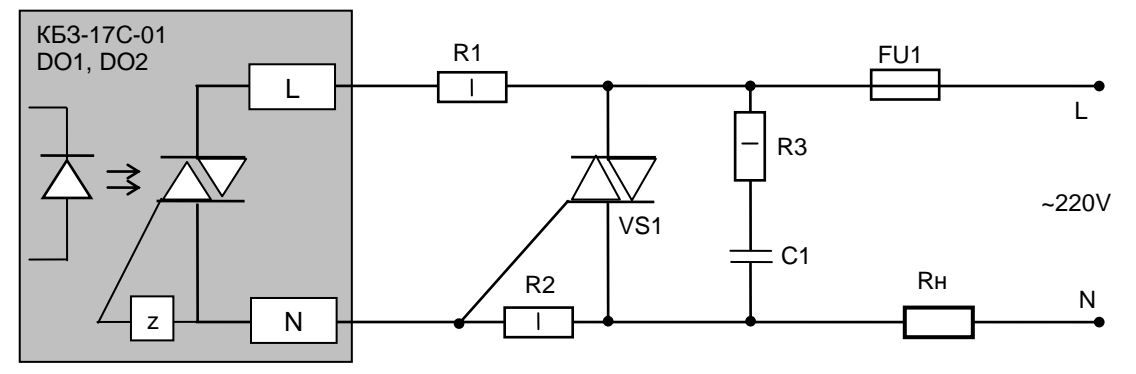

где, VS1 Внешний симистор, установленный на радиатор;

R1 резистор МЛТ-1-360 Ом-5%, допускаемый диапазон 200…390 Ом;

R2 резистор МЛТ-1-330 Ом-5%, допускаемый диапазон 200…390 Ом;

R3 резистор МЛТ-1-39 Ом-5%, допускаемый диапазон 33…68 Ом;

С1 конденсатор К73-17-630В-0,01 мкФ-10%, допускаемый диапазон 0,01…0,1 мкФ;

Rн резистивная нагрузка;

FU1 плавкий предохранитель.

*Рисунок Б.18 – Схема подключения внешнего симистора*

#### <span id="page-59-0"></span>**Б.11 Схема подключения интерфейса RS-485**

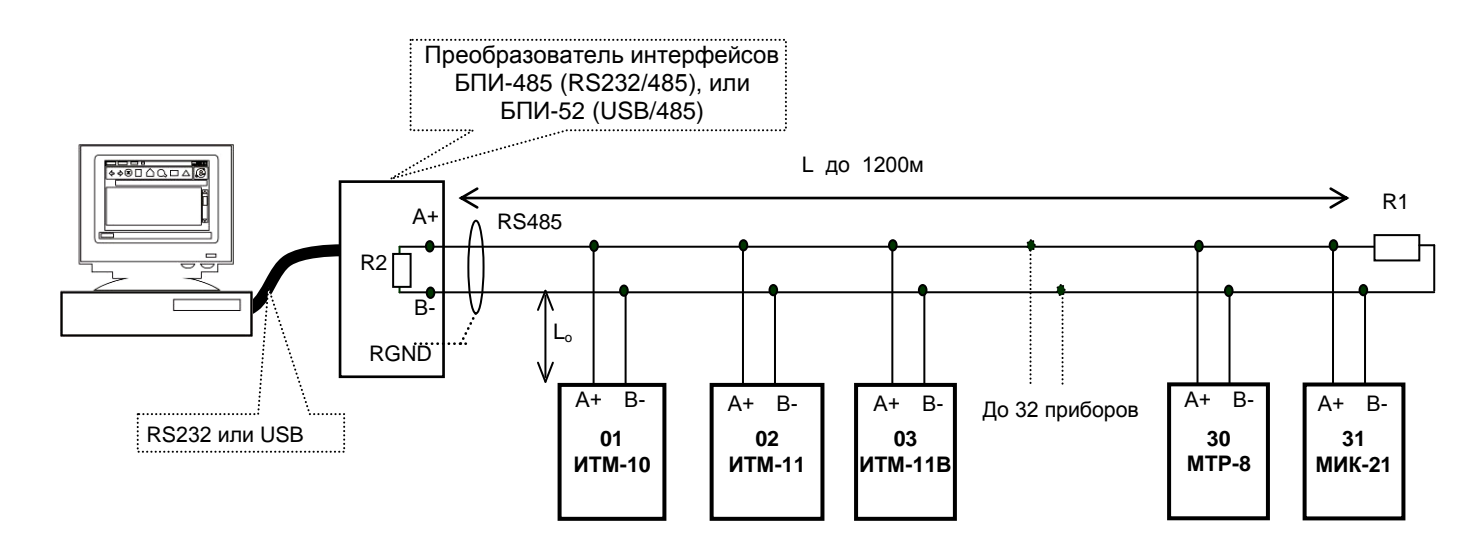

*Рисунок Б.19 - Организация интерфейсной связи между компьютером и индикаторами или контролерами.* 

- 1. К компьютеру может быть подключено до 32 блоков или контролеров, включая преобразователь интерфейсов БПИ-485 (БПИ-52).
- 2. Общая длина кабельной линии связи не должна превышать 1200м.
- 3. В качестве кабельной линии связи предпочтительно использовать экранированную витую пару.
- 4. Длина ответвлений L<sub>o</sub> должна быть как можно меньшей.
- 5. К интерфейсным входам контролеров, расположенным в крайних точках соединительной линии, необходимо подключить два терминальным резистора сопротивлением 120 Ом (R1 и R2). Подключение резисторов к индикаторам или контролерам №№ 01 – 30 не требуется. Подключение терминальных резисторов в блоке преобразования интерфейсов БПИ-485 (БПИ-52) смотрите в РЭ на БПИ-485 (БПИ-52). Подключение терминальних резисторов в индикаторе ИТМ-10 смотрите приложение Б.11 (рисунок Б.20 и Б.21).

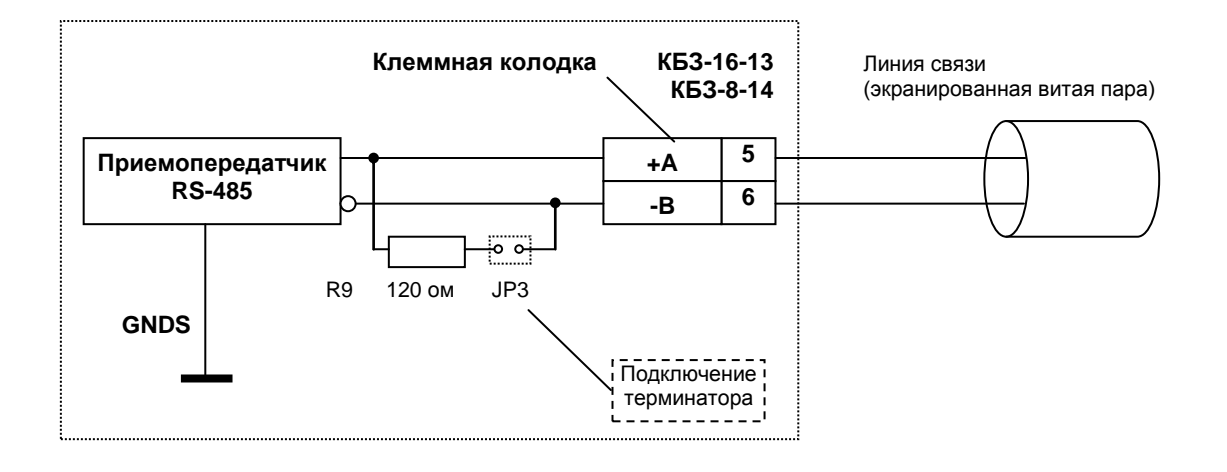

*Рисунок Б.20 - Рекомендуемая схема подключения интерфейса RS-485 с помощью КБЗ-8-14, КБЗ-16-13*

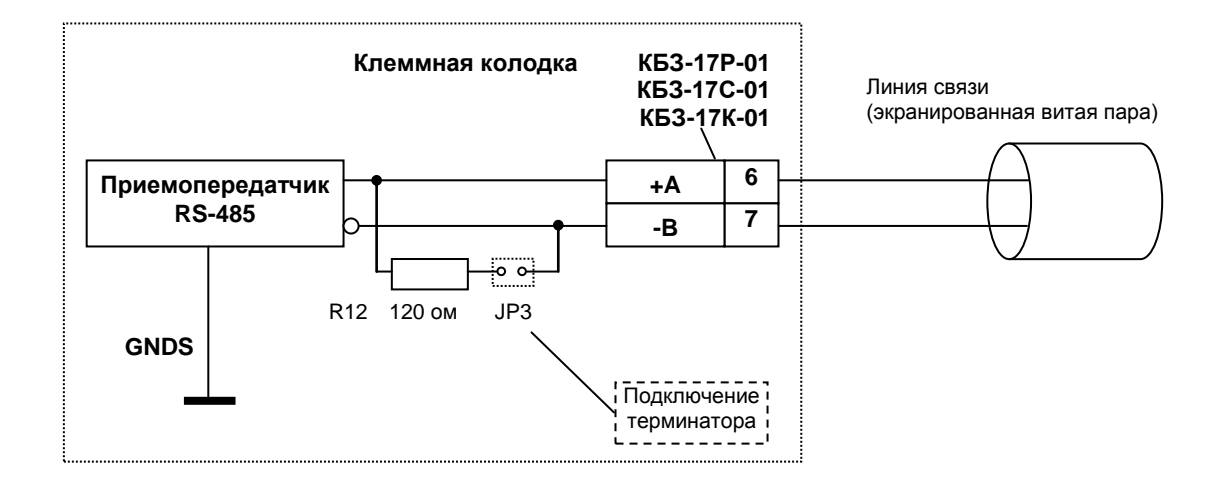

*Рисунок Б.21 - Рекомендуемая схема подключения интерфейса RS-485 с помощью КБЗ-17Р-01, КБЗ-17С-01 или КБЗ-17К-01.* 

#### **Примечания по использованию интерфейса RS-485.**

1. Все ответвители приемо-передатчиков, присоединенные к одной общей передающей линии, должны согласовываться только в двух *крайних* точках. Длина ответвлений должна быть как можно меньшей.

2. Необходимость экранирования кабелей, по которым передается информация, зависит от длины кабельных связей и от уровня помех в зоне прокладки кабеля.

3. Применение экранированной витой пары в промышленных условиях является предпочтительным, поскольку это обеспечивает получение высокого соотношения сигнал/шум и защиту от синфазной помехи.

4. Перемычка JP3 предназначена для подключения терминального резистора (120 Ом), установленного на платах КБЗ-8-14, КБЗ-16-13, КБЗ-17Р-01, КБЗ-17С-01 или КБЗ-17К-01. Замкнутое состояние JP3 соответствует подключенному терминатору.

### <span id="page-61-0"></span>Приложение В. Сводная таблица параметров индикатора ИТМ-10

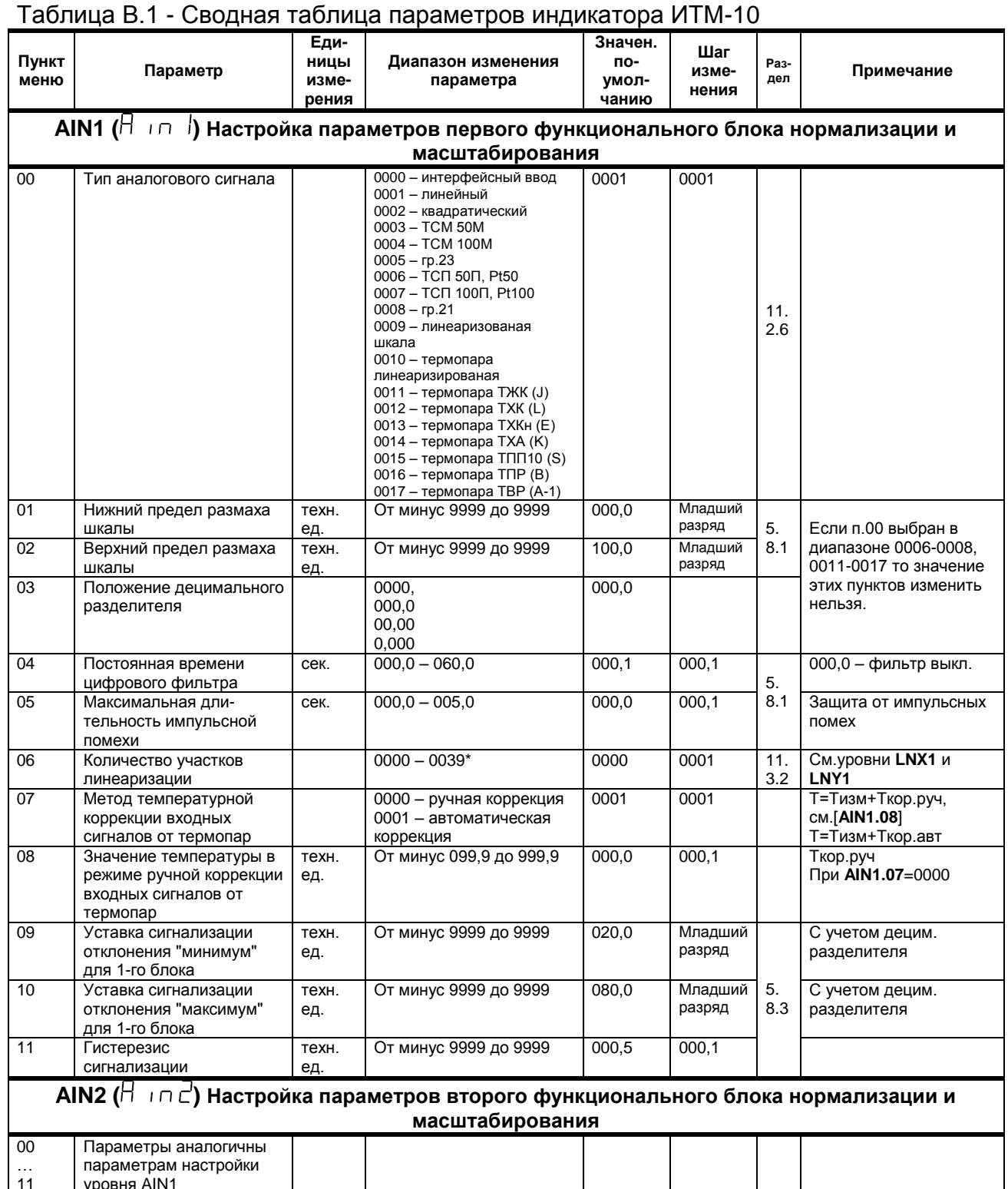

\* Если значение параметра AIN1.06 равно 0..19, тогда точки линеаризации вводятся на уровнях меню LNX1 и LNY1. Если же возникает необходимость увеличения участков линеаризации до 39, тогда при вводе значения от 20 до 39 в параметр AIN1.06, первые 20 точек линеаризации вводятся на уровне LNX1 и LNY1, а остальные 20 точек на уровне линеаризации второго блока нормализации и масштабирования LNX2 и LNY2. При этом, децимальный разделитель (запятая) для уровней LNY1 и LNY2 берется с уровня настройки первого функционального блока нормализации и масштабирования AIN1.03.

! При использовании более 19 участков линеаризации для первого блока нормализации и масштабирования, линеаризация второго блока нормализации и масштабирования невозможна!

Продолжение приложения В<br>Продолжение таблицы В.1 - Сводная таблица параметров индикатора ИТМ-10

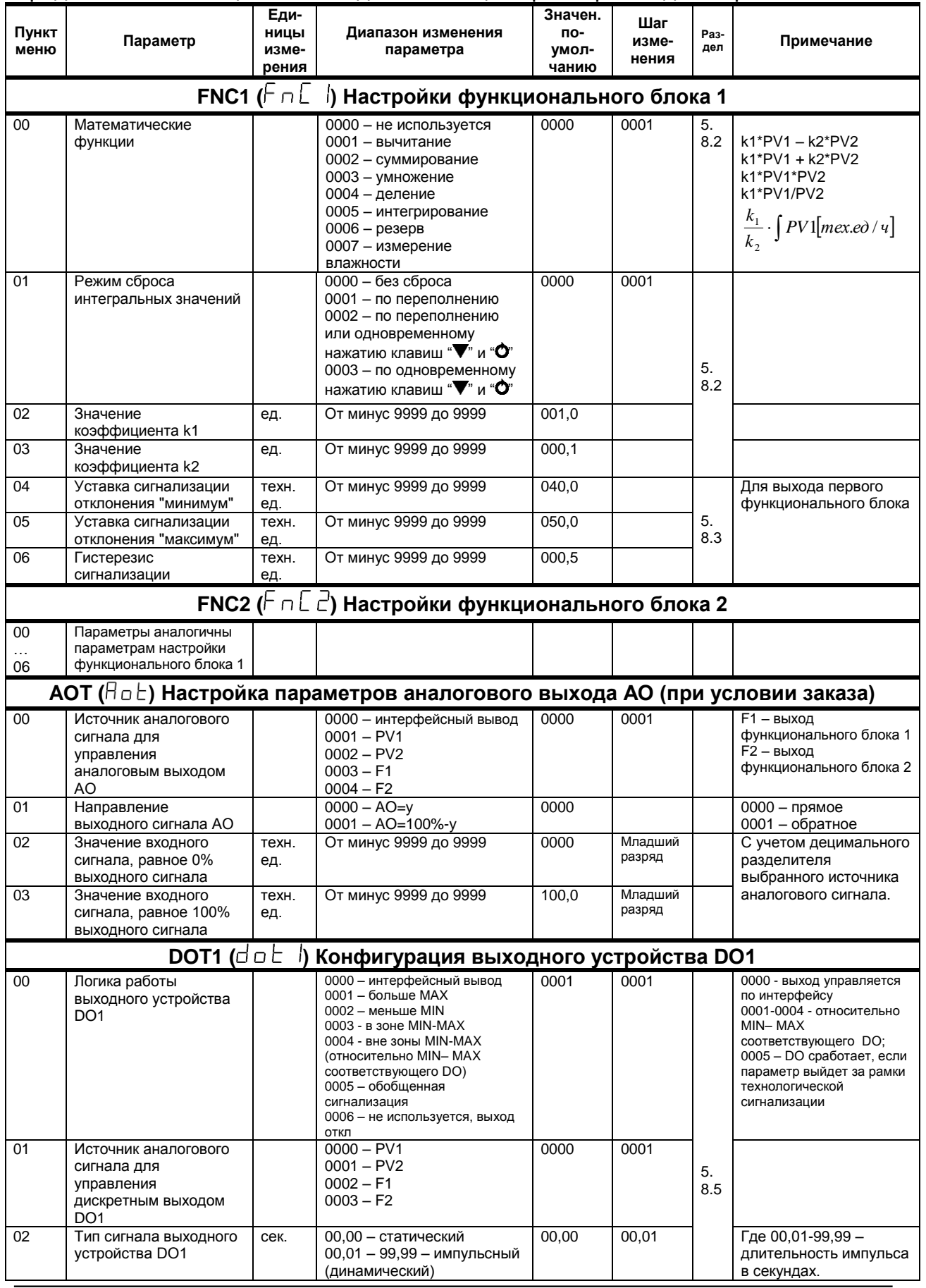

Продолжение приложения В<br>Продолжение таблицы В.1 - Сводная таблица параметров индикатора ИТМ-10

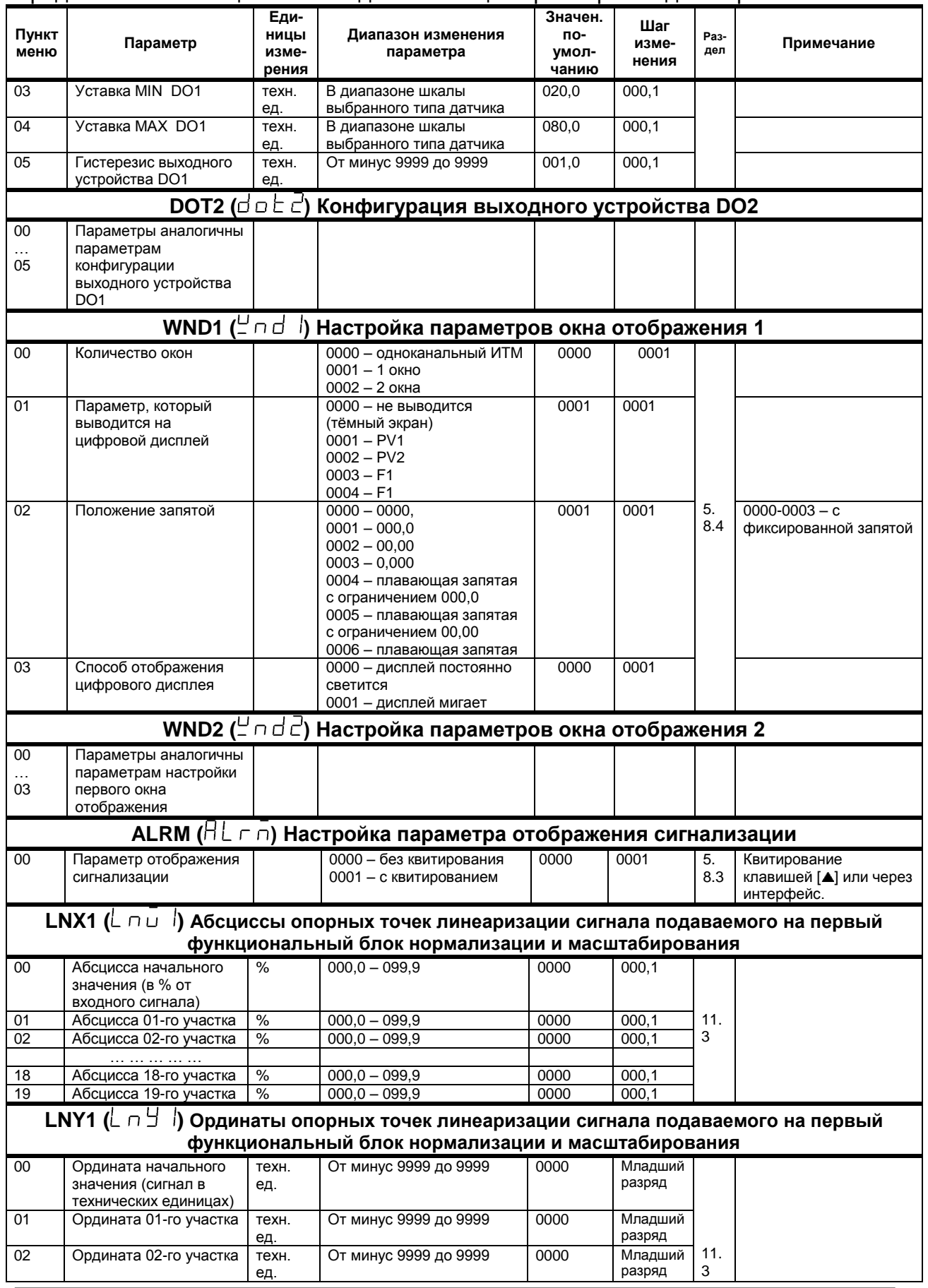

## **Продолжение приложения В**

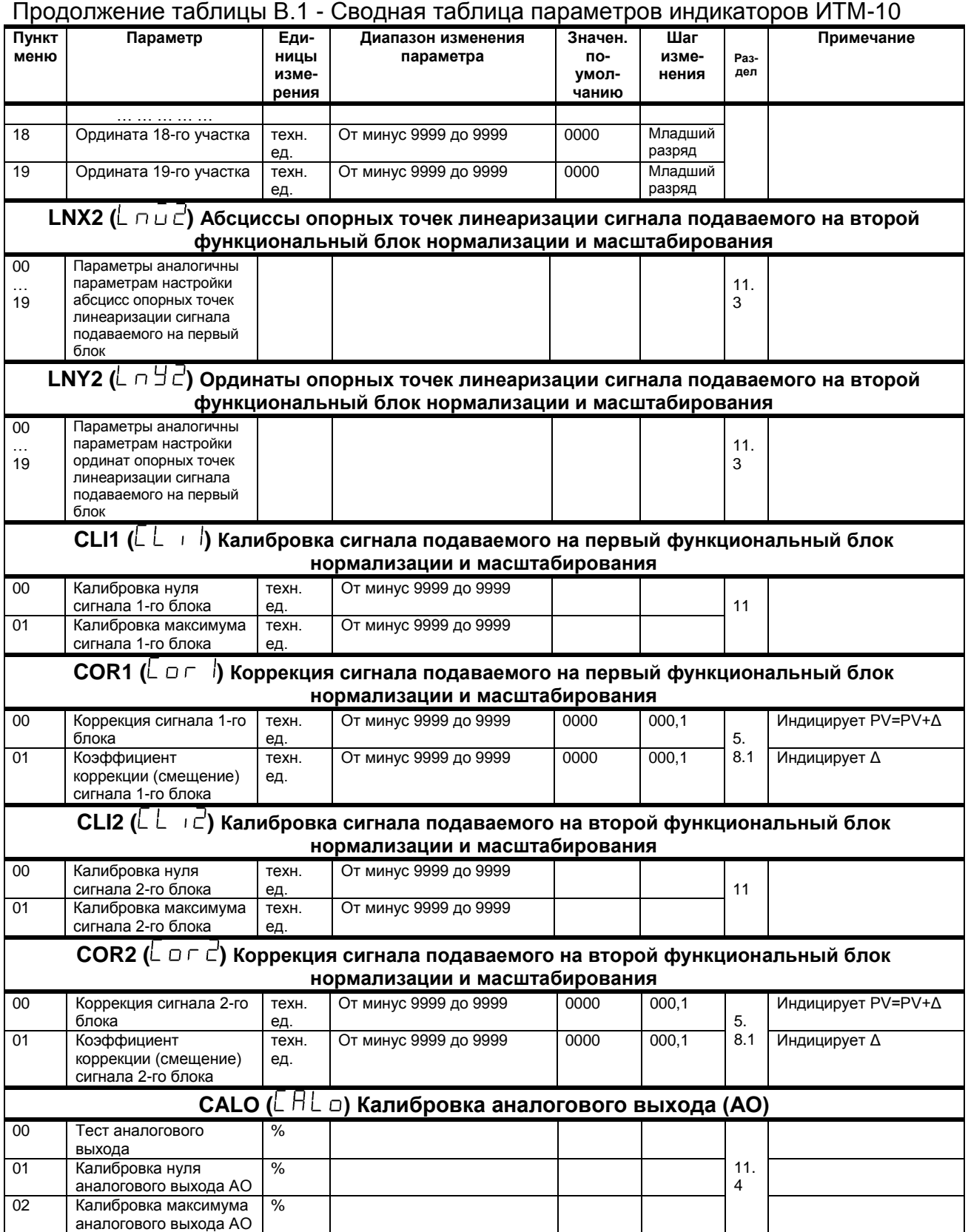

# Продолжение приложения В<br>Конец таблицы В.1 - Сводная <u>таблица параметров индикаторов ИТМ-10</u>

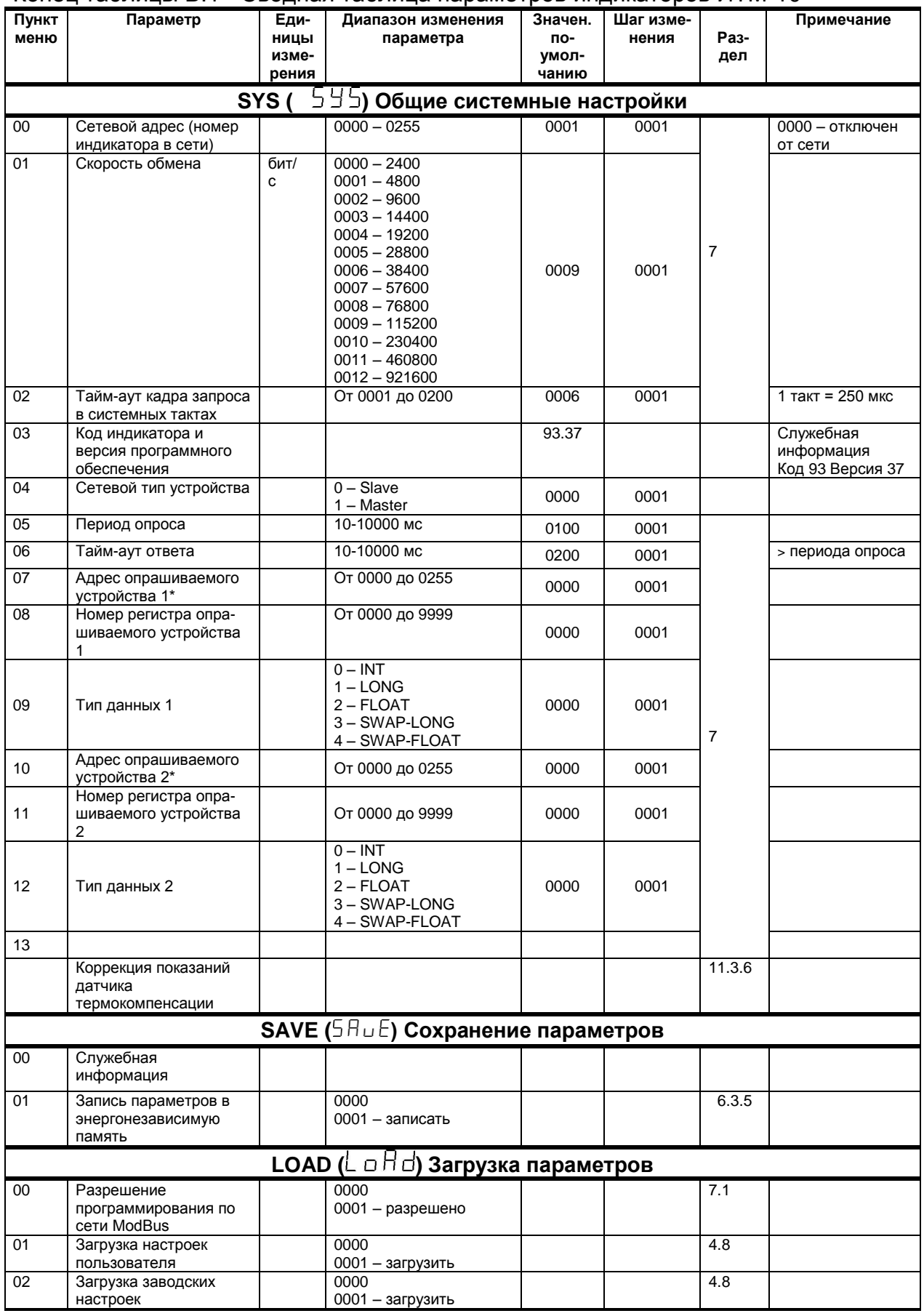

\* Для правильной индикации параметров с сети необходимо в параметре «Тип аналогового сигнала»<br>AIN1.00 и AIN2.00 выставить значение «0000 – интерфейсный ввод», а также в параметре «Количество окон»<br>WND1.00 и WND2.00 выстав

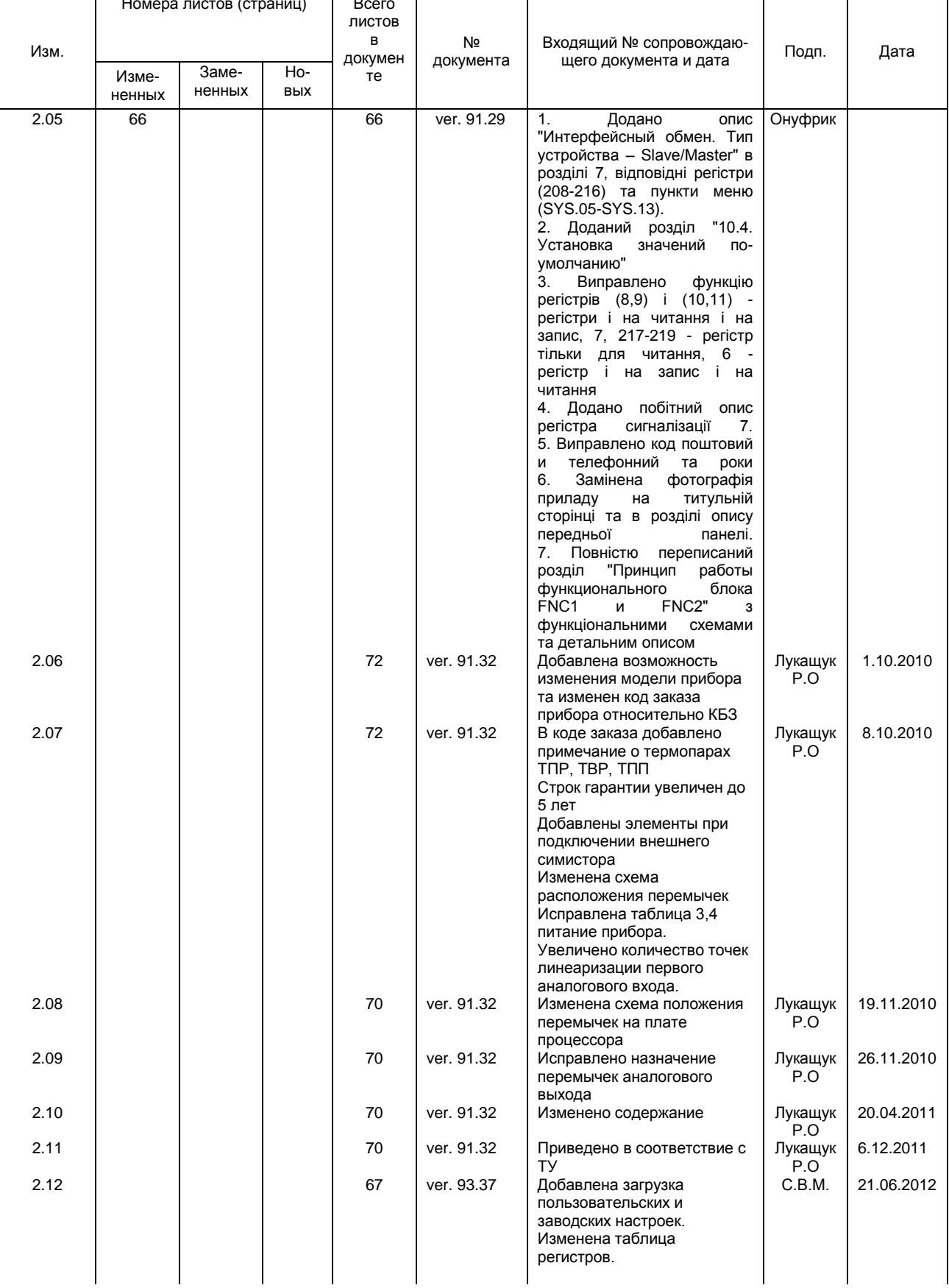

#### ЛИСТ РЕГИСТРАЦИИ ИЗМЕНЕНИЙ